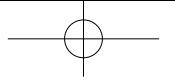

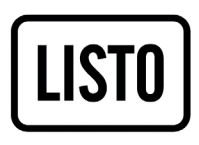

Notice d'utilisation User guide Instrucciones de uso Bedienungsanleitung Gebruiksaanwijzing

**Baladeur MP4 MP4 player Reproductor portátil MP4 MP4-Player MP4-speler**

MP4-038 II

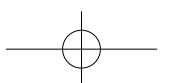

## **TABLE DES MATIÈRES**

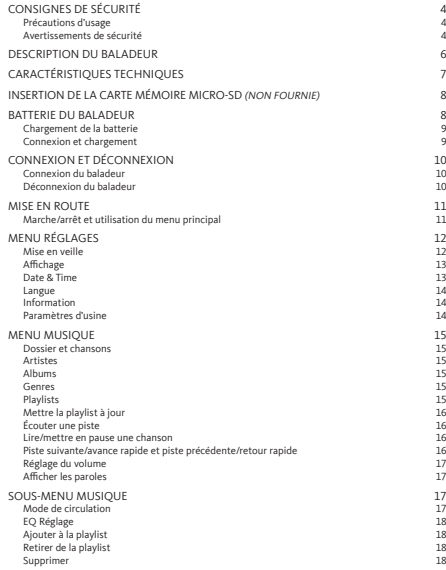

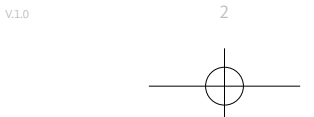

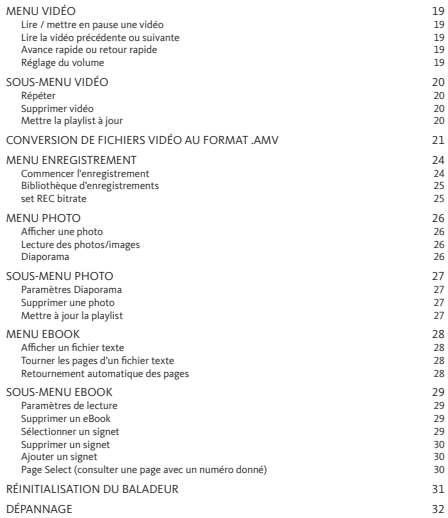

### **CONSIGNES DE SÉCURITÉ**

#### **Précautions d'usage**

- Ne posez aucune flamme nue, comme une bougie allumée, sur le produit ou à proximité de celui-ci.
- Ne posez aucun objet contenant un liquide, comme un vase, sur le produit ou à proximité de celui-ci.
- N'utilisez pas ou ne rangez pas ce produit dans un endroit où il est exposé à la lumière directe du soleil, une source de chaleur, une poussière excessive ou des vibrations.
- N'utilisez pas ce produit avec des mains mouillées.
- Ne nettoyez pas ce produit avec de l'eau ou tout autre liquide.
- Ne bloquez pas ou ne couvrez pas les fentes et les orifices du produit.
- N'introduisez pas de corps étrangers dans les fentes ou les orifices du produit.
- N'essayez pas d'ouvrir vous-même le produit. Il ne contient aucune pièce réparable par l'utilisateur.
- Ne laissez aucun enfant s'approcher des sacs en plastique.

#### **Avertissements de sécurité**

- Avant d'utiliser ce produit, veuillez lire et vous conformer à l'ensemble des avertissements et des consignes de sécurité.
- Ce produit n'est pas destiné à être utilisé par des enfants en bas âge. Les enfants en bas âge doivent faire l'objet d'une surveillance adéquate.
- Ce produit est destiné à un usage domestique uniquement. Tout autre usage (médical, professionnel, commercial, etc.) est exclu.
- Protégez le produit des gouttes et des éclaboussures.
- Aucune source de flamme nue, comme une bougie allumée, ne doit être posée sur le produit.
- La ventilation du produit ne doit pas être entravée par la présence d'objets, comme un journal, une nappe, un rideau ou tout autre objet similaire, au niveau des ouvertures de ventilation.
- Veillez à ce que le produit soit placé dans une position stable. Tout dommage causé au produit du fait de son utilisation dans une position instable ou en raison du nonrespect de tout autre avertissement ou précaution figurant dans ce manuel d'utilisation ne saurait être couvert par la garantie.

 $V.1.0$  4

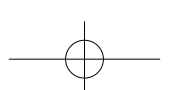

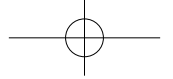

Il est recommandé de conserver l'emballage du produit pour son transport ultérieur.

Si vous deviez avoir besoin de jeter le produit à un quelconque moment, veuillez noter que l'ensemble des piles et accumulateurs doit être retiré de ce produit (élimination des piles et accumulateurs usagés).

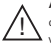

**AVERTISSEMENT :** lorsque vous circulez dans la rue ou sur la route, le fait d'écouter un baladeur peut vous distraire des dangers potentiels, comme une voiture qui approche.

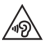

**AVERTISSEMENT :** afin d'éviter les dommages auditifs éventuels, n'écoutez pas à un niveau sonore élevé pendant une longue durée.

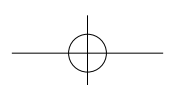

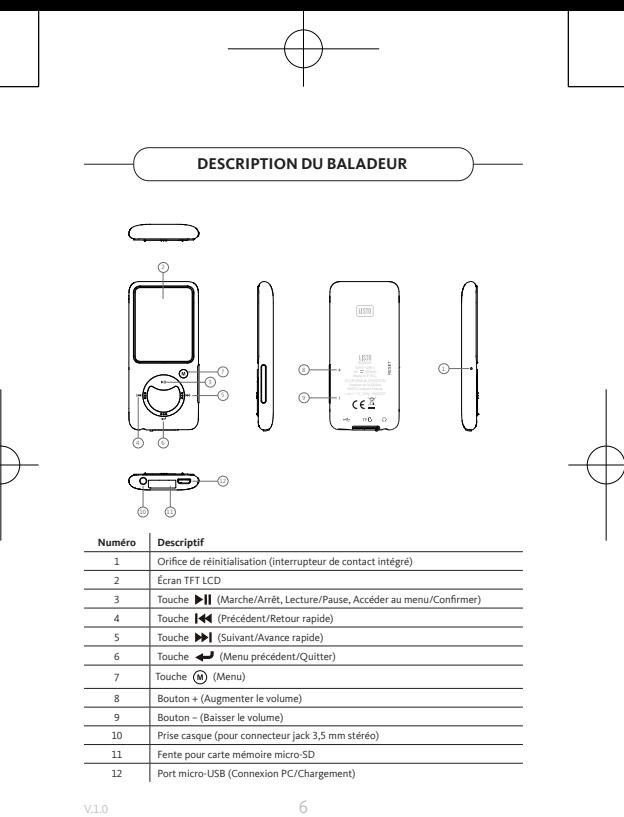

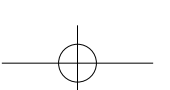

# **CARACTÉRISTIQUES TECHNIQUES**

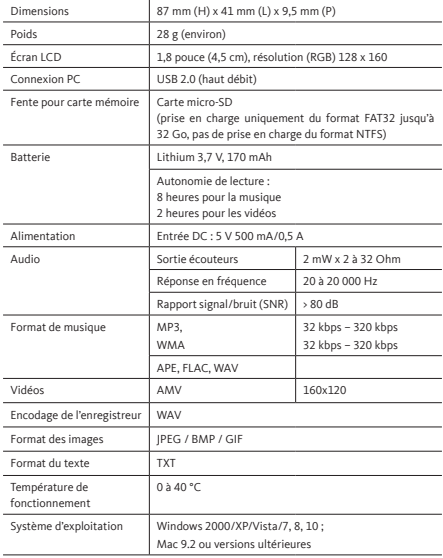

# **INSERTION DE LA CARTE MÉMOIRE MICRO-SD (NON FOURNIE)**

Cet appareil est conçu sans mémoire interne. Avant d'utiliser le baladeur, insérez une carte mémoire micro-SD à l'intérieur.

- Appuyez sur la touche **« Off »** (Arrêt) pour éteindre le baladeur, puis insérez la carte mémoire micro-SD dans la fente prévue à cet effet.
- Vous pouvez à présent télécharger les fichiers média de votre choix à l'aide du baladeur depuis/sur votre ordinateur.
- Vous pouvez également télécharger les fichiers multimédia de votre choix directement sur la carte mémoire micro-SD depuis votre ordinateur avant de l'insérer dans le baladeur.
- Des messages de type **« No card / Disk error / Card error / Empty Card »** s'afficheront en cas d'absence ou de mauvaise insertion de la carte micro-SD lorsque vous voudrez accéder au menu correspondant.

**Remarque :** *seules des cartes SD au format FAT32 jusqu'à 32 Go sont prises en charge. Les cartes SD au format NTFS ne sont pas prises en charge.*

### **BATTERIE DU BALADEUR**

Le baladeur est équipé d'une batterie interne rechargeable non remplaçable. Pour optimiser les performances de la batterie, lors de votre première utilisation du baladeur, vous devez la recharger pendant environ 2 à 3 heures ou jusqu'à ce que l'icône d'état de la batterie sur l'écran de connexion indique que la batterie est chargée.

Le baladeur peut continuer à utiliser de la batterie après avoir été éteint. Pour une performance maximale, les batteries doivent être utilisées régulièrement. Si vous n'utilisez pas le périphérique régulièrement, rechargez la batterie au moins une fois par mois.

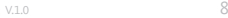

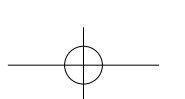

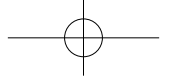

#### **Chargement de la batterie**

Vous pouvez recharger la batterie du baladeur de deux façons :

- Connectez le baladeur à votre ordinateur, ou
- Utilisez un chargeur micro-USB *(non fourni).*

#### **Connexion et chargement**

- Une fois votre baladeur connecté à votre ordinateur ou au chargeur, vous verrez apparaître l'écran **« Choose connection »** qui vous permet de sélectionner votre mode de connexion. Il basculera automatiquement en mode **« Charge & Transfer »** si vous ne choisissez aucune action dans les 4 à 5 secondes.
- Choisissez le mode **« Charge & Transfer »** pour télécharger des fichiers média depuis ou vers votre ordinateur et recharger la batterie du baladeur.
- Choisissez le mode **« Charge & Play »** pour utiliser le baladeur et recharger la batterie en arrière-plan.
- Vous pouvez voir l'icône de la batterie sur l'écran du baladeur et l'évolution de son niveau de charge. La batterie est en cours de chargement.

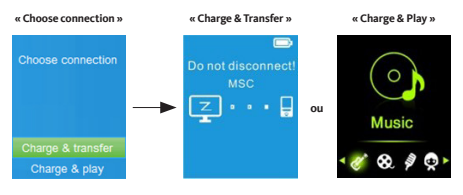

#### **En cours de chargement**

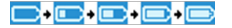

#### **Important :**

- *La batterie ne se charge pas lorsque votre ordinateur est en veille ou éteint.*
- Le port USB de la plupart des claviers ne fournit pas une puissance suffisante pour recharger *le baladeur.*
- *Connectez uniquement le baladeur à un port USB 2.0 ou USB 3.0 de votre ordinateur pour éviter tout problème de chargement.*

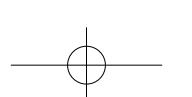

### **CONNEXION ET DÉCONNEXION**

#### **Connexion du baladeur**

- Pour connecter le baladeur à votre ordinateur, branchez le câble USB sur un port USB libre de votre ordinateur et branchez l'autre extrémité au baladeur.
- L'écran de connexion apparaît alors sur le baladeur. Si vous sélectionnez le mode **« Charge&Transfer »**, vous pouvez transférer des fichiers multimédia entre le baladeur et votre ordinateur tout en rechargeant la batterie du baladeur.
- Vous pouvez à présent transférer des fichiers multimédia à l'aide de la souris de votre ordinateur en faisant un glisser-déposer ou un copier-coller entre le baladeur et votre ordinateur.

#### **Déconnexion du baladeur**

- Assurez-vous que le transfert et la synchronisation de données sont bien effectués avant de débrancher le baladeur. Éjectez le baladeur avant de le déconnecter.
- Pour ce faire, appuyez une fois sur la touche **M (Menu)**, l'écran de connexion basculera vers l'écran **« Menu principal »**. Vous pouvez à présent déconnecter le baladeur en toute sécurité de votre ordinateur. Débranchez le câble USB du baladeur.
- Si vous utilisez un PC Windows, éjectez le baladeur via le menu **« Ordinateur/Ce PC »** ou cliquez sur l'icône **« Retirerle périphérique en toute sécurité »** dans la barre d'état système de Windows, sélectionnez le nom correspondant au baladeur pour l'éjecter.
- Si vous utilisez un Mac, vous pouvez également éjecter le baladeur en faisant glisser l'icône du baladeur sur le bureau vers la Corbeille.
- Vous pouvez à présent débrancher le câble USB en toute sécurité.
- Si vous déconnectez accidentellement le baladeur sans l'éjecter, reconnectez-le à votre ordinateur et synchronisez-le à nouveau. Il est toutefois possible que certains fichiers multimédia soient perdus.

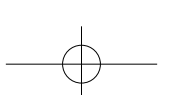

v.1.0 10

### **MISE EN ROUTE**

#### **Marche/arrêt et utilisation du menu principal**

- Pour mettre en marche le baladeur, faites un appui long sur la touche DII pendant 3 secondes. L'écran du Menu principal apparaîtra à l'écran pour vous permettre d'accéder aux sous-menus **« Music / Movie / Record / Picture / Setup / eBook »** que vous pouvez voir ci-dessous.
- Pour éteindre le baladeur, faites un appui long sur la touche | | pendant 3 secondes.

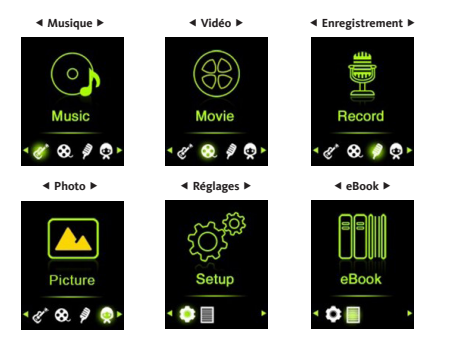

#### **Menu principal**

### **MENU RÉGLAGES**

Vous devrez peut-être régler la date et l'heure ou modifier certains paramètres par défaut selon vos préférences dans le menu Réglages avant de commencer à utiliser le baladeur.

- Pour y accéder depuis le menu principal, sélectionnez **« Setup »** à l'aide des touches 144 /  $M$  et validez en appuyant sur la touche  $M$  pour faire apparaître les sousmenus du menu **« Settings »**.
- Pour revenir au menu précédent ou au menu principal, appuyez sur la touche depuis le menu Réglages ou un quelconque sous-menu.

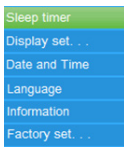

#### **Menu Réglages**

#### **Mise en veille**

- Depuis le menu Réglages, sélectionnez **« Sleep timer »** à l'aide des touches / et validez en appuyant sur la touche  $\text{PI}$ , puis sélectionnez « Off » pour désactiver cette fonction (par défaut, cette fonction est en mode « Off »).
- Depuis le menu Réglages, sélectionnez **« Set sleep timer »** pour activer la mise en veille et faire apparaître une barre de niveau, puis sélectionnez le nombre souhaité de minutes (1 à 99) à l'aide des touches  $\blacksquare \blacktriangleleft$  /  $\blacktriangleright \blacksquare$  et validez en appuyant sur la touche  $\blacktriangleright \blacksquare$ .
- Le baladeur s'éteindra automatiquement en fonction de la durée que vous aurez choisie.

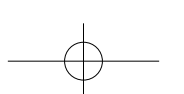

 $V.1.0$  12

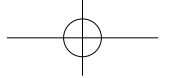

#### **Affichage**

Vous pouvez régler l'éclairage de l'écran pendant la durée que vous souhaitez ou le régler sur **« Always On »** pour que l'écran reste allumé en continu à chaque fois que vous utilisez le baladeur.

• Depuis le menu Réglages, sélectionnez **« Display settings »**, puis **« Backlight timer »** pour faire apparaître une liste vous permettant de choisir le réglage souhaité entre les options **« 10 / 20 / 30 seconds / Always On »** à l'aide des touches / et validez en appuyant sur la touche . Réglez le rétroéclairage sur **« Always On »** pour éviter que l'écran du baladeur ne s'éteigne (ce réglage diminue les performances de la batterie).

#### **Date & Time**

• Depuis le menu Réglages, sélectionnez **« Date and time »** à l'aide des touches / et validez en appuyant sur la touche  $\blacktriangleright$  | pour faire apparaître une liste de sous-menus.

#### TIME SETTINGS

- Sélectionnez **« Time settings »** pour paramétrer l'heure, puis sélectionnez l'option **« Settime format »** ou l'option **« Settime »** pour paramétrer l'heure selon vos souhaits.
- Sélectionnez **« Set time format »**, puis sélectionnez le format d'affichage souhaité entre les options **« 12 Hours / 24 Hours »**.
- Sélectionnez **« Set time »** pour faire apparaître une interface de configuration de l'heure.
- Les éléments à régler **« HH / MM »** apparaissent en surbrillance, appuyez sur la touche **M** pour basculer entre les heures et les minutes. Puis, réglez les heures et les minutes en fonction de l'heure souhaitée à l'aide des touches  $\overline{\mathsf{H}}$  / $\overline{\mathsf{H}}$  / $\overline{\mathsf{H}}$  /
- Pour finir, appuyez sur la touche **bil**, pour valider le réglage et retourner au menu. précédent.

#### DATE SETTIMGS

- Sélectionnez **« Date settings »** pour paramétrer la date, puis sélectionnez l'option **« Set date format »** ou l'option **« Set date »** pour paramétrer la date selon vos souhaits.
- Sélectionnez **« Set date format »**, puis le format d'affichage souhaité entre les options **« YYYY MM DD / MM DD YYYY »**.
- Sélectionnez **« Set date »** pour faire apparaître une interface de configuration de la date.

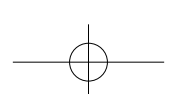

- Les éléments à régler **« YY / MM / DD »** apparaissent en surbrillance, appuyez sur la touche **M (Menu)** pour basculer entre le jour, le mois et l'année. Puis, réglez le jour, le mois et l'année en fonction de la date souhaitée à l'aide des touches  $\overline{\text{H4}'}$   $\overline{\text{H4}}$ .
- Pour finir, appuyez sur la touche  $\blacktriangleright$ || pour valider le réglage et retourner au menu précédent.

#### **Langue**

Ce baladeur peut utiliser plusieurs langues d'affichage à l'écran.

• Pour régler la langue, sélectionnez **« Language »**, puis sélectionnez la langue souhaitée à l'aide des touches 144 /  $\rightharpoonup$  et validez en appuyant sur la touche  $\rightharpoonup$  II.

#### **Information**

Vous pouvez visualiser des informations relatives au baladeur, comme la version du firmware, ainsi que l'état de la mémoire du disque, l'espace mémoire restant disponible et le nombre de fichiers média disponibles dans le baladeur.

- Depuis le menu Réglages, sélectionnez **« Information »** à l'aide des touches / et validez en appuyant sur la touche  $\blacktriangleright\!\!\!\!\!\!\Pi$  pour faire apparaître une liste de sous-menus.
- Sélectionnez **« Player information »** ou **« Disk space »** pour faire apparaître les informations que vous souhaitez visualiser.

#### **Paramètres d'usine**

- Depuis le menu Réglages, sélectionnez **« Factory settings »**, la fenêtre de dialogue **« Restore factory settings? »** apparaît. Sélectionnez **« Yes »** pour confirmer l'action ou **« No »** pour l'annuler.
- Appuyez sur la touche pour sortir du menu Réglages.

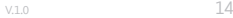

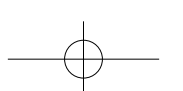

### **MENU MUSIQUE**

Ce lecteur de musique vous permet de lire pratiquement tous les formats de codage audio de fichiers musicaux. Pour ouvrir le lecteur de musique depuis le menu principal :

- Depuis le menu principal, sélectionnez « Music » à l'aide des touches **144 / PPI** et validez en appuyant sur la touche  $||$  pour faire apparaître la liste des menus.
- Sélectionnez la fonction souhaitée parmi les options **« Folder & songs / Artists / Albums / Genres / Playlists / Update Playlist »**.

#### **Dossier et chansons**

• Sélectionnez **« Folder & songs »** pour accéder au dossier et à la liste de toutes les chansons contenues dans le baladeur et choisir celle que vous souhaitez écouter.

#### **Artistes**

• Sélectionnez **« Artists »** pour accéder à la liste du ou des dossiers classés par nom d'artiste et choisir celui que vous souhaitez pour lancer la lecture de l'une des chansons de la liste qu'il contient.

#### **Albums**

• Sélectionnez **« Albums »** pour accéder à la liste du ou des dossiers classés par nom d'album et choisir celui que vous souhaitez pour lancer la lecture de l'une des chansons de la liste qu'il contient.

#### **Genres**

• Sélectionnez **« Genres »** pour accéder à la liste du ou des dossiers classés par nom de genres et choisir celui que vous souhaitez pour lancer la lecture de l'une des chansons de la liste qu'il contient.

#### **Playlists**

• Sélectionnez **« Playlists »** pour accéder à la liste du ou des dossiers et choisir la playlist que vous souhaitez pour lancer la lecture de l'une des chansons qu'elle contient. *(vous devez ajouter des chansons à une playlist avant de pouvoir utiliser cette fonction.)*

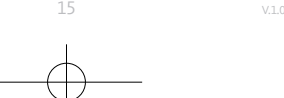

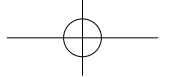

#### **Mettre la playlist à jour**

• Sélectionnez **« Update playlist »** pour mettre à jour la playlist lorsque vous trouvez qu'elle ne se déroule pas comme vous le souhaitez. Une telle situation peut se produire dans la mesure où vous avez la possibilité de supprimer manuellement certains fichiers multimédia contenus dans la mémoire du baladeur. De fait, mettez à jour la playlist en cas de besoin.

#### **Écouter une piste**

• Depuis les menus **« Folder & songs / Artistes / Albums / Genres »**, sélectionnez un fichier audio à l'aide des touches  $\textsf{H}\blacktriangleleft$  /  $\textsf{P}\blacktriangleright\textsf{I}$  et lancez la lecture en appuyant sur la touche **IL** L'interface audio apparaît.

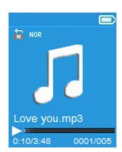

#### **Interface audio**

#### **Lire/mettre en pause une chanson**

Depuis l'interface audio :

- Appuyez sur la touche **>II** pour mettre en pause.
- Appuyez de nouveau sur cette touche pour reprendre la lecture.

#### **Piste suivante/avance rapide et piste précédente/retour rapide**

- Appuyez sur la touche pour accéder à la piste suivante.
- Appuyez sur la touche <sup>144</sup> pour accéder à la piste précédente.
- Maintenez la touche  $\blacktriangleright$  enfoncée pour avancer rapidement dans la piste.
- Maintenez la touche  $\blacksquare\blacktriangleleft\blacktriangleleft$  enfoncée pour faire un retour rapide dans la piste.

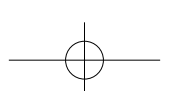

 $V.1.0$  16

#### **Réglage du volume**

- Appuyez sur le bouton + pour augmenter le volume ou sur le bouton pour le diminuer. Une fenêtre de contrôle du volume apparaît pour visualiser le réglage.
- Patientez pendant 6 secondes ou appuyez sur la touche + pour revenir à l'interface audio.
- **Note :** lors du réglage du volume, un avertissement visuel s'affiche sur l'écran si vous excédez les 85 dB. Appuyez sur **M (Menu)** si vous souhaitez confirmer le réglage.

#### **Afficherles paroles**

Le baladeur prend en charge les fichiers au format **\*.LRC** qui permettent d'afficher les paroles d'une chanson pendant sa lecture lorsqu'un tel fichier est enregistré avec la chanson.

- Pour que les paroles puissent s'afficher, le titre de la chanson (fichier **\*.LRC**) doit être le même que le nom de la piste. Le nom du fichier est le même, mais l'extension doit être différente.
- Si le baladeur détecte un fichier **.LRC** dans le même dossier que le fichier .MP3 en cours de lecture, il affichera automatiquement les paroles sur l'interface audio.

### **SOUS-MENU MUSIQUE**

• Depuis l'interface audio, appuyez sur **M (Menu)** pour faire apparaître une liste de sousmenus avec les fonctions **« Play mode / Equalizer / Delete »**.

#### **Mode de circulation**

Depuis le sous-menu Musique :

- Sélectionnez **« Play mode »** pour faire apparaître une liste de menus avec les fonctions **« Repeat / Shuffle »**.
- Sélectionnez **« Repeat »**, puis la fonction souhaitée parmi les options **« Repeat Off / Repeat 1 / Repeat all » à l'aide des touches**  $\text{H}($  **/**  $\text{H}($  **et validez en appuyant sur la** touche **III**
- Sélectionnez **« Shuffle »**, puis **« Off / On »** (arrêt/marche) selon vos souhaits.

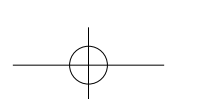

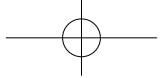

#### **EQ Réglage**

• Depuis le sous-menu Musique, sélectionnez « Equalizer », puis la fonction souhaitée parmi les options d'effet sonore **« Normal / Rock / Funk / Hip hop / Jazz / Classique /**  Techno » à l'aide des touches **144 / PPI** et validez en appuyant sur la touche **PII**.

#### **Ajouter à la playlist**

• Depuis le sous-menu Musique, sélectionnez **« Add to playlist »** pour ajouter la piste en cours de lecture à la playlist souhaitée parmi les options **« Playlist on the go(1) / Playlist on the go(2) / Playlist on the go(3) »** à l'aide des touches / et validez en appuyant sur la touche  $\blacktriangleright\!\!\!\!\parallel\!$  .

#### **Retirer de la playlist**

Depuis le sous-menu Musique, sélectionnez **« Remove from playlist »** pour retirer la piste en cours de lecture de la playlist souhaitée parmi les options **« Playlist on the go(1) / Playlist on the go(2) / Playlist on the go(3) »** à l'aide des touches / et validez en appuyant sur la touche **II**.

#### **Supprimer**

- Depuis le sous-menu Musique, sélectionnez **« Delete file »** à l'aide des touches / et validez en appuyant sur la touche **DII**.
- La fenêtre de dialogue **« song name… delete? »** apparaît. Sélectionnez **« Yes »** pour confirmer la suppression du fichier concerné de la mémoire du baladeur.
- La fenêtre de dialogue **« deleting »** apparaît pendant quelques secondes. Le fichier concerné est alors supprimé et l'interface audio lance automatiquement la lecture du prochain fichier.
- Sélectionnez **« No »** pour annuler l'action.

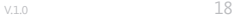

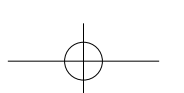

### **MENU VIDÉO**

- Depuis le menu principal, sélectionnez **« Movie »** à l'aide des touches **144 / PPI** et validez en appuyant sur la touche **DII** pour faire apparaître une liste de fichiers.
- Sélectionnez le fichier du film dont vous souhaitez lancer la lecture dans l'interface vidéo. La lecture de la vidéo se lance automatiquement.

**Remarque :** *vous devez convertir toutes vos vidéos au format .AMV à l'aide du convertisseur contenu dans le CD avant de les lire.*

#### **Lire / mettre en pause une vidéo**

- Depuis l'interface vidéo, appuyez sur la touche  $\blacktriangleright\!\!\!\!\mathsf{II}\,$  pour mettre en pause.
- Appuyez de nouveau sur cette touche pour reprendre la lecture.
- Appuyez sur la touche pour revenir à la liste des fichiers et choisir une autre vidéo à lire si vous le souhaitez.

#### **Lire la vidéo précédente ou suivante**

- Appuyez sur la touche pour accéder à la vidéo suivante.
- Appuyez sur la touche <sup>14</sup> pour accéder à la vidéo précédente.

#### **Avance rapide ou retour rapide**

- Maintenez la touche  $\blacktriangleright$  enfoncée pour avancer rapidement dans la vidéo.
- Maintenez la touche  $\blacksquare$  enfoncée pour faire un retour rapide dans la vidéo.

#### **Réglage du volume**

- Depuis l'interface vidéo :
- Appuyez sur le bouton + pour augmenter le volume.
- Appuyez sur le bouton pour réduire le volume.
- Puis, appuyez sur **DII** pour revenir à la vidéo en cours de lecture.
- **Note :** lors du réglage du volume, un avertissement visuel s'affiche sur l'écran si vous excédez les 85 dB. Appuyez sur **M (Menu)** si vous souhaitez confirmer le réglage.

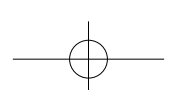

### **SOUS-MENU VIDÉO**

Il est possible de modifier le mode de lecture ou de supprimer des fichiers vidéo. Pour ce faire :

• Depuis l'interface vidéo, appuyez sur **M (Menu)** pour faire apparaître une liste de sousmenus avec les fonctions **« Repeat / Delete video / Update Playlist »**.

#### **Répéter**

• Sélectionnez **« Repeat »**, puis la fonction souhaitée parmi les options **« Repeat off / Repeat 1 / <b>Repeat all** » à l'aide des touches **[44** /  $\rho$ **]** et validez en appuyant sur la touche **III**.

#### **Supprimer vidéo**

- Sélectionnez « Delete Video » à l'aide des touches <sup>144</sup> / <sup>DD</sup>1 et validez en appuyant sur la touche **INI**.
- La fenêtre de dialogue **« video name… delete? »** apparaît. Sélectionnez **« Yes »** pour confirmer la suppression du fichier concerné de la mémoire du baladeur.
- La fenêtre de dialogue **« deleting »** apparaît pendant quelques secondes. Le fichier concerné est alors supprimé et l'interface vidéo lance automatiquement la lecture du prochain fichier.
- Sélectionnez **« No »** pour annuler l'action.

#### **Mettre la playlist à jour**

• Sélectionnez **« Update playlist »** pour mettre à jour la playlist lorsque vous trouvez qu'elle ne se déroule pas comme vous le souhaitez. Une telle situation peut se produire dans la mesure où vous avez la possibilité de supprimer manuellement certains fichiers multimédia contenus dans la mémoire du baladeur. De fait, mettez à jour la playlist en cas de besoin.

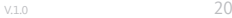

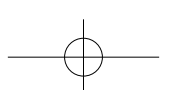

### **CONVERSION DE FICHIERS VIDÉO AU FORMAT .AMV**

• Il est indispensable de convertir vos fichiers vidéo via le logiciel **« AMV Video converter »** fourni pour pouvoir lire vos fichiers vidéo sur le baladeur. La conversion est effectuée sur votre ordinateur uniquement. Une fois les fichiers convertis, vous devrez les copier sur votre baladeur pour pouvoir les lire.

**Important :** pour convertir des fichiers vidéos, vous devez installer sur votre ordinateur *l'application Microsoft DirectX 9.0 ou une version supérieure. Si vous souhaitez convertir*  des fichiers vidéo au format RM, MOV ou MPEG, vous devez installer au préalable un filtre *DirectShow correspondant.*

Pour la gestion des médias sous Windows XP et Windows 2003, veuillez vous assurer d'avoir installé Microsoft Media Player 10.0 ou une version supérieure et Microsoft .NET *framework 3.0.*

- Pour installer le logiciel de conversion sur votre ordinateur, ouvrez un dossier nommé **« UTILITIES > Video Conversion Software »** stocké dans la mémoire interne du baladeur ou sur le CD-ROM fourni (vous devez copier ce dossier sur votre ordinateur pour installer le logiciel).
- Cliquez sur le fichier **« Setup.exe »** pour lancer automatiquement l'installation du logiciel sur votre ordinateur.
- Une fois l'installation terminée, double-cliquez ensuite sur l'icône du logiciel de conversion sur votre ordinateur pour lancer le logiciel ou cliquez sur **« Démarrer > Tous les programmes > AMV Conversion Tool > AMV Video converter »**. La fenêtre ci-après apparait :

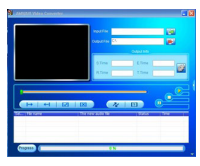

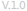

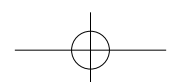

21 v.1.0

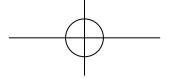

**Remarque :** ce logiciel permet de convertir des fichiers vidéo au format .AMV, le seul format *pris en charge par le baladeur.*

• Cliquez sur l'icône **[2]** pour spécifier l'endroit où le fichier converti au format .AMV sera sauvegardé, puis sur l'icône **pour sélectionner le fichier à convertir. Le fichier source** apparaît dans la fenêtre inférieure une fois sélectionné.

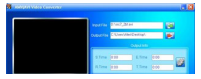

• Cliquez gauche sur le fichier à convertir dans la fenêtre inférieure pour le faire apparaître en surbrillance et que l'icône grisée apparaisse en couleur <sup>et</sup> Cliquez ensuite sur cette icône **pour faire apparaître une fenêtre de paramètres**.

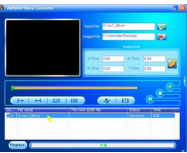

• Cliquez ensuite sur cette icône **De** pour faire apparaître une fenêtre de paramètres.

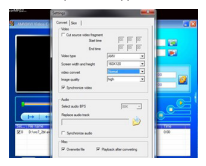

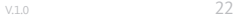

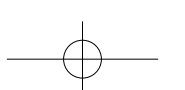

- Vérifiez que la valeur du champ du type de vidéo (Video type) est **« .AMV »** et que la valeur du champ de dimension d'écran est **« 160x120 »**. Vérifiez que les valeurs indiquées par défaut dans les champs de conversion vidéo (Video convert) et de qualité d'image (Image quality) sont respectivement **« Normal »** et **« High »**. Cliquez sur **« OK »** pour confirmer les paramètres.
- Puis cliquez sur l'icône  $\sqrt{\kappa}$  pour lancer la conversion.

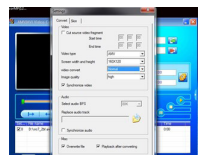

- Une fois terminée, le fichier est automatiquement lu dans le lecteur .AMV Player.
- Ce fichier est maintenant prêt à être téléchargé sur votre baladeur. Veuillez brancher votre baladeur à votre ordinateur et copier ce fichier sur la carte micro-SD de votre baladeur.

**Remarque :** *le baladeur ne peut prendre en charge que la résolution de pixels* **« 160x120 »***.*

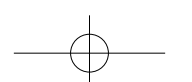

### **MENU ENREGISTREMENT**

Vous pouvez utiliser le baladeur en tant que dictaphone et enregistrer des mémos vocaux à l'aide du microphone intégré. En outre, vous pouvez rechercher le ou les fichiers enregistrés et lancer leur lecture à partir de ce même menu. Pour ce faire :

• Depuis le menu principal, sélectionnez « Record » à l'aide des touches <sup>144</sup> / <sup>>></sup>1 et validez en appuyant sur la touche  $\blacktriangleright\blacksquare$  pour faire apparaître une liste de sous-menus.

#### **Commencer l'enregistrement**

• À partir de la liste des sous-menus, sélectionnez **« Start Voice Recording »** pour faire apparaître l'interface **« Now Recording »** et visualiser l'enregistrement en cours. **Interface** 

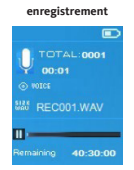

- Depuis l'interface enregistrement, appuyez sur la touche **>** pour mettre en pause l'enregistrement. Appuyez de nouveau sur cette touche pour reprendre l'enregistrement.
- Appuyez sur la touche de pour terminer l'enregistrement. La fenêtre de dialogue **« Save recording »** apparaît. Sélectionnez **« Yes »** pour le sauvegarder.
- Sélectionnez **« No »** pour annuler l'action.

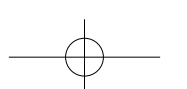

V.1.0 24

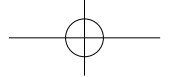

#### **Bibliothèque d'enregistrements**

• À partir de la liste des sous-menus, sélectionnez **« Recordings library »** pour faire apparaître la liste des enregistrements.

Pour supprimer l'ensemble des enregistrements de la mémoire ou du dossier de la carte micro-SD du baladeur :

- Sélectionnez **« Delete All »** pour faire apparaître une fenêtre de dialogue de confirmation.
- Sélectionnez **« Yes »** pour supprimer l'ensemble des fichiers ou **« No »** pour annuler l'action.

Pour écouter un enregistrement :

- À partir de la liste des enregistrements, sélectionnez l'enregistrement (RECxxx.\*) que vous souhaitez écouter à l'aide des touches  $\mathbf{H}$  /  $\mathbf{H}$  et validez en appuyant sur la touche **III**
- L'écran bascule vers l'interface **« Library Now Playing »** et lance la lecture du fichier que vous avez sélectionné.

#### **set REC bitrate**

- À partir de la liste des sous-menus, sélectionnez **« set REC bitrate »** pour faire apparaître une liste d'options.
- Sélectionnez l'option souhaitée parmi les différents débits binaires proposés **« 512 kbps / 768 kbps / 1024 kbps / 1536 kbps »**.

**Remarque :** plus le débit est élevé, plus la qualité d'enregistrement est bonne, mais plus vous utiliserez de capacité de stockage pour enregistrer le fichier.

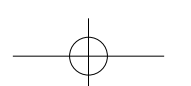

### **MENU PHOTO**

Vous pouvez utiliser le baladeur en tant que visionneuse de photos et d'images. Pour visionner des images :

• Depuis le menu principal sélectionnez « Picture » à l'aide des touches <sup>144</sup> / <sup>DD</sup>1 et validez en appuyant sur la touche  $\blacktriangleright\!\!\!\!\!\Pi$  pour faire apparaître une liste de sous-menus.

#### **Afficher une photo**

- À partir de la liste des photos/images, sélectionnez le fichier à afficher.
- Appuyez sur la touche  $\rightarrow$  pour revenir à la liste des fichiers et sélectionnez un autre fichier de votre choix.

#### **Lecture des photos/images**

- Appuyez sur la touche  $\blacktriangleright$  pour accéder au fichier suivant.
- Appuyez sur la touche <sup>144</sup> pour accéder au fichier précédent.

#### **Diaporama**

- Appuyez sur la touche  $\blacktriangleright\blacksquare$  pour lancer le mode diaporama et lire les fichiers de photos et/ou d'images les uns après les autres en fonction des paramètres diaporama choisis dans le sous-menu.
- Appuyez sur la touche  $\blacktriangleright\blacksquare$  pour mettre fin au mode diaporama.
- Appuyez sur la touche  $\leftrightarrow$  pour revenir menu principal.

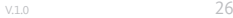

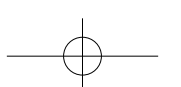

#### **SOUS-MENU PHOTO**

Vous pouvez modifier certains paramètres pour le visionnage des photos/images. Pour modifier les paramètres :

• À partir de la liste des photos/images ou de l'interface photo, appuyez sur **M (Menu)** pour faire apparaître le sous-menu photo et choisir la fonction souhaitée parmi les options **« Slideshow settings / Delete picture / Update Playlist »**.

#### **Paramètres Diaporama**

#### DURÉE PAR DIAPOSITIVE

• Sélectionnez **« Slideshow settings »**, puis **« Time per slide »** pour faire apparaître une barre de niveau, et sélectionnez le nombre souhaité de secondes (02 à 30) à l'aide des touches  $\mathsf{H}$  /  $\mathsf{H}$  et validez en appuyant sur la touche  $\mathsf{H}$ .

#### RÉPÉTER

• Sélectionnez **« Repeat »**, puis **« Off / On »** (arrêt/marche) selon vos souhaits. La fonction de répétition de tous les fichiers s'active si vous sélectionnez « On ».

#### **Supprimer une photo**

- Sélectionnez **« Delete picture »** pour faire apparaître la fenêtre de dialogue **« file name.\* delete? »**. Sélectionnez **« Yes »** pour confirmer la suppression du fichier sélectionné ou du fichier en cours de lecture de la mémoire du baladeur.
- La fenêtre de dialogue **« deleting »** apparaît pendant quelques secondes. Le baladeur lance automatiquement la lecture du prochain fichier.
- Sélectionnez **« No »** pour annuler l'action.

#### **Mettre à jour la playlist**

• Sélectionnez **« Update playlist »** pour mettre à jour la playlist lorsque vous trouvez qu'elle ne se déroule pas comme vous le souhaitez. Une telle situation peut se produire dans la mesure où vous avez la possibilité de supprimer manuellement certains fichiers multimédia contenus dans la mémoire du baladeur. De fait, mettez à jour la playlist en cas de besoin.

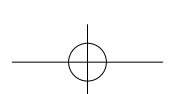

27 v.1.0

### **MENU EBOOK**

Vous pouvez utiliser le baladeur en tant que liseuse de textes. Le baladeur ne prend en charge que les fichiers au format .TXT. Pour ce faire :

• Depuis le menu principal, sélectionnez « eBook » à l'aide des touches **144** / PPI et validez en appuyant sur la touche  $\blacktriangleright\!\!\!\!\!\Pi$  pour faire apparaître la liste des fichiers texte.

#### **Afficher un fichiertexte**

- Sélectionnez le fichier texte dont vous souhaitez lancer la lecture à l'écran.
- Appuyez sur la touche  $\rightarrow$  pour revenir à la liste des fichiers et sélectionnez un autre fichier de votre choix.

#### **Tournerles pages d'un fichiertexte**

À partir de l'interface eBook :

- Appuyez sur la touche pour accéder à la page suivante.
- Appuyez sur la touche <sup>144</sup> pour accéder à la page précédente.

#### **Retournement automatique des pages**

- Appuyez sur la touche pour lancer la fonction de retournement automatique des pages. La page se retourne en fonction de la durée choisie dans les paramètres de lecture du sous-menu.
- Appuyez sur la touche **DI** pour annuler le retournement automatique des pages.
- Appuyez sur la touche  $\rightarrow$  pour revenir menu principal.

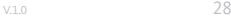

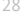

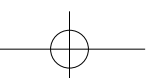

#### **SOUS-MENU EBOOK**

Vous pouvez modifier certains paramètres pour la lecture des textes. Pour modifier les paramètres :

• À partir de la liste des fichiers texte ou de l'interface eBook, appuyez sur **M (Menu)** pour faire apparaître le sous-menu eBook et choisir la fonction souhaitée parmi les options **« Play settings / Delete eBook / Bookmark Select / Delete bookmark / Add bookmark / Page select »**.

#### **Paramètres de lecture**

- Sélectionnez **« Play settings »** pour faire apparaître une barre de niveau, puis sélectionnez le nombre souhaité de secondes (02 à 30) à l'aide des touches **/44 / PH** et validez en appuyant sur la touche  $\blacktriangleright\blacksquare$ .
- La page en cours de lecture se retournera automatiquement pendant la durée que vous avez sélectionnée ici lorsque vous activerez la fonction de retournement automatique des pages.

#### **Supprimer un eBook**

- Sélectionnez **« Delete eBook »** pour faire apparaître la fenêtre de dialogue **« file name.\* delete? »**. Sélectionnez **« Yes »** pour confirmer la suppression du fichier sélectionné ou du fichier en cours de lecture de la mémoire du baladeur.
- La fenêtre de dialogue **« deleting »** apparaît pendant quelques secondes. Le baladeur lance automatiquement la lecture du prochain fichier.
- Sélectionnez **« No »** pour annuler l'action.

#### **Sélectionner un signet**

- Sélectionnez **« Bookmark Select »** à l'aide des touches / et validez en appuyant sur la touche  $\blacktriangleright\blacksquare$  pour faire apparaître une liste de signets.
- Sélectionnez le signet enregistré que vous souhaitez afficher et appuyez sur la touche  $\blacktriangleright$  | pour le lire. (Vous devez ajouter des signets avant de pouvoir utiliser cette fonction.)

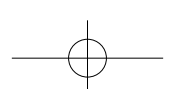

#### **Supprimer un signet**

- Sélectionnez **« Delete Bookmark »** pour faire apparaître une liste de signets.
- Sélectionnez le signet que vous souhaitez supprimer et faire apparaître une fenêtre de dialogue **« Whetherto delete? »**.
- Sélectionnez **« Yes »** pour confirmer l'action ou **« No »** pour l'annuler.

#### **Ajouter un signet**

- Depuis l'interface Ebook, sélectionnez **« Add Bookmark »** pour faire apparaître la fenêtre de dialogue **« Whetherto add? »**.
- Sélectionnez **« Yes »** pour confirmer l'action. La page en cours de lecture est ajoutée aux signets de la liste et enregistrée dans la mémoire du baladeur pour pouvoir être retrouvée via la fonction de sélection des signets.
- Sélectionnez **« No »** pour annuler l'action.

#### **Page Select (consulter une page avec un numéro donné)**

- Sélectionnez **« Page Select »** pour faire apparaître une liste de numéros de pages.
- Sélectionnez le numéro de la page que vous souhaitez consulter à l'aide des touches 144 / **▶** et validez en appuyant sur la touche ▶ II . La page sélectionnée s'affiche à la place de la page qui était en cours de lecture.

Veuillez noter que la plage de numéros sélectionnables par défaut est limitée par le système et que vous ne pouvez pas saisir le numéro exact de certaines pages.

**Remarque :** par exemple, P\_1 = page 1 ; P\_5x10 = page 50 ; P\_68x10 = page 680. Veuillez vous *reporter à la liste qui apparaît dans la fonction de sélection des pages.*

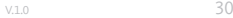

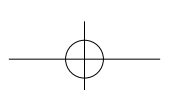

### **RÉINITIALISATION DU BALADEUR**

Dans certaines circonstances, il peut arriver que le baladeur s'arrête de fonctionner en cours d'utilisation. Pour réinitialiser le baladeur :

- Utilisez une tige de 1 mm ou un objet similaire (comme un cure-dent), et introduisez-la avec précaution par le côté non pointu dans l'**« Orifice de réinitialisation (1) »** jusqu'à ce que vous sentiez qu'elle touche le fond. Il s'agit de la surface de l'interrupteur de contact.
- Ensuite, exercez une légère pression jusqu'à ce que vous entendiez un clic et que vous sentiez le bouton se remettre en place. Le baladeur devrait se réinitialiser et redémarrer automatiquement.

**Important :** *ne réinitialisez jamais le baladeur s'il fonctionne correctement.*

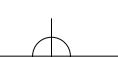

# **DÉPANNAGE**

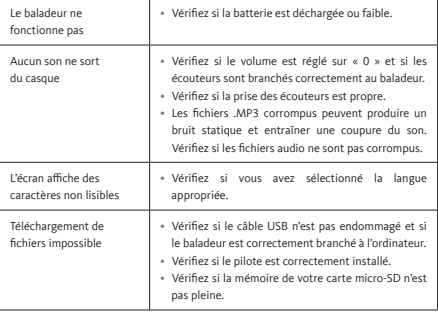

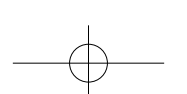

# **TABLE OF CONTENTS**

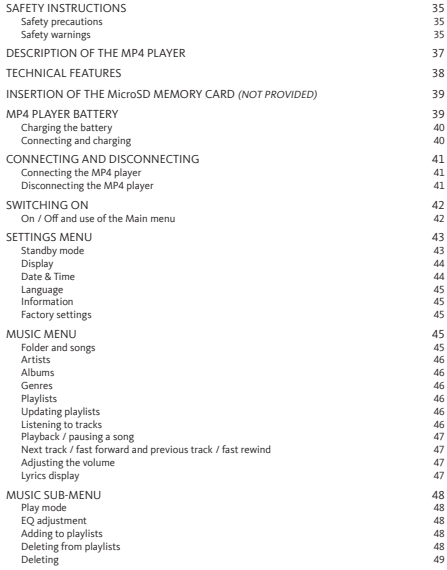

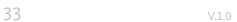

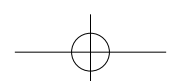

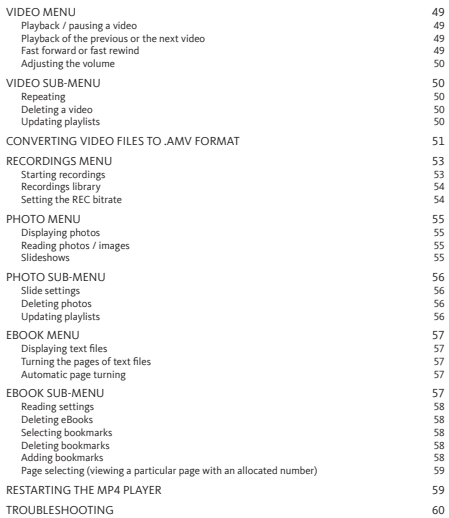

V.1.0 34

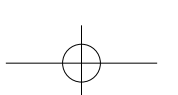

### **SAFETY INSTRUCTIONS**

#### **Safety precautions**

- Do not place open flames such as a lighted candle on the product or near to it.
- Do not place items containing a liquid, such as a vase, on the product or near to it.
- Do not use or store this product in an area where it is exposed to direct sunlight, a source of heat, excessive dust or vibrations.
- Do not use this product with wet hands.
- Never clean this product with water or other liquids.
- Do not block or cover the holes or vents on this product.
- Do not introduce any foreign bodies into the holes or vents on this product.
- Do not try to open this product yourself. It does not contain any parts that can be repaired by the user.
- Do not let children have access to plastic bags.

#### **Safety warnings**

- Before using this product, please read and familiarise yourself with all of its safety instructions and warnings.
- This product is not intended for use by young children. Young children must remain under suitable supervision.
- This product is intended for domestic use only. Any other use (commercial, professional, etc.) is not permitted.
- This product should be protected from drops and splashes.
- No source of open flame, such as a lighted candle, must be placed on the product.
- The product's ventilation holes must not be blocked by items such as newspapers, tablecloths, curtains or any similar products.
- Please ensure that this product is placed in a stable position. Any damage the product may sustain during use owing to it being placed in an unstable position or failure to respect any other warning or instruction that appears in this User Guide will not be covered by the warranty.

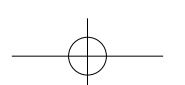

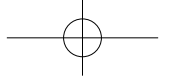

We recommend keeping the product packaging for future transportation.

If you need to dispose of the product at any time, please note that all batteries and storage cells must be removed from the product (discarding of used batteries and storage cells).

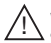

**WARNING:** when on roads and pavements, listening to a music player could distract you from potential danger, such as a car approaching.

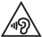

**WARNING:** in order to avoid possible damage to your hearing, do not listen at a high volume level for long periods of time.

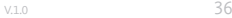

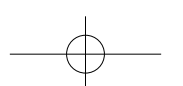
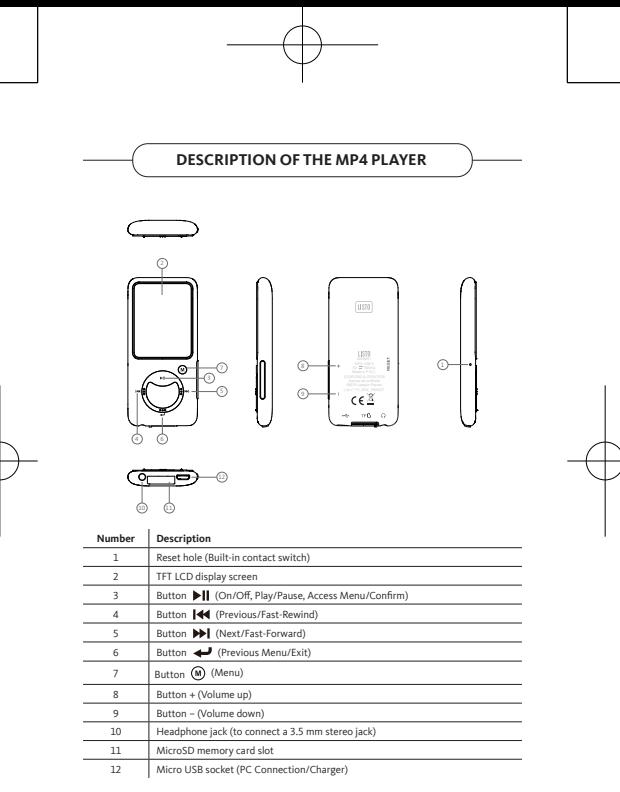

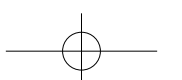

# **TECHNICAL FEATURES**

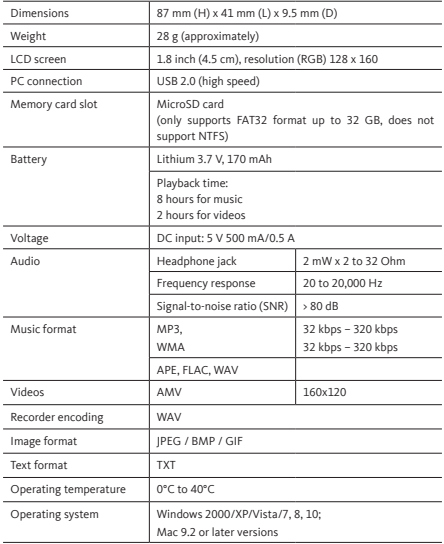

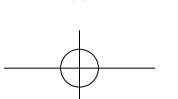

# **INSERTION OF THE MicroSD MEMORY CARD (NOT PROVIDED)**

This device has been designed without internal memory. Before using the MP4 player, insert a microSD memory card.

- Press the **"Off"** button to switch off the MP4 player, and then insert the microSD memory card in the special slot provided.
- With the MP4 player connected to your computer, you can download/upload your chosen media files.
- You can also upload your chosen multimedia files directly from your computer to the microSD memory card before inserting it into your MP4 player.
- Messages such as **"No card / Disk error / Card error / Empty Card"** will display in the event of a missing or incorrectly inserted microSD card when you want to access the relevant menu.

**Note:** Only SD cards in FAT32 format of up to 32 GB are supported. SD cards in NTFS format *are not supported.*

## **MP4 PLAYER BATTERY**

The MP4 player comes with a non-replaceable, internal rechargeable battery. To optimise battery performance, when using the MP4 player for the first time, you need to charge it for 2 to 3 hours or until the battery status icon on the login screen indicates that the battery is charged.

The MP4 player may continue to draw battery power even when it has been switched off. For optimal performance, the batteries must be used regularly. If you do not use the components regularly, the battery must be recharged at least once a month.

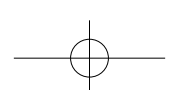

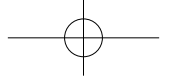

#### **Charging the battery**

The MP4 player's battery can be charged in two different ways:

- Connect the MP4 player to your computer, or
- Use a micro USB charger *(not provided).*

#### **Connecting and charging**

- Once your MP4 player is connected to your computer or the charger, you will see **"Choose connection"** appear on your screen, which will allow you to select your preferred connection mode. It will automatically switch over to **"Charge & Transfer"** mode if no option is selected within 4 to 5 seconds.
- Choose **"Charge & Transfer"** mode to download or upload media files from or to your computer and to charge the MP4 player's battery.
- Choose **"Charge & Play"** mode to use the MP4 player and charge the battery in the background.
- You can see the battery icon on the MP4 player's screen, as well as the battery charge status. The battery is charging.

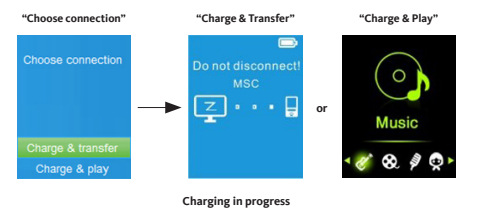

#### **Important:**

• The battery does not continue to charge when your computer is in sleep mode or switched off.

**Boxexexe** 

- The USB ports of most keyboards do not provide enough power to charge the MP4 player.
- To prevent charging issues, only connect the player to a USB 2.0 or USB 3.0 port on your *computer.*

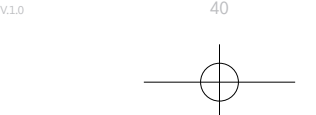

## **CONNECTING AND DISCONNECTING**

#### **Connecting the MP4 player**

- To connect the MP4 player to your computer, plug the USB cable into a free USB port on your computer and plug the other end into the MP4 player.
- The connection screen then appears on the MP4 player. By selecting **"Charge & Transfer"** mode, you're able to transfer multimedia files between the MP4 player and your computer while charging the MP4 player's battery.
- You can then transfer multimedia files using your computer mouse, via drag and drop or copy/paste between the MP4 player and your computer.

#### **Disconnecting the MP4 player**

- Ensure that the data transfer and synchronisation has taken place properly before disconnecting the MP4 player. Eject the MP4 player before pulling out the cable.
- To do this, press the **M (Menu)** button once; the connection screen will switch to the **"Main menu"** screen. Now you can safely disconnect the MP4 player from your computer. Unplug the MP4's USB cable.
- If you're using a Windows PC, eject the MP4 player using the **"Computer/My Computer"** menu, or click on the **"Safely remove hardware"** icon on the Windows status bar, and then select the name of the MP4 player to eject it.
- If you're using a Mac, you can eject the MP4 player by sliding the MP4 player icon on the desktop towards the Trash.
- Now you can safely pull out the USB cable.
- If you accidentally pull the MP4 player's cable out without ejecting it first, reconnect it to your computer and synchronise it again. Some multimedia files may however have been lost.

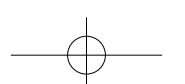

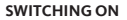

### **On / Off and use of the Main menu**

- To switch on the MP4 player, press and hold the button  $\blacktriangleright\!\!\!\!\!\perp\!\!\!\!\perp$  for 3 seconds. The Main menu screen appears, allowing you to access the **"Music / Movie / Record / Picture / Setup / eBook"** sub-menus that you can see below.
- To switch off the MP4 player, press and hold the button  $\blacktriangleright$  [ for 3 seconds.

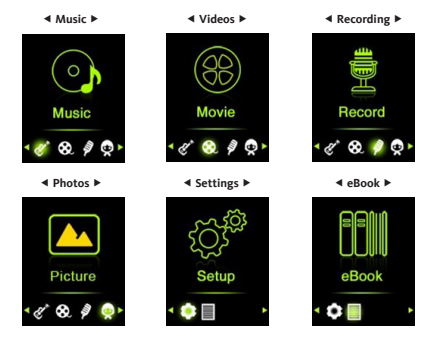

#### **Main menu**

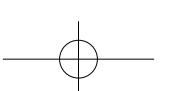

## **SETTINGS MENU**

You might need to set the date and time or change certain default settings according to your preferences in the Settings menu before using the MP4 player for the first time.

- To access it via the Main menu, select "Setup" using the buttons  $\mathsf{I} \mathsf{H}$  / $\mathsf{P} \mathsf{I}$  and confirm by pressing on the button  $\blacktriangleright$ **II** to display the "Settings" menu's sub-menus.
- To return to the previous menu or the Main menu, press the button  $\rightarrow$  in the Settings menu or in any sub-menu.

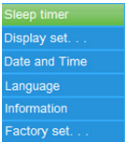

#### **Settings menu**

#### **Standby mode**

- In the Settings menu, select "Sleep timer" by pressing on the buttons  $\mathsf{I} \mathsf{H}$  /  $\mathsf{P} \mathsf{H}$ , and then confirm by pressing the button  $\text{H}$ , and then select "Off" to deactivate this function (this function is in "Off" mode by default).
- From the Settings menu, select **"Set sleep timer"** to activate Sleep mode and display the level bar, and then select the desired number of minutes (1 to 99) using the buttons / . Then confirm by pressing the button .
- The MP4 player will automatically switch off according to the time period you set.

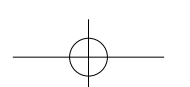

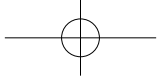

#### **Display**

You can adjust screen brightness for a certain length of time, or adjust it by selecting **"Always On"** so that the screen remains on each time the user uses the MP4 player.

• From the Settings menu, select **"Display settings"**, and then **"Backlight timer"** to display a list allowing you to select the desired settings from among the **"10 / 20 / 30 seconds / Always On"** options using the buttons  $\overline{|\mathbf{4}|}$  /  $\rangle$  , and then confirm by pressing the button  $\text{PII}$ . Adjust the backlighting to "Always On" to prevent the MP4 player's screen from switching off (this setting reduces battery performance).

#### **Date & Time**

• From the Settings menu, select "Date and time" with the buttons  $\mathsf{I} \mathsf{M}$  /  $\mathsf{P} \mathsf{I}$  and confirm by pressing the button  $\blacktriangleright$  || to display a list of sub-menus.

#### TIME CETTINGS

- Select **"Time settings"** to set the time, and then select the **"Settime format"** option or the **"Set time"** option to set the time as desired.
- Select **"Set time format"**, and then the desired display format from among the **"12 Hours / 24 Hours"** options.
- Select **"Set time"** to display a time settings interface.
- The items to set, **"HH / MM"** appear highlighted, press the **M** button to toggle between hours and minutes. Then set the actual hours and the minutes as desired, using the buttons  $\overline{\text{I}}$  /  $\overline{\text{I}}$  /  $\overline{\text{I}}$  .
- To conclude, press the button II to confirm the setting and return to the previous menu.

#### DATE SETTINGS

- Select **"Date settings"** to set the date, and then select the **"Set date format"** option or the **"Set date"** option to set the date as desired.
- Select **"Set date format"**, and then the desired display format from among the **"YYYY MM DD / MM DD YYYY"** options.
- Select **"Set date"** to display a date configuration interface.
- The **"YY / MM / DD"** items to be set will be highlighted, then press the **M (Menu)** button to toggle between day, month and year. Then set the actual day, the month and the year as desired, using the buttons  $||\mathbf{H}||$
- To conclude, press the button II to confirm the setting and return to the previous menu.

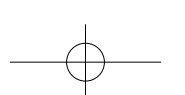

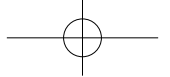

#### **Language**

The MP4 player can display several different languages on the screen.

• To set the language, select **"Language"**, and then select the desired language using the buttons  $\left|\left|\left|\left|\left|e\right|\right|\right.\right|$  , and confirm by pressing the button  $\left|\left|\left|\right|\right|\right|$ .

## **Information**

You can view information about the MP4 player, such as the firmware version, as well as disk memory status, the remaining memory space available and the number of media files available on the player.

- From the Settings menu, select "Information" using the buttons **144 / DDI** and confirm by pressing the button  $\blacktriangleright$  II to display a list of sub-menus.
- Select **"Player information"** or **"Disk space"** to display the information you want to view.

#### **Factory settings**

- From the Settings menu, select **"Factory settings"**, and the dialogue window **"Restore factory settings?"** will appear. Select **"Yes"** to confirm the action or **"No"** to cancel it.
- Press the button  $\rightarrow$  to exit the Settings menu.

## **MUSIC MENU**

This MP4 player allows you to play back practically any format of music filed with audio coding. To open the music player from the Main menu:

- From the Main menu, select "Music" using the buttons **144 / DDI** and confirm by pressing the button  $\blacktriangleright$  **II** to display a list of menus.
- Select the desired function from the options: **"Folder & songs / Artists / Albums / Genres / Playlists / Update Playlist"**.

#### **Folder and songs**

• Select **"Folder & songs"** to access the folder and the list of all the songs saved on the MP4 player and select the one you would like to listen to.

45 V.1.0

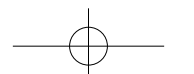

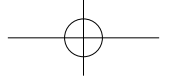

#### **Artists**

• Select **"Artists"** to access the folder / list of folders ordered by artist name, and select the one you want to start playing from among the listed songs.

#### **Albums**

• Select **"Albums"** to access the folder / list of folders ordered by album name, and select the one you want to start playing from among the listed songs.

#### **Genres**

• Select **"Genres"** to access the folder / list of folders ordered by genre name, and select the one you want to start playing from among the listed songs.

#### **Playlists**

• Select **"Playlists"** to access the folder / list of folders and select the playlist from which you want to start playing one of the listed songs. *(You need to add songs to a playlist before being able to use this functionality).*

#### **Updating playlists**

• Select **"Update playlist"** to update the playlist when you find that it's not playing back the way you'd like it to. This could happen as you have the option to manually delete certain multimedia files saved to the MP4 player's memory. In fact, update the playlist when needed.

#### **Listening to tracks**

• From the **"Folder & songs / Artists / Albums / Genres"** menus, select an audio file by pressing the button  $\blacksquare\blacktriangleleft\land\blacktriangleright\blacktriangleright\blacksquare$  and start playback by pressing the button  $\blacktriangleright\blacksquare$ . The audio interface displays.

#### **Audio interface**

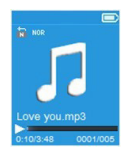

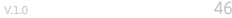

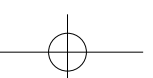

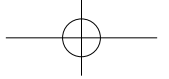

## **Playback / pausing a song**

From the audio interface:

- Press the button **>II** to "pause" the device.
- Press this button again to resume playback.

### **Next track / fast forward and previous track / fast rewind**

- Press the button **DD** to access the next track.
- Press the button  $\blacksquare$  to access the previous track.
- Hold down the button  $\mathbf{P}\mathbf{H}$  to fast forward the track.
- Hold down the button **144** to fast rewind the track.

#### **Adjusting the volume**

- Press the + button to increase the volume or the button to decrease it. A volume control window will appear so you can see the setting.
- Wait for 6 seconds or press the button  $\blacktriangleright$  to return to the audio interface.
- **Note:** when adjusting the volume, a visual warning displays on the screen if you exceed 85 dB. Press **M (Menu)** if you want to confirm the setting.

#### **Lyrics display**

The MP4 player supports files in **\*.LRC** format which displays a song's lyrics during playback when the relevant file is saved together with the song.

- To ensure the lyrics can display, the song title (**\*.LRC** file) must have the same name as the track. The file name must be the same, but the extension must differ.
- If the MP4 player detects a **.LRC** file in the same folder as the .MP3 file being played back, it will automatically display the lyrics on the audio interface.

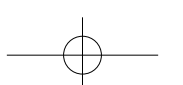

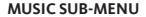

• From the audio interface, press **M (Menu)** to display a list of sub-menus with the **"Play mode / Equalizer / Delete"** functions.

#### **Play mode**

From the Music sub-menu:

- Select **"Play mode"** to display a list of menus with the **"Repeat / Shuffle"** functions.
- Select **"Repeat"**, and then the desired function from the options: **"Repeat Off / Repeat 1 / Repeat all"** using the buttons  $\left|\mathbf{H}\right|$  /  $\mathbf{H}$ , and then confirm by pressing the button **III**.
- Select **"Shuffle"**, and then **"Off / On"** as desired.

#### **EQ adjustment**

• From the Music sub-menu, select "Equalizer", and then the desired function from the sound effect options: **"Normal / Rock / Funk / Hip Hop / Jazz / Classic / Techno"** with the buttons  $\mathsf{H} \mathsf{H}$  /  $\mathsf{P} \mathsf{H}$  and then confirm by pressing the button  $\mathsf{P} \mathsf{H}$ .

#### **Adding to playlists**

• From the Music sub-menu, select **"Add to playlist"** to add the track being played to the desired playlist from the options: **"Playlist on the go(1) / Playlist on the go(2) / Playlist on the go(3)"** by pressing the buttons  $\text{H}($  ,  $\text{H}($ the button **INI** 

#### **Deleting from playlists**

From the Music sub-menu, select **"Remove from playlist"** to delete the track being played from the relevant playlist from the options: **"Playlist on the go(1) / Playlist on the go(2) / Playlist on the go(3)"** by pressing the buttons / and then confirm by pressing the button  $\blacktriangleright$   $\blacksquare$ .

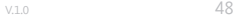

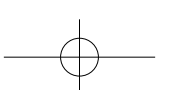

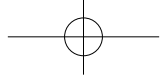

#### **Deleting**

- From the Music sub-menu, select **"Delete file"** by pressing the buttons / and then confirm by pressing the button  $\blacktriangleright$   $\blacksquare$ .
- The dialogue window **"Song name… delete?"**  will appear. Select **"Yes"** to confirm deletion of the file concerned from the MP4 player's memory.
- The **"Deleting"** dialogue window appears for a few seconds. The file concerned is then deleted and the audio interface automatically starts playback of the next file.
- Select **"No"** to cancel the action.

**VIDEO MENU**

- From the Main menu, select "Movie" using the buttons **144** / **PPI** and confirm by pressing the button  $\blacktriangleright$   $\blacksquare$  to display a list of files.
- Select the file of the film you want to start playing back in the video interface. The video playback starts automatically.

**Comment:** *You need to convert all the videos to .AMV format using the converter contained on the CD before starting playback.*

#### **Playback / pausing a video**

- From the video interface, press the button **II** to "pause" playback.
- Press this button again to resume playback.
- Press the button  $\blacktriangleright$  to return to the list of files and choose another video for playback as desired.

#### **Playback of the previous or the next video**

- Press the button **ID** to access the next video.
- Press the button **144** to access the previous video.

### **Fast forward or fast rewind**

- Hold down the button  $\blacktriangleright$  to fast forward the video.
- Hold down the button **144** to fast rewind the video.

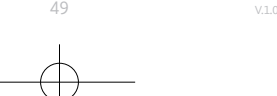

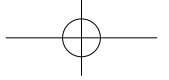

#### **Adjusting the volume**

- From the video interface:
- Press the + button to increase the volume.
- Press the button to decrease the volume.
- Then press **II** to return to the video being played.
- **Note:** when adjusting the volume, a visual warning displays on the screen if you exceed 85 dB. Press **M (Menu)** if you want to confirm the setting.

### **VIDEO SUB-MENU**

You have the option to modify the playback mode or to delete video files. To do this:

• From the video interface, press **M (Menu)** to display a list of sub-menus with the **"Repeat / Delete video / Update Playlist"** functions.

#### **Repeating**

• Select **"Repeat"**, and then the desired function from the options: **"Repeat off / Repeat 1 / Repeat all"** using the buttons  $\text{[}44 \text{]}$  /  $\text{[}44$  and then confirm by pressing the button  $\text{[}4\text{]}$ .

#### **Deleting a video**

- Select **"Delete Video"** using the buttons  $\text{Id}$  /  $\text{P}\text{I}$  , and then confirm by pressing the buttons **bill**
- The dialogue window **"Video name… delete?"** will appear. Select **"Yes"** to confirm deletion of the file concerned from the MP4 player's memory.
- The **"Deleting"** dialogue window appears for a few seconds. The file concerned is then deleted and the video interface automatically starts playback of the next file.
- Select **"No"** to cancel the action.

#### **Updating playlists**

• Select **"Update playlist"** to update the playlist when you find that it's not playing back the way you'd like it to. This could happen as you have the option to manually delete certain multimedia files saved to the MP4 player's memory. In fact, update the playlist when needed.

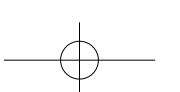

# **CONVERTING VIDEO FILES TO .AMV FORMAT**

• You need to convert your video files using the **"AMV Video converter"** software provided, in order to ensure that the video files on the MP4 player can be read. Files can only be converted on your computer. Once the files have been converted, you need to copy them onto your MP4 player in order to be able to play them.

**Important:** To convert video files, you need to install the Microsoft DirectX 9.0 ann or a higher version onto your computer. If you want to convert video files to RM, MOV or MPEG format, you need to install an associated DirectShow filter beforehand.

For media management in Windows XP and Windows 2003, please make sure you have installed Microsoft Media Player 10.0 or higher and Microsoft .NET framework 3.0.

- To install the conversion software onto your PC, open a file called **"UTILITIES > Video Conversion Software"** stored on the MP4 player's internal memory or on the CD-ROM provided (you need to copy this file on your computer to install the software).
- Click on the **"Setup.exe"** file to automatically start installation of the software onto your computer.
- Once the installation has been completed, double click on the software conversion icon on your computer to launch the software or click on: **"Start > All programs > AMV Conversion Tool> AMV Video converter"**. The window below appears:

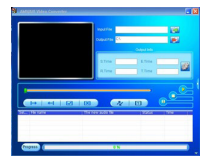

**Note:** This software allows for the conversion of video files into .AMV format, the only format supported by the MP4 player.

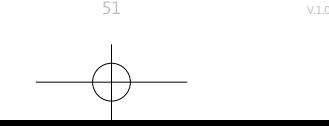

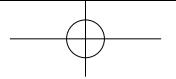

• Click on the icon **that** to specify where the file in converted .AMV format will be saved, and then on the icon  $\mathbb{R}$  to select the file to convert. The source file displays in the window below once selected.

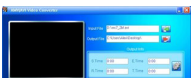

• Left click on the file to convert in the lower window to display it highlighted, and so that the greyed out icon  $\Box$  appears in colour  $\Box$  Then click on the icon  $\Box$  to display a settings window.

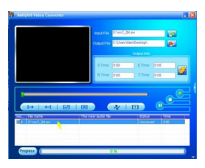

• Then click on the icon  $\Omega$  to display a settings window.

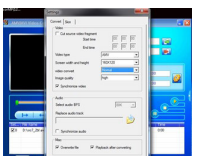

• Check that the file value for the video type is **".AMV"** and that the screen size value is set to **"160x120"**. Check that the values indicated by default in the video convert field and image quality field are set to **"Normal"** and **"High"** respectively. Click on **"OK"** to confirm the settings.

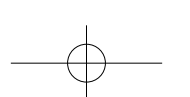

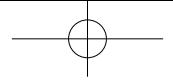

• Then click on the icon  $\sqrt{\mathbf{v}}$  to start the conversion.

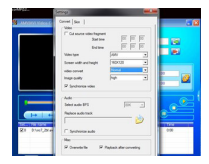

- Once completed, the file is automatically read in the .AMV Player.
- This file is now ready to be downloaded onto your MP4 player. Please connect your MP4 player to your computer and copy this file onto the microSD card of your MP4 player.

**Note:** The MP4 player is only able to support pixel resolutions of **"160x120"***.*

# **RECORDINGS MENU**

You can use the MP4 player as a dictaphone and record voice messages using the built-in microphone. In addition, you can search for the file(s) recorded and start playback from the same menu. To do this:

• From the Main menu, select "Record" using the buttons  $\textsf{I} \textsf{4} \textsf{4}$  /  $\textsf{I} \textsf{2}$  and then confirm by pressing the button  $\blacktriangleright$  **II** to display a list of sub-menus.

#### **Starting recordings**

• From the list of sub-menus, select **"Start Voice Recording"** to display the **"Now Recording"** interface and to view the recording in progress.

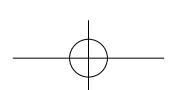

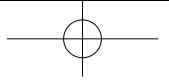

**Recording interface**

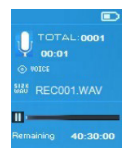

- From the recording interface, press the button I to pause the recording. Press this button again to continue with the recording.
- Press the button  $\rightarrow$  to end the recording. The "Save recording" dialogue window appears. Select **"Yes"** to save it.
- Select **"No"** to cancel the action.

#### **Recordings library**

• From the list of sub-menus, select **"Recordings library"** to display a list of the recordings.

To delete all recordings from the MP4 player's memory or the microSD card:

- Select **"Delete All"** to display a confirmation dialogue window.
- Select **"Yes"** to delete all of the files or **"No"** to cancel the action.

To listen to a recording:

- From the list of recordings, select the recording (RECxxx.\*) that you would like to listen to, by pressing the buttons  $\mathbf{H}$  ,  $\mathbf{H}$  , and then confirm by pressing the button  $\mathbf{H}$ .
- The screen switches over to the **"Library Now Playing"** interface and starts playback of the file you have selected.

#### **Setting the REC bitrate**

- From the list of sub-menus, select **"Set REC bitrate"** to display a list of options.
- Select the desired option from the various binary speeds offered **"512 kbps / 768 kbps / 1024 kbps / 1536 kbps"**.

**Comment:** The higher the speed, the better the recording quality, but the more storage capacity used in order to record the file.

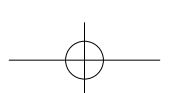

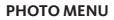

You can use the MP4 player as a photo / image reader. To view images:

• From the main menu, select "Picture" using the buttons  $\blacksquare$  /  $\blacksquare$  and then confirm by pressing the button  $\blacktriangleright$  **II** to display a list of sub-menus.

### **Displaying photos**

- Select the file to display from the list of photos / images.
- Press the button  $\blacktriangleleft$  to return to the list of files and choose another file as desired.

#### **Reading photos / images**

- Press the button **ID** to access the next file.
- Press the button  $\mathsf{I} \blacktriangleleft$  to access the previous file.

### **Slideshows**

- Press the button  $\blacktriangleright$  II to begin the slideshow and display the photos and/or image files one after the next depending on the slideshow settings selected in the sub-menu.
- Press the button **II** to end Slideshow mode.
- Press the button  $\rightarrow$  to return to the Main menu.

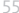

## **PHOTO SUB-MENU**

You can change certain settings for viewing photos/images. To change settings:

• From the list of photos/images or from the photo interface, press **M (Menu)** to display the photo sub-menu and then select the desired function from among the **"Slideshow settings / Delete picture / Update Playlist"** options.

#### **Slide settings**

#### DURATION PER SLIDE

• Select **"Play settings"** and then **"Time per slide"** to display a level bar, and then select the desired number of seconds (from 2 to 30) using the buttons  $\mathbf{H}$  /  $\mathbf{H}$ , and then confirm by pressing the button  $\blacktriangleright$   $\blacksquare$ .

#### REPEATING

• Select **"Repeat"**, and then **"Off / On"** as desired. The repeat function for all the files activates if you select "On".

#### **Deleting photos**

- Select **"Delete picture"** to display the **"File name.\* delete? "** dialogue window. Select **"Yes"** to confirm deletion of the selected file or the file being read from the MP4 player's memory.
- The **"Deleting"** dialogue window appears for a few seconds. The MP4 player automatically starts reading the next file.
- Select **"No"** to cancel the action.

#### **Updating playlists**

• Select **"Update playlist"** to update the playlist when you find that it's not playing back the way you'd like it to. This could happen as you have the option to manually delete certain multimedia files saved to the MP4 player's memory. In fact, update the playlist when needed.

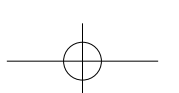

## **EBOOK MENU**

The MP4 player can be used as a text reader. The MP4 player only supports files in .TXT format. To do this:

• From the Main menu, select "eBook" with the buttons  $\blacksquare$  /  $\blacksquare$  and then confirm by pressing the button  $\blacktriangleright$  **II** to display a list of text files.

#### **Displaying text files**

- Select the text file you would like to start reading.
- Press the button  $\blacktriangleleft$  to return to the list of files and choose another file as desired.

#### **Turning the pages of text files**

From the eBook interface:

- Press the button **DD** to move to the next page.
- Press the button  $\mathsf{H}\blacktriangleleft\;$  to return to the previous page.

#### **Automatic page turning**

- Press the button  $\blacktriangleright\blacksquare$  to start the automatic page turning function. The page turns for the period selected from among the reading settings in the sub-menu.
- Press the button  $\blacktriangleright$  **II** to cancel the automatic page turning function.
- Press the button  $\rightarrow$  to return to the Main menu.

**EBOOK SUB-MENU**

You can change certain settings for the reading of texts. To change settings:

• From the list of text files or the eBook interface, press the **M (Menu)** button to display the eBook sub-menu and select the desired function from the options available: **"Play settings / Delete eBook / Bookmark Select / Delete bookmark / Add bookmark / Page select"**.

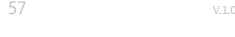

#### **Reading settings**

- Select **"Play settings"** to display a level bar, and then select the desired number of seconds (from 2 to 30) using the buttons  $\textsf{Id}$  /  $\textsf{P}\textsf{H}$  , and then confirm by pressing the button **I-II**
- The page being displayed will automatically be turned for the duration you selected, if you have activated the automatic page turning function.

#### **Deleting eBooks**

- Select **"Delete eBook"** to display the **"File name.\* delete?"** dialogue window. Select **"Yes"** to confirm deletion of the selected file or the file being read from the MP4 player's memory.
- The **"Deleting"** dialogue window appears for a few seconds. The MP4 player automatically starts reading the next file.
- Select **"No"** to cancel the action.

#### **Selecting bookmarks**

- Select "Bookmark Select" with the buttons  $\textsf{I} \textsf{4} \textsf{4}$  /  $\textsf{P} \textsf{1}$  and confirm by pressing the button **II** to display a list of bookmarks.
- Select the saved bookmark that you would like to display and press the button  $\blacktriangleright\blacksquare$  to read it. (You need to add bookmarks before being able to use this function).

#### **Deleting bookmarks**

- Select **"Delete Bookmark"** to display a list of bookmarks.
- Select the bookmark that you'd like to delete and display the **"Delete?"** dialogue window.
- Select **"Yes"** to confirm the action or **"No"** to cancel it.

#### **Adding bookmarks**

- From the eBook interface, select **"Add Bookmark"** to display the **"Add?"** dialogue window.
- Select **"Yes"** to confirm the action. The page being displayed is added to the bookmarked list and saved in the MP4 player's memory so that it can be found again through the bookmark selection function.
- Select **"No"** to cancel the action.

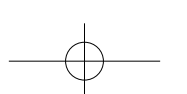

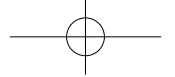

## **Page selecting (viewing a particular page with an allocated number)**

- Select **"Page Select"** to display a list of page numbers.
- Select the number of the page you'd like to view using the buttons  $\mathbf{[} \mathbf{[} \mathbf{[} \mathbf{[} \mathbf{[} \mathbf{[} \mathbf{[} \mathbf{[} \mathbf{[} \mathbf{[} \mathbf{[} \mathbf{[} \mathbf{[} \mathbf{[} \mathbf{[} \mathbf{[} \mathbf{[} \mathbf{[} \mathbf{[} \mathbf{[} \mathbf{[} \mathbf{[} \mathbf{[} \mathbf{[} \mathbf{[} \math$ confirm by pressing the button  $\blacktriangleright\blacksquare$  . The selected page displayed replaces the page that was open.

Please note that the number range that can be selected by default is limited by the system and you cannot enter the exact number of certain pages.

**Comment:** For example, P\_1 = page 1; P\_5x10 = page 50; P\_68x10 = page 680. Please refer to *the list that appears in the page selection function.*

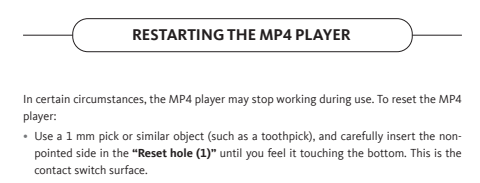

• Then, apply light pressure until you hear a click and you feel the button clicking into place. The MP4 player should reset and restart automatically.

**Important:** Never reset the MP4 player if it is working correctly.

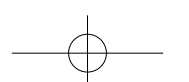

# **TROUBLESHOOTING**

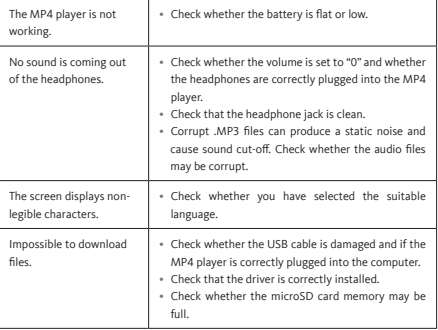

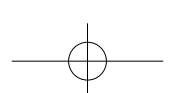

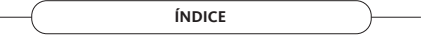

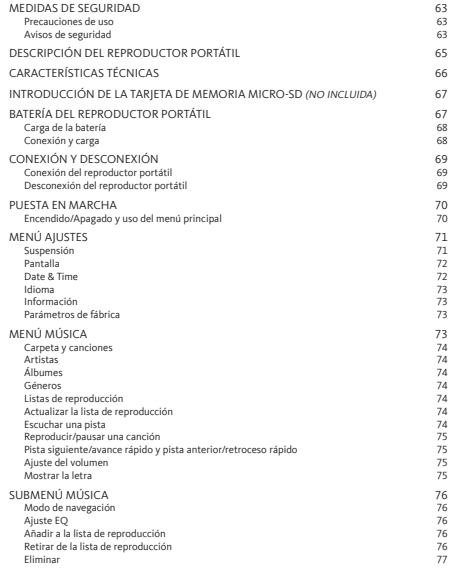

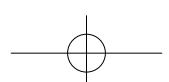

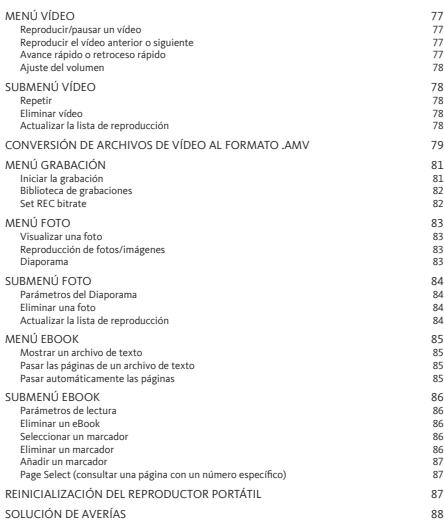

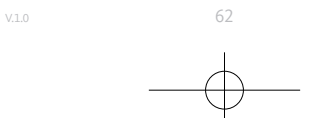

## **MEDIDAS DE SEGURIDAD**

#### **Precauciones de uso**

- No coloque ninguna llama, como una vela encendida, sobre el producto o cerca de él.
- No coloque ningún objeto que contenga líquido, como un jarrón, sobre el producto o cerca de él.
- No utilice ni guarde este producto en un lugar donde esté expuesto a la luz directa del sol, una fuente de calor, mucho polvo o vibraciones.
- No utilice este producto con las manos mojadas.
- No limpie este producto con agua ni ningún otro líquido.
- No bloquee ni cubra las ranuras y los orificios del producto.
- No introduzca cuerpos extraños en las ranuras ni en los orificios del producto.
- No intente abrir usted mismo el producto. No contiene ninguna pieza que pueda reparar el usuario.
- No deje a ningún niño acercarse a las bolsas de plástico.

#### **Avisos de seguridad**

- Antes de usar este producto, lea y cumpla todos los avisos y las recomendaciones de seguridad.
- Este producto no está destinado a ser utilizado por niños de corta edad. Los niños de corta edad deben estar sujetos a una vigilancia adecuada.
- Este electrodoméstico está diseñado exclusivamente para uso doméstico. Se excluye cualquier otro uso (médico, profesional, comercial, etc.).
- Proteja el producto de gotas y salpicaduras.
- No se debe colocar sobre el producto ninguna llama, como una vela encendida.
- No se debe entorpecer la ventilación del producto con la presencia de objetos, como un periódico, un mantel, una cortina o ningún otro objeto similar, a la altura de las aberturas de ventilación.
- Procure que el producto esté colocado en una posición estable. Cualquier daño causado al producto por su utilización en una posición inestable o a causa del incumplimiento de cualquier otro aviso o precaución que figure en este manual de uso no estará cubierto por la garantía.

63 V.1.0

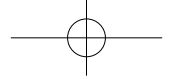

Se recomienda conservar el embalaje del producto para su transporte posterior.

Si debe desechar el producto en cualquier momento, tenga en cuenta que las pilas y acumuladores deben retirarse del producto (eliminación de las pilas y acumuladores gastados).

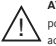

**AVISO:** cuando circule por la calle o la carretera, escuchar un reproductor portátil puede distraerle de los peligros potenciales, como un coche acercándose.

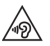

**AVISO:** para evitar posibles daños auditivos, se recomienda no escuchar a un nivel sonoro elevado durante un largo período de tiempo.

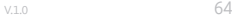

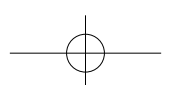

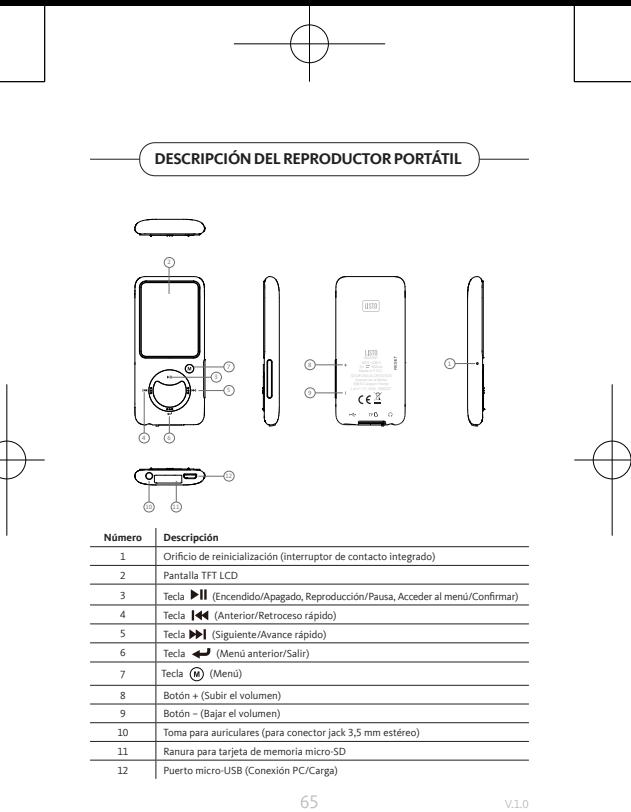

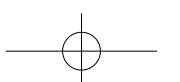

# **CARACTERÍSTICAS TÉCNICAS**

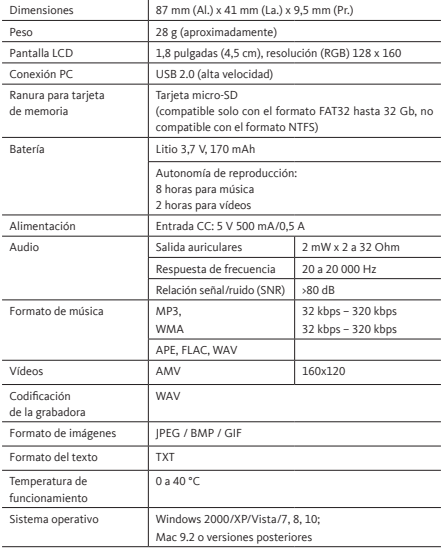

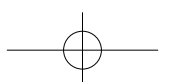

## **INTRODUCCIÓN DE LA TARJETA DE MEMORIA MICRO-SD (NO INCLUIDA)**

Este dispositivo no dispone de una memoria interna. Antes de usar el reproductor portátil, introduzca una tarjeta de memoria micro-SD.

- Pulse la tecla **«Off»** (Parada) para apagar el reproductor portátil, introduzca la tarjeta de memoria micro-SD en la ranura prevista para ello.
- Ahora puede descargar los archivos multimedia de su elección con el reproductor portátil desde/en su ordenador.
- También puede descargar los archivos multimedia de su elección directamente en la tarjeta de memoria micro-SD desde su ordenador antes de introducirla en el reproductor portátil.
- Aparecerán mensajes de tipo **«No card / Disk error / Card error / Empty Card»** en caso de ausencia o de introducción incorrecta de la tarjeta micro-SD cuando quiera acceder al menú correspondiente.

**Nota:** *solo son compatibles las tarjetas SD con formato FAT32 hasta 32 Gb. Las tarjetas SD con formato NTFS no son compatibles.*

# **BATERÍA DEL REPRODUCTOR PORTÁTIL**

El reproductor portátil dispone de una batería interna recargable, pero no sustituible. Para optimizar las prestaciones de la batería, la primera vez que use el reproductor portátil, debe cargarla durante aproximadamente 2 a 3 horas o hasta que el icono de estado de la batería de la pantalla de conexión indique que la batería está cargada.

El reproductor portátil puede seguir usando la batería después de haberse apagado. Para un rendimiento máximo, las baterías debe usarse con regularidad. Si no usa el dispositivo con regularidad, cargue la batería al menos una vez al mes.

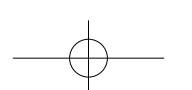

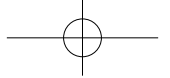

#### **Carga de la batería**

Puede cargar la batería del reproductor portátil de dos maneras:

- Conecte el reproductor portátil a su ordenador o
- Use un cargador micro-USB *(no incluido).*

#### **Conexión y carga**

- Una vez que el reproductor portátil se conecte al ordenador o al cargador, en la pantalla aparecerá **«Choose connection»** para que pueda elegir el modo de conexión. Pasará automáticamente al modo **«Charge & Transfer»** si no elige ninguna acción en un plazo de 4 a 5 segundos.
- Elija el modo **«Charge & Transfer»** para descargar los archivos multimedia desde o en su ordenador y cargar la batería del reproductor portátil.
- Seleccione el modo **«Charge & Play»** para usar el reproductor portátil y cargar la batería en segundo plano.
- Puede ver el icono de la batería en la pantalla del reproductor portátil y la evolución del nivel de carga. La batería se está cargando.

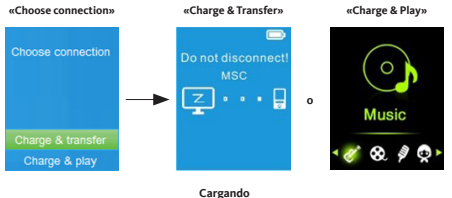

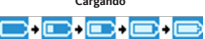

#### **Importante:**

- *La batería no se carga si el ordenador está en suspensión o apagado.*
- El puerto USB de la mayoría de teclados no suministra una potencia suficiente para cargar *el reproductor portátil.*
- *Conecte únicamente el reproductor portátil a un puerto USB 2.0 o USB 3.0 de su ordenador para evitar cualquier problema de carga.*

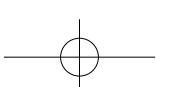

## **CONEXIÓN Y DESCONEXIÓN**

#### **Conexión del reproductor portátil**

- Para conectar el reproductor portátil a su ordenador, conecte el cable USB a un puerto USB libre del ordenador y conecte el otro extremo al reproductor portátil.
- La pantalla de conexión aparece entonces en el reproductor portátil. Si selecciona el modo **«Charge & Transfer»**, puede transferir archivos multimedia entre el reproductor portátil y su ordenador al mismo tiempo que carga la batería.
- Ahora puede transferir archivos multimedia con el ratón del ordenador con un arrastrarsoltar o copiar-pegar entre el reproductor portátil y el ordenador.

#### **Desconexión del reproductor portátil**

- Asegúrese de que la transferencia y la sincronización de datos se haya realizado correctamente antes de desconectar el reproductor portátil. Expulse el reproductor portátil antes de desconectarlo.
- Para ello, pulse una vez la tecla **M (Menú)**, la pantalla de conexión pasará a la pantalla **«Menú principal»**. Ahora puede desconectar el reproductor portátil de su ordenador con total seguridad. Desconecte el cable USB del reproductor portátil.
- Si utiliza un PC Windows, expulse el reproductor portátil mediante el menú **«Ordenador/Este equipo»** o haga clic en el icono **«Quitar hardware de forma segura y expulsar el medio»** en la barra de estado del sistema Windows, seleccione el nombre correspondiente al reproductor portátil para expulsarlo.
- Si usa un Mac, también puede expulsar el reproductor portátil arrastrando el icono del reproductor portátil del escritorio a la papelera de reciclaje.
- Ahora puede desconectar el cable USB con total seguridad.
- Si desconecta accidentalmente el reproductor portátil sin expulsarlo, vuelva a conectarlo a su ordenador y sincronícelo de nuevo. Sin embargo, es posible que se hayan perdido archivos multimedia.

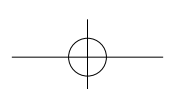

## **PUESTA EN MARCHA**

#### **Encendido/Apagado y uso del menú principal**

- Para encender el reproductor portátil, haga una pulsación larga de la tecla  $\blacktriangleright\blacksquare$  durante 3 segundos. Aparecerá la pantalla del Menú principal para que pueda acceder a los submenús **«Music / Movie / Record / Picture / Setup / eBook»**, que puede ver a continuación.
- Para apagar el reproductor portátil, haga una pulsación larga de la tecla  $\blacktriangleright\parallel$  durante 3 segundos.

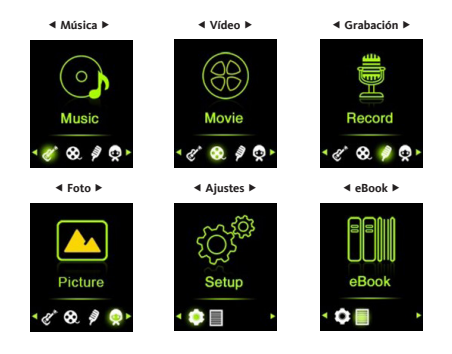

#### **Menú principal**

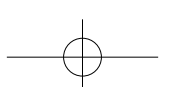

# **MENÚ AJUSTES**

Antes de empezar a usar el reproductor portátil, quizás deba ajustar la fecha y la hora o modificar ciertos parámetros por defecto según sus preferencias en el menú Ajustes.

- Para acceder a él desde el menú principal, seleccione **«Setup»** con los botones 1<sup>44</sup> / <sup>→</sup> y valide pulsando la tecla → Il para que aparezcan los submenús del menú **«Settings»**.
- Para volver al menú anterior o al menú principal, pulse la tecla desde el menú Ajustes o cualquier submenú.

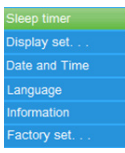

#### **Menú Ajustes**

#### **Suspensión**

- Desde el menú Ajustes, seleccione «Sleep timer» con las teclas <sup>144</sup> / <sup>>></sup> / valide pulsando la tecla  $\blacktriangleright$ II después seleccione «Off» para desactivar esta función (por defecto, esta función está en modo «Off»).
- Desde el menú Ajustes, seleccione **«Set sleep timer»** para activar la suspensión y que aparezca una barra de nivel, después seleccione el número de minutos deseado (1 a 99) con las teclas  $\blacksquare \blacktriangleleft$  /  $\blacktriangleright \blacksquare$  y valide pulsando la tecla  $\blacktriangleright \blacksquare$ .
- El reproductor portátil se apagará automáticamente en función de la duración que haya elegido.

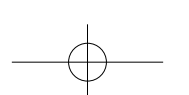

71 v.1.0

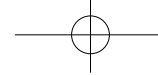

#### **Pantalla**

Puede ajustar la iluminación de la pantalla durante el tiempo que desee o ajustarla en **«Always On»** para que la pantalla permanezca encendida de forma continua cada vez que use el reproductor portátil.

• Desde el menú Ajustes, seleccione **«Display settings»**, después **«Backlight timer»** para ver una lista que le permita elegir el ajuste deseado entre las opciones **«10 / 20 / 30 segundos / Always On»** con las teclas  $\text{H}($   $\text{H}($   $\text{H})$  v valide  $\text{H}($ . Ajuste la retroiluminación en **«Always On»** para evitar que la pantalla del reproductor portátil se apague (este ajuste reduce el rendimiento de la batería).

#### **Date & Time**

• Desde el menú Ajustes, seleccione «Date and time» con las teclas <sup>144</sup> / <sup>>></sup>1 y valide pulsando la tecla  $\blacktriangleright$ || para ver una lista de submenús.

#### TIME SETTINGS

- Seleccione **«Time settings»** para configurar la hora, después seleccione la opción **«Set time format»** o la opción **«Set time»** para configurar la hora según sus preferencias.
- Seleccione **«Settime format»**, después seleccione el formato de visualización deseado entre las opciones **«12 Hours / 24 Hours»**.
- Seleccione **«Set time»** para que aparezca la interfaz de configuración de la hora.
- Los elementos que se deben ajustar **«HH / MM»** aparecen resaltados, pulse la tecla **M** para pasar de las horas a los minutos. Después, ajuste las horas y los minutos en función de la hora deseada con las teclas **144 / PEL**
- Para terminar, pulse la tecla para validar el ajuste y volver al menú anterior.

#### DATE SETTIMGS.

- Seleccione **«Date settings»** para configurar la fecha, después seleccione la opción **«Set date format»** o la opción **«Set date»** para configurar la fecha según sus deseos.
- Seleccione **«Set date format»**, después seleccione el formato de visualización deseado entre las opciones **«YYYY MM DD / MM DD YYYY»**.
- Seleccione **«Set date»** para que aparezca la interfaz de configuración de la fecha.
- Los elementos que se deben ajustar **«YY / MM / DD»** aparecen resaltados, pulse la tecla **M (Menú)** para pasar del día, al mes y al año. Después, ajuste el día, el mes y el año en función de la fecha deseada con las teclas **144** / **DEI**
- Para terminar, pulse la tecla **>II** para validar el ajuste y volver al menú anterior.

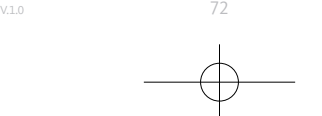
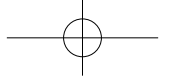

### **Idioma**

Este reproductor portátil puede mostrar la pantalla en varios idiomas.

• Para ajustar el idioma, seleccione **«Language»**, después seleccione el idioma deseado con las teclas  $\|\cdot\|$  /  $\|\cdot\|$  y valide pulsando la tecla  $\|\cdot\|$ .

## **Información**

Puede visualizar la información relativa al reproductor portátil, como la versión del firmware, así como el estado de la memoria del disco, el espacio de memoria restante disponible y el número de archivos multimedia disponibles en el reproductor portátil.

- Desde el menú Ajustes, seleccione **«Information»** con las teclas **144** / **PPI** y valide pulsando la tecla **>II** para ver una lista de submenús.
- Seleccione **«Player information»** o **«Disk space»** para que aparezca la información que desee consultar.

### **Parámetros de fábrica**

- Desde el menú Ajustes, seleccione **«Factory settings»**, la ventana de diálogo **«Restore factory settings?»** aparece. Seleccione **«Yes»** para confirmar la acción o **«No»** para cancelarla.
- Pulse la tecla para salir del menú Ajustes.

## **MENÚ MÚSICA**

Este reproductor de música le permite reproducir prácticamente todos los formatos de codificación de audio de archivos musicales. Para iniciar el reproductor de música desde el menú principal:

- Desde el menú principal, seleccione **«Music»** con las teclas / y valide pulsando la tecla ▶ II para ver la lista de los menús.
- Seleccione la función deseada entre las opciones **«Folder & songs / Artists / Albums / Genres / Playlists / Update Playlist»**.

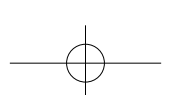

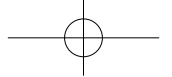

### **Carpeta y canciones**

• Seleccione **«Folder&songs»** para acceder a la carpeta y a la lista de todas las canciones contenidas en el reproductor portátil y elegir la que desee escuchar.

### **Artistas**

• Seleccione **«Artists»** para acceder a la lista de la o las carpetas clasificadas por nombre de artista y elegir la que desee para iniciar la reproducción de una de las canciones de esa lista.

## **Álbumes**

• Seleccione **«Albums»** para acceder a la lista de la o las carpetas clasificadas por nombre de álbum y elegir la que desee para iniciar la reproducción de una de las canciones de esa lista.

### **Géneros**

• Seleccione **«Genres»** para acceder a la lista de la o las carpetas clasificadas por nombre de géneros y elegir la que desee para iniciar la reproducción de una de las canciones de esa lista.

### **Listas de reproducción**

• Seleccione **«Playlists»** para acceder a la lista de la o las carpetas y elija la playlist o lista de reproducción que desee para iniciar la reproducción de una de esas canciones . *(Debe añadir canciones a una playlist antes de poder utilizar esta función.)*

### **Actualizar la lista de reproducción**

• Seleccione **«Update playlist»** para actualizar la lista de reproducción cuando le parezca que no se está reproduciendo como usted quería. Eso podría pasar ya que tiene la posibilidad de eliminar manualmente ciertos archivos multimedia de la memoria del reproductor portátil. De hecho, tendrá que actualizar la lista de reproducción en caso necesario.

### **Escuchar una pista**

• Desde los menús **«Folder & songs / Artistes / Albums / Genres»**, seleccione un archivo de audio con las teclas  $\overline{\mathsf{H4}}$  /  $\overline{\mathsf{P}}$  e inicie la reproducción pulsando la tecla  $\overline{\mathsf{P}}$ II. Aparece la interfaz de audio.

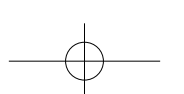

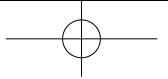

**Interfaz de audio**

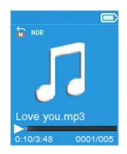

### **Reproducir/pausar una canción**

Desde la interfaz de audio:

- Pulse la tecla **>II** para pausar.
- Pulse de nuevo esta tecla para retomar la reproducción.

### **Pista siguiente/avance rápido y pista anterior/retroceso rápido**

- Pulse la tecla  $\blacktriangleright$ l para acceder a la pista siguiente.
- Pulse la tecla para acceder a la pista anterior.
- Mantenga pulsada la tecla para avanzar rápidamente en la pista.
- Mantenga pulsada la tecla <sup>144</sup> para retroceder rápidamente en la pista.

### **Ajuste del volumen**

- Pulse el botón + para aumentar el volumen o el botón para reducirlo. Aparece una ventana de control para visualizar el ajuste.
- Espere durante 6 segundos o pulse el botón  $\rightarrow$  para volver a la interfaz de audio.
- **Nota:** al ajustar el volumen, aparecerá un aviso visual en la pantalla si supera los 85 dB. Pulse **M (Menú)** si desea confirmar el ajuste.

### **Mostrar la letra**

El reproductor portátil es compatible con los archivos en formato **\*.LRC** que permiten mostrar la letra de una canción durante su reproducción cuando se haya guardado dicho archivo junto con la canción.

- Para que la letra pueda mostrarse, el título de la canción (archivo **\*.LRC**) debe ser idéntico al nombre de la pista. El nombre del archivo es el mismo, pero la extensión es diferente.
- Si el reproductor portátil detecta un archivo **.LRC** en la misma carpeta que el archivo .MP3 durante la reproducción, mostrará automáticamente la letra en la interfaz de audio.

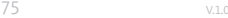

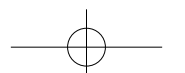

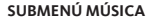

• Desde la interfaz de audio, pulse **M (Menú)** para ver una lista de submenús con las funciones **«Play mode / Equalizer / Delete»**.

### **Modo de navegación**

Desde el submenú Música:

- Seleccione **«Play mode»** para ver una lista de menús con las funciones **«Repeat / Shuffle»**.
- Seleccione **«Repeat»**, después la función deseada entre las opciones **«Repeat Off / Repeat 1 / Repeat all»** mediante las teclas  $\textsf{H4}$  /  $\textsf{P}\textsf{H}$  v valide pulsando la tecla  $\textsf{P}\textsf{H}$ .
- Seleccione **«Shuffle»**, después **«Off / On»** (encendido/apagado) según sus deseos.

### **Ajuste EQ**

• Desde el submenú Música, seleccione «Equalizer», después la función deseada entre las opciones de efecto sonoro **«Normal / Rock / Funk / Hip hop / Jazz / Classique /**  Techno» mediante las teclas **144 / PPI** v valide pulsando la tecla PII.

### **Añadir a la lista de reproducción**

• Desde el submenú Música, seleccione **«Add to playlist»** para añadir la pista en curso de reproducción a la lista de reproducción deseada entre las opciones **«Playlist on the go(1) / Playlist on the go(2) / Playlist on the go(3)»** mediante las teclas / y valide pulsando la tecla  $\text{H}$ 

### **Retirar de la lista de reproducción**

Desde el submenú Música, seleccione **«Remove from playlist»** para retirar la pista en curso de reproducción de la lista de reproducción deseada entre las opciones **«Playlist on the go(1) / Playlist on the go(2) / Playlist on the go(3)»** mediante las teclas / y valide pulsando la tecla .

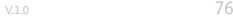

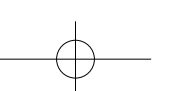

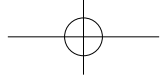

### **Eliminar**

- Desde el submenú Música, seleccione **«Delete file»** mediante las teclas / y valide pulsando la tecla .
- La ventana de diálogo **«song name… delete?»** aparece. Seleccione **«Yes»** para confirmar la eliminación del archivo en cuestión de la memoria del reproductor portátil.
- La ventana de diálogo **«deleting»** aparece durante unos segundos. Ese archivo se elimina entonces y la interfaz de audio inicia automáticamente la reproducción del siguiente archivo.
- Seleccione **«No»** para cancelar la acción.

## **MENÚ VÍDEO**

- Desde el menú principal, seleccione **«Movie»** con las teclas / y valide pulsando la tecla **DI** para ver una lista de archivos.
- Seleccione el archivo de la película que desee reproducir en la interfaz de vídeo. La reproducción del vídeo se inicia automáticamente.

**Nota:** *debe convertir todos los vídeos al formato .AMV con el convertidor del CD antes de reproducirlos.*

### **Reproducir/pausar un vídeo**

- Desde la interfaz de vídeo, pulse la tecla >II para pausar.
- Pulse de nuevo esta tecla para retomar la reproducción.
- Pulse la tecla para volver a la lista de archivos y elegir otro vídeo que desee reproducir.

### **Reproducir el vídeo anterior o siguiente**

- Pulse la tecla  $\blacktriangleright$ l para acceder al vídeo siguiente.
- Pulse la tecla **144** para acceder al vídeo anterior.

### **Avance rápido o retroceso rápido**

- Mantenga pulsada la tecla **>>|** para avanzar rápidamente en el vídeo.
- Mantenga pulsada la tecla 14 para retroceder rápidamente en el vídeo.

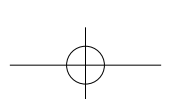

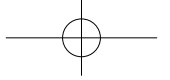

### **Ajuste del volumen**

- Desde la interfaz de vídeo:
- Pulse el botón + para aumentar el volumen.
- Pulse el botón para reducir el volumen.
- Después, pulse para volver al vídeo que se estaba reproduciendo.
- **Nota:** al ajustar el volumen, aparecerá un aviso visual en la pantalla si supera los 85 dB. Pulse **M (Menú)** si desea confirmar el ajuste.

**SUBMENÚ VÍDEO**

Se puede modificar el modo de reproducción o eliminar archivos de vídeo. Para ello:

• Desde la interfaz de vídeo, pulse **M (Menú)** para ver una lista de submenús con las funciones **«Repeat / Delete video / Update Playlist»**.

### **Repetir**

• Seleccione **«Repeat»**, después la función deseada entre las opciones **«Repeat off / Repeat 1 / Repeat all»** mediante las teclas **144 / PPI** y valide pulsando la tecla  $P$ II.

### **Eliminar vídeo**

- Seleccione «**Delete Video»** mediante las teclas **[44** / **PEI** v valide pulsando la tecla  $\text{P}\text{II}$ .
- Aparece la ventana de diálogo **«video name… delete?»** aparece. Seleccione **«Yes»** para confirmar la eliminación del archivo en cuestión de la memoria del reproductor portátil.
- La ventana de diálogo **«deleting»** aparece durante unos segundos. El archivo en cuestión se elimina entonces y la interfaz de video inicia automáticamente la reproducción del siguiente archivo.
- Seleccione **«No»** para cancelar la acción.

### **Actualizar la lista de reproducción**

• Seleccione **«Updateplaylist»** para actualizar la lista de reproducción cuando le parezca que no se está reproduciendo como usted quería. Eso podría pasar ya que tiene la posibilidad de eliminar manualmente ciertos archivos multimedia de la memoria del reproductor portátil. De hecho, tendrá que actualizar la lista de reproducción en caso necesario.

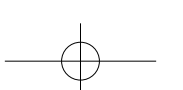

## **CONVERSIÓN DE ARCHIVOS DE VÍDEO AL FORMATO .AMV**

• Es indispensable convertir sus archivos de vídeo con el programa **«AMV Video converter»**, incluido, para poder reproducir sus archivos de vídeo en el reproductor portátil. La conversión se realizará únicamente en su ordenador. Una vez los archivos convertidos, deberá copiarlos en el reproductor portátil para poder reproducirlos.

**Importante:** para convertir archivos de vídeo, debe instalar en su ordenador la aplicación *Microsoft DirectX 9.0 o una versión posterior. Si desea convertir archivos de vídeo al formato*  RM, MOV o MPEG, debe instalar previamente un filtro DirectShow correspondiente. Para la gestión de los medios en Windows XP y Windows 2003, asegúrese de haber instalado Microsoft Media Player 10.0 o una versión posterior y Microsoft .NET framework 3.0.

- Para instalar el programa de conversión en su ordenador, abra la carpeta **«UTILITIES > Video Conversion Software»** almacenado en la memoria interna del reproductor portátil o en el CD-ROM incluido (debe copiar esta carpeta en su ordenador para instalar el programa).
- Haga clic en el archivo **«Setup.exe»** para iniciar automáticamente la instalación del programa en su ordenador.
- Una vez terminada la instalación, haga un doble clic en el icono del programa de conversión en su ordenador para iniciar el programa o haga clic en **«Inicio > Programas >**

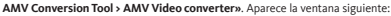

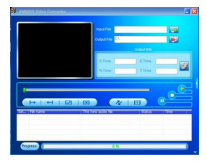

**Nota:** este programa permite convertir archivos de vídeo al formato .AMV, el único formato *compatible con el reproductor portátil.*

- 
- $\cdot$  Haga clic en el icono  $\mathbb{R}^1$ nara especificar la ubicación donde se vaya a guardar el archivo convertido al formato .AMV, después el icono **para seleccionar el archivo que desee** convertir. El archivo fuente aparece en la ventana inferior una vez seleccionado.

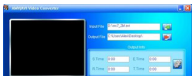

• Haga un clic izquierdo en el archivo que desee convertir en la ventana inferior para que aparezca resaltado y para que el icono gris aparezca en color **D**. Después, haga clic en este icono **D** para que aparezca una ventana de configuración.

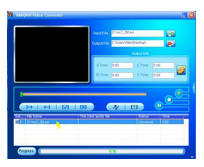

• Después, haga clic en este icono **la** para que aparezca una ventana de configuración.

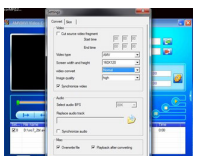

• Compruebe que el valor del campo del tipo de vídeo (Video type) es **«.AMV»** y que el valor del campo de dimensión de la pantalla es **«160x120»**. Compruebe que los valores indicados por defecto en los campos de conversión de vídeo (Video convert) y de calidad de imagen (Image quality) son respectivamente **«Normal»** y **«High»**. Haga clic en **«OK»** para confirmar los parámetros.

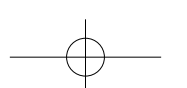

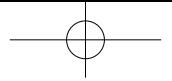

• Después, haga clic en el icono  $\sqrt{\sqrt{ }}$  para iniciar la conversión.

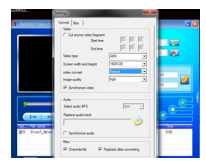

- Una vez terminada, el archivo se reproduce automáticamente en el reproductor .AMV Player.
- El archivo está ahora listo para reproducirse en el reproductor portátil. Conecte al reproductor portátil al ordenador y copie el archivo a la tarjeta micro-SD del reproductor portátil.

**Nota:** *el reproductor portátil solo es compatible con la resolución* **«160x120» píxeles***.*

**MENÚ GRABACIÓN**

Puede usar el reproductor portátil como dictáfono y grabar notas de voz con el micrófono integrado. Además, puede buscar el o los archivos grabados e iniciar la reproducción desde ese mismo menú. Para ello:

• Desde el menú principal, seleccione «**Record**» con las teclas **144** / **PPI** y valide pulsando la tecla **>II** para ver una lista de submenús.

### **Iniciar la grabación**

• Desde la lista de submenús, seleccione **«Start Voice Recording»** para que aparezca la interfaz **«Now Recording»** y visualizar la grabación en curso.

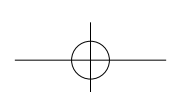

81 v.1.0

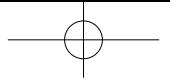

**Interfaz de grabación**

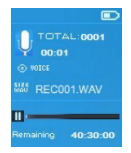

- Desde la interfaz de grabación, pulse la tecla para pausar la grabación. Pulse de nuevo esta tecla para retomar la grabación.
- Pulse la tecla para terminar la grabación. Aparece la ventana de diálogo **«Save recording»**. Seleccione **«Yes»** para guardarla.
- Seleccione **«No»** para cancelar la acción.

### **Biblioteca de grabaciones**

• Desde la lista de submenús, seleccione **«Recordings library»** para que aparezca la lista de grabaciones.

Para eliminar todas las grabaciones de la memoria o de la carpeta de la tarjeta micro-SD del reproductor portátil:

- Seleccione **«Delete All»** para que aparezca una ventana de diálogo de confirmación.
- Seleccione **«Yes»** para eliminar todos los archivos o **«No»** para cancelar la acción.

Para escuchar una grabación:

- Desde la lista de las grabaciones, seleccione la grabación (RECxxx.\*) que desee escuchar mediante las teclas 144 / PDI y valide pulsando la tecla DII.
- La pantalla pasa a la interfaz **«Library Now Playing»** e inicia la reproducción del archivo que haya seleccionado.

### **Set REC bitrate**

- Desde la lista de submenús, seleccione **«Set REC bitrate»** para ver una lista de opciones.
- Seleccione la opción deseada entre las diferentes tasas de bits propuestas **«512 kbps /**

### **768 kbps / 1024 kbps / 1536 kbps»**.

**Nota:** cuanto más elevada sea la tasa, mejor será la calidad de grabación, pero más *almacenamiento empleará para guardar el archivo.*

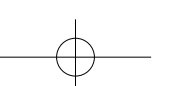

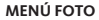

Puede usar el reproductor portátil como visor de fotos y de imágenes. Para visualizar imágenes:

• Desde el menú principal, seleccione «Picture» con las teclas <sup>144</sup> / <sup>>></sup> v valide pulsando la tecla **>II** para ver una lista de submenús.

### **Visualizar una foto**

- Desde la lista de fotos/imágenes, seleccione el archivo que desee ver.
- Pulse la tecla  $\rightarrow$  para volver a la lista de archivos y seleccione otro archivo.

### **Reproducción de fotos/imágenes**

- Pulse la tecla  $\blacktriangleright$  para acceder al archivo siguiente.
- Pulse la tecla 144 para acceder al menú anterior.

### **Diaporama**

- Pulse la tecla **>II** para iniciar el modo diaporama y reproducir los archivos de fotos y/o imágenes en continuo en función de los parámetros de diaporama elegidos en el submenú.
- Pulse la tecla  $\blacktriangleright\blacksquare$  para finalizar el modo diaporama.
- Pulse la tecla para volver al menú principal.

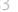

## **SUBMENÚ FOTO**

Puede modificar ciertos parámetros para visualizar fotos/imágenes. Para modificar los parámetros:

• Desde la lista de fotos/imágenes o desde la interfaz de foto, pulse **M (Menú)** para que aparezca el submenú foto y elegir la función deseada entre las opciones **«Slideshow settings / Delete picture / Update Playlist»**.

### **Parámetros del Diaporama**

#### DURACIÓN POR DIAPOSITIVA

• Seleccione **«Slideshowsettings»**, después **«Time per slide»** para que aparezca una barra de nivel y seleccione el número de segundos deseado (2 a 30) con las teclas  $\blacksquare \blacktriangleleft$  /  $\blacktriangleright \blacktriangleright \blacksquare$ v valide pulsando la tecla ▶Ⅱ.

#### REPETIR

• Seleccione **«Repeat»** y después **«Off / On»** (encendido/apagado) según sus deseos. La función de repetición de todos los archivos se activa si selecciona «On».

## **Eliminar una foto**

- Seleccione **«Delete picture»** para que aparezca la ventana de diálogo **«file name.\* delete?»**. Seleccione **«Yes»** para confirmar la eliminación del archivo seleccionado o del archivo en curso de reproducción de la memoria del reproductor portátil.
- La ventana de diálogo **«deleting»** aparece durante unos segundos. El reproductor portátil inicia automáticamente la reproducción del siguiente archivo.
- Seleccione **«No»** para cancelar la acción.

### **Actualizar la lista de reproducción**

• Seleccione **«Update playlist»** para actualizar la lista de reproducción cuando le parezca que no se está reproduciendo como usted quería. Eso podría pasar ya que tiene la posibilidad de eliminar manualmente ciertos archivos multimedia de la memoria del reproductor portátil. De hecho, tendrá que actualizar la lista de reproducción en caso necesario.

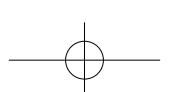

## **MENÚ EBOOK**

Puede usar el reproductor portátil como lector de textos. El reproductor portátil solo es compatible con los archivos en formato .TXT. Para ello:

• Desde el menú principal, seleccione «eBook» con las teclas **144** / PPI y valide pulsando la tecla  $\blacktriangleright\blacksquare$  para ver la lista de los archivos de texto.

## **Mostrar un archivo de texto**

- Seleccione el archivo de texto que desee reproducir en la interfaz de vídeo.
- Pulse la tecla  $\longrightarrow$  para volver a la lista de archivos y seleccione otro archivo.

### **Pasar las páginas de un archivo de texto**

Desde la interfaz de eBook:

- Pulse la tecla  $\blacktriangleright$  para acceder a la página siguiente.
- Pulse la tecla <sup>144</sup> para acceder a la página anterior.

### **Pasar automáticamente las páginas**

- Pulse la tecla  $\blacktriangleright$ II para iniciar la función de pasar automáticamente las páginas. La página pasa en función de la duración elegida en los parámetros de lectura del submenú.
- Pulse la tecla  $\blacktriangleright$ II para no pasar automáticamente las páginas.
- Pulse la tecla  $\rightarrow$  para volver al menú principal.

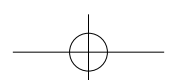

85 v.1.0

## **SUBMENÚ EBOOK**

Puede modificar ciertos parámetros para la lectura de textos. Para modificar los parámetros:

• Desde la lista de archivos de texto o de la interfaz de eBook, pulse **M (Menú)** para que aparezca el submenú eBook y elegir la función deseada entre las opciones **«Play settings / Delete eBook / Bookmark Select / Delete bookmark / Add bookmark / Page select»**.

### **Parámetros de lectura**

- Seleccione **«Play settings»** para que aparezca una barra de nivel y seleccione el número de segundos deseado (2 a 30) con las teclas **/ 44** / **DEL** y valide pulsando la tecla **DIL**
- La página en curso de lectura pasará automáticamente según el tiempo que haya seleccionado cuando active la función de pasar automáticamente las páginas.

### **Eliminar un eBook**

- Seleccione **«Delete eBook»** para que aparezca la ventana de diálogo **«file name.\* delete?»**. Seleccione **«Yes»** para confirmar la eliminación del archivo seleccionado o del archivo en curso de reproducción de la memoria del reproductor portátil.
- La ventana de diálogo **«deleting»** aparece durante unos segundos. El reproductor portátil inicia automáticamente la reproducción del siguiente archivo.
- Seleccione **«No»** para cancelar la acción.

### **Seleccionar un marcador**

- Seleccione «Bookmark Select» con las teclas  $\textsf{H}$ ( /  $\textsf{H}$  y valide pulsando la tecla  $\textsf{H}$ para ver una lista de marcadores.
- Seleccione el marcador guardado que desee ver y pulse la tecla  $\blacktriangleright\!\!\!\!\!\!\!\!\!\perp\!\!\!\!\!\perp\!\!\!\!\perp$  para leerlo. (Debe añadir marcadores antes de poder utilizar esta función.)

### **Eliminar un marcador**

- Seleccione **«Delete Bookmark»** para que aparezca la lista de marcadores.
- Seleccione el marcador que desee eliminar y ver una ventana de diálogo **«Whether to delete?»**.
- Seleccione **«Yes»** para confirmar la acción o **«No»** para cancelarla.

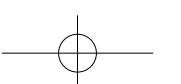

### **Añadir un marcador**

- Desde la interfaz de Ebook, seleccione **«Add Bookmark»** para que aparezca la ventana de diálogo **«Whetherto add?»**.
- Seleccione **«Yes»** para confirmar la acción. La página que se esté leyendo se añadirá a los marcadores de la lista y se guardará en la memoria del reproductor portátil para que la pueda encontrar de nuevo mediante la función de selección de marcadores.
- Seleccione **«No»** para cancelar la acción.

### **Page Select (consultar una página con un número específico)**

- Seleccione **«Page Select»** para que aparezca la lista de los números de páginas.
- Seleccione el número de la página que desee consultar mediante las teclas  $\blacksquare \blacktriangleleft$  / $\blacktriangleright \blacktriangleright \blacktriangleright \blacktriangleright \blacktriangleright$ valide pulsando la tecla  $\blacktriangleright\blacksquare$ . La página seleccionada aparece en lugar de la página que estaba leyendo.

Tenga en cuenta que el intervalo de números seleccionables por defecto está limitado por el sistema y que no puede introducir el número exacto de ciertas páginas.

**Nota:** por ejemplo, P\_1 = página 1; P\_5x10 = página 50; P\_68x10 = página 680. Consulte la *lista que aparece en la función de selección de las páginas.*

## **REINICIALIZACIÓN DEL REPRODUCTOR PORTÁTIL**

En ciertas circunstancias, puede que el reproductor portátil deje de funcionar en curso de utilización. Para reinicializar el reproductor portátil:

- Use una varilla de 1 mm o un objeto similar (como un palillo) e introdúzcalo con precaución por el lado no puntiagudo en el **«Orificio de reinicialización (1)»** hasta que sienta que toca fondo. Es la superficie del interruptor de contacto.
- Después, ejerza una ligera presión hasta que escuche un clic y sienta que el botón vuelva al sitio. El reproductor portátil debería reinicializarse y reiniciarse automáticamente.

**Importante:** *no reinicialice nunca el reproductor portátil si funciona correctamente.*

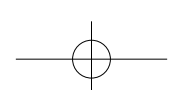

87 v.1.0

## **SOLUCIÓN DE AVERÍAS**

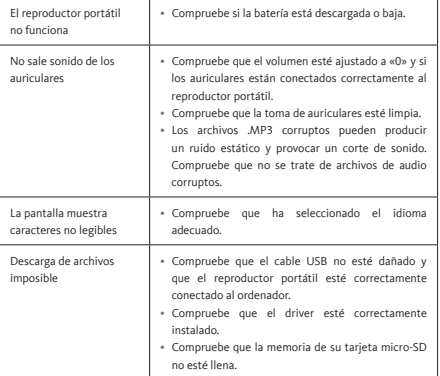

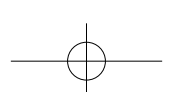

## **INHALTSVERZEICHNIS**

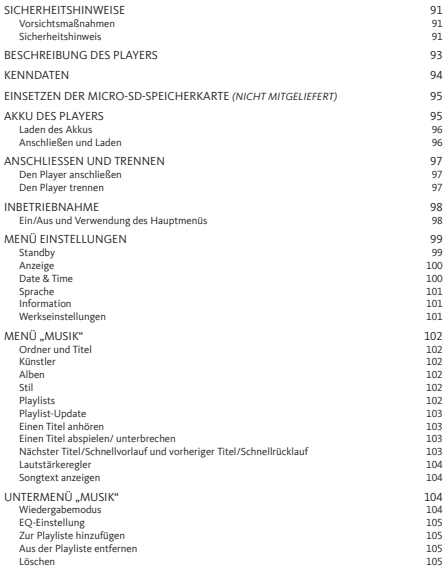

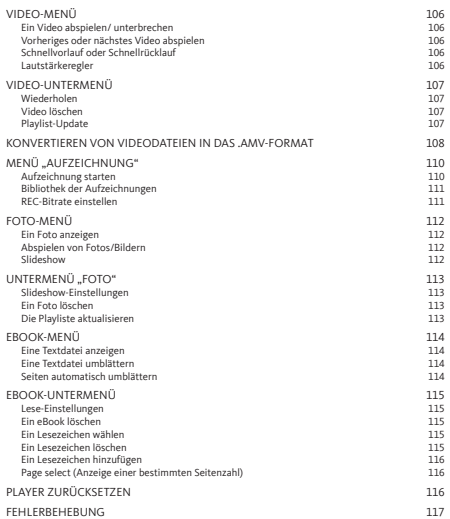

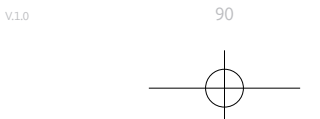

## **SICHERHEITSHINWEISE**

#### **Vorsichtsmaßnahmen**

- Stellen Sie keine offene Flamme, z.B. eine brennende Kerze, auf das Gerät oder in seine Nähe.
- Stellen Sie keine Gegenstände, die Flüssigkeiten enthalten, z.B. Vasen, auf das Gerät oder in seine Nähe.
- Verwenden oder lagern Sie dieses Gerät nicht an Orten, an denen es direktem Sonnenlicht, Hitze, übermäßigem Staub oder Vibrationen ausgesetzt ist.
- Verwenden Sie dieses Gerät nicht mit nassen Händen.
- Reinigen Sie das Gerät nicht mit Wasser oder andere Flüssigkeiten.
- Versperren oder verdecken Sie keine Schlitze oder Öffnungen des Geräts.
- Führen Sie keine Fremdkörper in die Schlitze oder Öffnungen des Geräts ein.
- Versuchen Sie nicht, das Gerät selbst zu öffnen. Es enthält keine vom Benutzer reparierbaren Teile.
- Halten Sie die Plastikbeutel von Kindern fern.

### **Sicherheitshinweis**

- Lesen Sie vor der Verwendung dieses Geräts alle Warn- und Sicherheitshinweise und beachten Sie diese.
- Dieses Gerät ist nicht für die Verwendung durch Kleinkinder bestimmt. Kleinkinder müssen angemessen beaufsichtigt werden.
- Das Gerät ist ausschließlich für den Gebrauch im Haushalt bestimmt. Sie darf nicht zu anderen Zwecken (medizinisch, gewerblich, beruflich usw.) verwendet werden.
- Schützen Sie das Gerät vor Tropf- und Spritzwasser.
- Es dürfen keine Gegenstände mit offener Flamme, z.B. eine brennende Kerze, auf das Gerät gestellt werden.
- Die Belüftung des Geräts darf nicht durch Gegenstände wie Zeitungen, Tischdecken, Vorhängen oder ähnlichen Gegenständen an den Lüftungsöffnungen behindert werden.
- Stellen Sie sicher, dass das Gerät stabil steht oder liegt. Schäden am Gerät, die durch eine instabile Position oder durch die Nichtbeachtung anderer in diesem Benutzerhandbuch enthaltener Warnungen oder Vorsichtsmaßnahmen verursacht wurden, sind nicht von der Garantie abgedeckt.

91 v.1.0

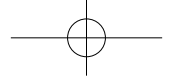

Es wird empfohlen, die Produktverpackung für einen späteren Transport aufzubewahren.

Sollten Sie das Produkt entsorgen müssen, beachten Sie bitte, dass alle Batterien und Akkus aus dem Gerät entfernt werden müssen (Entsorgung gebrauchter Batterien und Akkus).

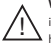

**WARNUNG:** Die Verwendung eines Musikabspielgeräts auf der Straße oder im Straßenverkehr kann von potenziellen Gefahren ablenken, z.B. von einem herannahenden Fahrzeug.

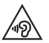

**WARNUNG:** Um mögliche Gehörschäden zu verhindern, sollte das Hören hoher Lautstärkemit über einen längeren Zeitraum vermieden werden.

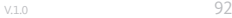

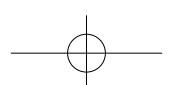

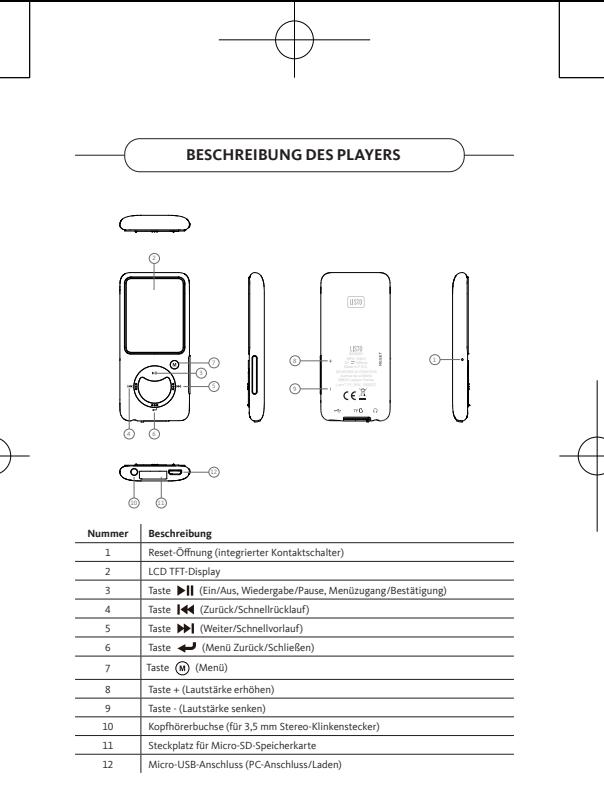

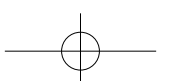

## **KENNDATEN**

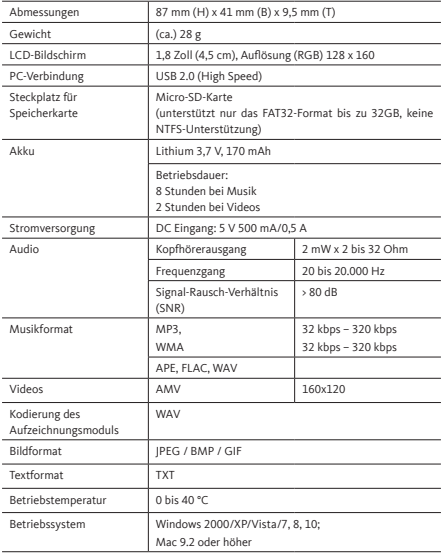

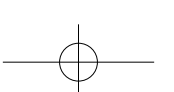

# **EINSETZEN DER MICRO-SD-SPEICHERKARTE (NICHT MITGELIEFERT)**

Dieses Gerät hat keinen internen Speicher. Setzen Sie vor der Verwendung des Players eine Micro-SD-Speicherkarte ein.

- Drücken Sie zuerst die Taste **"Off"**, um den Player auszuschalten, und setzen Sie anschließend die Micro-SD-Speicherkarte in den Steckplatz ein.
- Sie können nun die Mediendateien Ihrer Wahl mit dem Player von Ihrem/auf Ihren Computer herunterladen.
- Es ist ebenfalls möglich, Mediendateien Ihrer Wahl direkt von Ihrem PC auf die Micro-SD-Speicherkarte herunterladen, bevor Sie diese in den Player einsetzen.
- Meldungen wie **"No card / Disk error / Card error / Empty Card"** werden beim Aufrufen des entsprechenden Menüs angezeigt, wenn die Micro-SD-Karte fehlt oder falsch eingesetzt ist.

**Hinweis:** Es werden nur SD-Karten im FAT32-Format bis zu 32 GB unterstützt. SD-Karten im NTFS-Format werden nicht unterstützt.

## **AKKU DES PLAYERS**

Der Player verfügt über einen nicht austauschbaren internen Akku. Zur Optimierung der Akkuleistung sollte der Akku bei der ersten Verwendung des Players etwa 2-3 Stunden lang oder bis das Akkustatussymbol auf dem Anmeldebildschirm anzeigt, dass der Akku geladen ist, aufgeladen werden.

Der Player kann auch nach dem Ausschalten weiterhin Akkustrom verbrauchen. Für eine maximale Leistung sollten die Akkus regelmäßig verwendet werden. Wenn das Gerät nur unregelmäßig benutzt wird, laden Sie den Akku mindestens einmal im Monat auf.

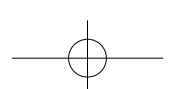

### **Laden des Akkus**

Der Akku des Players kann auf zwei Arten geladen werden:

- Schließen Sie den Player an Ihren PC an, oder
- Verwenden Sie ein Micro-USB-Ladegerät *(nicht mitgeliefert)*.

## **Anschließen und Laden**

- Sobald Ihr Player an den PC oder das Ladegerät angeschlossen ist, erscheint der Bildschirm "Choose connection", auf dem Sie den Verbindungsmodus auswählen können. Er wechselt automatisch in den Modus **"Charge & Transfer"**, wenn Sie innerhalb von 4-5 Sekunden keine Auswahl treffen.
- Wählen Sie den Modus **"Charge & Transfer"** , um Mediendateien auf Ihren / von Ihrem PC herunterzuladen und den Akku des Players aufzuladen.
- Wählen Sie den Modus **"Charge & Play"**, um den Player zu verwenden und den Akku im Hintergrund aufzuladen.
- Auf dem Display des Players können Sie über das Batteriesymbol den Ladefortschritt beobachten. Der Akku lädt.

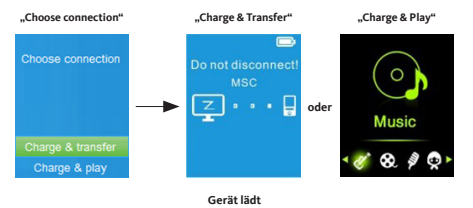

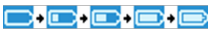

### **Wichtig:**

- Der Akku wird nicht geladen, wenn der PC im Standby-Modus oder ausgeschaltet ist.
- Der USB-Anschluss der meisten Tastaturen liefert nicht genug Strom, um den Player zu *laden.*
- Um Ladeprobleme zu vermeiden, schließen Sie den Player nur an einen USB 2.0- oder USB 3.0-Anschluss Ihres PCs an.

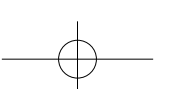

## **ANSCHLIESSEN UND TRENNEN**

#### **Den Player anschließen**

- Um den Player an den PC anzuschließen, stecken Sie das USB-Kabel in einen freien USB-Anschluss am Computer und schließen Sie das andere Ende an den Player an.
- Auf dem Player erscheint der Verbindungsbildschirm. Bei Auswahl des Modus **"Charge & Transfer"** können Sie Mediendateien zwischen dem Player und Ihrem PC übertragen, während der Akku des Players geladen wird.
- Sie können nun Mediendateien mit der Maus Ihres PCs durch Ziehen und Ablegen oder Kopieren und Einfügen zwischen dem Player und Ihrem PC übertragen.

### **Den Player trennen**

- Vergewissern Sie sich, dass die Datenübertragung und -synchronisation abgeschlossen ist, bevor Sie den Playervom PC trennen. Werfen Sie den Player aus, bevor Sie ihn vom PC trennen.
- Drücken Sie dazu einmal die Taste **M (Menü)**, der Verbindungsbildschirm wechselt zum Bildschirm **"Hauptmenü"**. Sie können den Player nun sicher von Ihrem Computer trennen. Ziehen Sie das USB-Kabel aus dem Player.
- Wenn Sie einen PC mit Windows-Betriebssystem verwenden, werfen Sie den Player über das Menü **"Computer/Dieser PC"** aus oder klicken Sie auf das Symbol **"Gerät sicher entfernen"** in der Windows-Systemleiste und wählen Sie den Namen des Players aus, um ihn auszuwerfen.
- Wenn Sie einen Mac verwenden, können Sie den Player auch auswerfen, indem Sie das Player -Symbol auf dem Schreibtisch in den Papierkorb ziehen.
- Sie können das USB-Kabel nun sicher abziehen.
- Wenn Sie den Player versehentlich vom PC trennen, ohne ihn auszuwerfen, schließen Sie ihn wieder an den PC an und synchronisieren Sie ihn erneut. Es ist jedoch möglich, dass einige Mediendateien verloren gegangen sind.

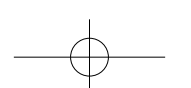

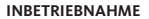

### **Ein/Aus und Verwendung des Hauptmenüs**

- Zum Einschalten des Players die Taste DII 3 Sekunden lang drücken. Auf dem Bildschirm erscheint das Hauptmenü, über das Sie auf die Untermenüs "Music / **Movie / Record / Picture / Setup / eBook"** (siehe unten) zugreifen können.
- Drücken Sie zum Ausschalten des Geräts 3 Sekunden lang die Taste II.

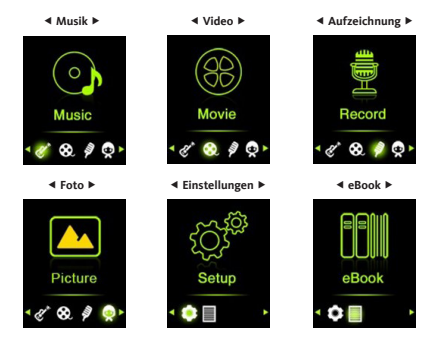

**Hauptmenü**

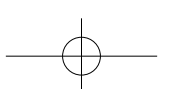

## **MENÜ EINSTELLUNGEN**

Bevor Sie den Player in Betrieb nehmen, müssen Sie möglicherweise Datum und Uhrzeit einstellen oder einige der Standardeinstellungen im Menü "Einstellungen" Ihren Wünschen anpassen.

- Für den Zugriff über das Hauptmenü wählen Sie "Setup" mit den Tasten <sup>144</sup> / <sup>DD</sup>1 und bestätigen Sie mit der Taste **DII**, um das Untermenüs des Menüs "Settings" anzuzeigen.
- Um zum vorherigen Menü oder zum Hauptmenü zurückzukehren, drücken Sie im Menü Einstellungen oder einem beliebigen Untermenü .

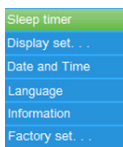

### **Menü Einstellungen**

### **Standby**

- Wählen Sie im Menü "Einstellungen" "Sleep timer" mit den Tasten <sup>144</sup> / <sup>DD</sup>I und bestätigen Sie mit der Taste **>II**; wählen Sie dann "Off", um diese Funktion zu deaktivieren (standardmäßig ist diese Funktion auf "Off" gestellt).
- Wählen Sie in "Einstellungen" den Menüpunkt **"Set sleep timer"**, um den Standby-Modus zu aktivieren und eine Statusleiste anzuzeigen; wählen Sie dann die gewünschte Minutenzahl (1 bis 99) mit den Tasten <sup>144</sup> / <sup>DD</sup>1 und bestätigen Sie mit der Taste DII.
- Der Player schaltet sich automatisch nach der von Ihnen gewählten Zeit aus.

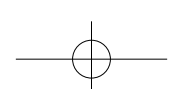

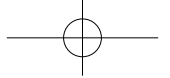

### **Anzeige**

Sie können die Displaybeleuchtung auf die gewünschte Dauer oder auf **"Always On"** einstellen, damit das Display bei jeder Benutzung des Players durchgehend eingeschaltet bleibt.

• Wählen Sie im Menü der Einstellungen **"Display settings"**, dann **"Backlight timer"** um eine Liste aufzurufen, in der Sie mit den Tasten **144 / DEI** zwischen den Optionen .10 / 20 / 30 seconds / Always On" wählen können; bestätigen Sie mit der Taste  $\blacktriangleright$ II. Stellen Sie die Hintergrundbeleuchtung auf **"Always On"**, um zu verhindern, dass sich der Bildschirm des Players ausschaltet (diese Einstellung verringert die Akkuleistung).

### **Date & Time**

• Wählen Sie im Menü "Einstellungen" mit den Tasten <sup>144</sup> / <sup>DD</sup>1 die Option "Date and time" und bestätigen Sie mit der Taste ||, um eine Liste der Untermenüs anzuzeigen.

### TIME SETTINGS

- Wählen Sie zur Einstellung der Uhrzeit **"Time settings"** und dann die Option **"Set time format"** oder die Option **"Set time"**, um die Uhrzeit wie gewünscht einzustellen.
- Wählen Sie erst **"Set time format"** und dann das gewünschte Anzeigeformat aus den Optionen **"12 Hours / 24 Hours"**.
- Wählen Sie **"Set time"**, um den Bildschirm für die Zeiteinstellung aufzurufen.
- Die einzustellenden Elemente **"HH / MM"** sind hervorgehoben, drücken Sie die Taste **M**, um zwischen Stunden und Minuten umzuschalten. Stellen Sie dann die Stunden und Minuten mit den Tasten <sup>144</sup> / <sup>>></sup> auf die gewünschte Zeit ein.
- Drücken Sie abschließend  $\blacktriangleright$ ||, um die Einstellung zu bestätigen und zum vorherigen Menü zurückzukehren.

#### DATE SETTINGS

- Wählen Sie zur Einstellung des Datums **"Date settings"** und dann die Option **"Set date format"** oder die Option **"Set date"**, um das Datum wie gewünscht einzustellen.
- Wählen Sie erst **"Set date format"** und dann das gewünschte Anzeigeformat aus den Optionen **"YYYY MM DD / MM DD YYYY"**.
- Wählen Sie **"Set date"**, um den Bildschirm für die Datumseinstellung aufzurufen.
- Die einzustellenden Elemente **"YY / MM / DD"** sind hervorgehoben, drücken Sie die Taste **M (Menü)**, um zwischen Tag, Monat und Jahr umzuschalten. Stellen Sie dann den Tag, den Monat und das Jahr mit den Tasten <sup>144</sup> / PPI auf das gewünschte Datum ein.
- Drücken Sie abschließend  $\blacktriangleright$ ||, um die Einstellung zu bestätigen und zum vorherigen Menü zurückzukehren.

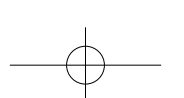

v.1.0 100

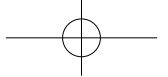

### **Sprache**

Dieser Player unterstützt mehrere Display-Anzeigesprachen.

• Um die Sprache einzustellen, wählen Sie **"Language"**, wählen Sie die gewünschte Sprache mit den Tasten |<<< />(/>/>/>
| und bestätigen Sie mit der Taste<br/>  $\blacktriangleright\|\pmb{\cdot}\|$ 

## **Information**

Sie können Informationen über den Player anzeigen, z.B. die Firmware-Version, den Speicherstatus, den verbleibenden verfügbaren Speicherplatz und die Anzahl der im Player verfügbaren Mediendateien.

- Wählen Sie im Menü "Einstellungen" mit den Tasten <sup>144</sup> / <sup>DD</sup>1 die Option "Information" und bestätigen Sie mit der Taste DII, um eine Liste der Untermenüs anzuzeigen.
- Wählen Sie **"Player Information"** oder **"Disk space"**, um die gewünschten Informationen anzuzeigen.

### **Werkseinstellungen**

- Wählen Sie im Menü "Einstellungen" "Factory settings", um das Dialogfeld "Restore factory settings?" anzuzeigen. Wählen Sie "Yes", um den Vorgang zu bestätigen oder **"No"**, um ihn abzubrechen.
- Drücken Sie die Taste + um das Menü Einstellungen zu verlassen.

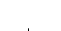

## **MENÜ "MUSIK"**

Dieser Musik-Player unterstützt praktisch jedes Audio-Codierungsformat von Musikdateien. Den Musik-Player aus dem Hauptmenü öffnen:

- Wählen Sie im Hauptmenü mit den Tasten <sup>144</sup> / <sup>DD</sup>I die Option "Music" und bestätigen Sie mit der Taste DII, um eine Liste der Untermenüs anzuzeigen.
- Wählen Sie die gewünschte Funktion aus den Optionen **"Folder & songs / Artists / Albums / Genres / Playlists / Update Playlist"**.

### **Ordner und Titel**

• Wählen Sie **"Folder & songs"**, um auf den Ordner und die Liste aller im Player enthaltenen Titel zuzugreifen; wählen Sie dort den Titel aus, den Sie anhören möchten.

### **Künstler**

• Wählen Sie **"Artists"** aus, um auf die Liste der nach Künstlernamen sortierten Ordner zuzugreifen; wählen Sie den gewünschten Ordner aus, um die Wiedergabe eines der Titel der Liste zu starten.

### **Alben**

• Wählen Sie **"Albums"**, um auf die Liste der nach Albumnamen sortierten Ordner zuzugreifen; wählen Sie den gewünschten Ordner aus, um die Wiedergabe eines der Titel der Liste zu starten.

### **Stil**

• Wählen Sie **"Genres"** aus, um auf die Liste der nach Genre sortierten Ordner zuzugreifen; wählen Sie den gewünschten Ordner aus, um die Wiedergabe eines der Titel der Liste zu starten.

### **Playlists**

• Wählen Sie **"Playlists"** aus, um auf die Liste der Ordner zuzugreifen; wählen Sie die gewünschte Playliste aus, um die Wiedergabe eines der enthaltenen Titel zu starten. (Sie müssen Titel zu einer Playliste hinzufügen, bevor Sie diese Funktion verwenden können)

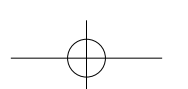

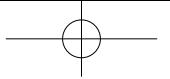

### **Playlist-Update**

• Wählen Sie **"Update playlist"**, um die Playliste zu aktualisieren, wenn Sie nicht wie gewünscht abgespielt wird. Dieser Fall kann eintreten, da Sie die Möglichkeit haben, bestimmte Mediendateien manuell aus dem Speicher des Players zu löschen. Aktualisieren Sie die Playliste daher bei Bedarf.

### **Einen Titel anhören**

• Wählen Sie aus den Menüs **"Folder & songs / Artistes / Albums / Genres"** mit den Tasten 14 / PPI eine Audiodatei aus und drücken Sie die Taste PII, um die Wiedergabe zu starten. Die Audioschnittstelle erscheint.

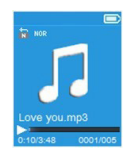

### **Die Audio-Schnittstelle**

### **Einen Titel abspielen/ unterbrechen**

In der Audio-Schnittstelle:

- Drücken Sie die Taste  $\blacktriangleright$ II. um die Wiedergabe zu unterbrechen.
- Drücken Sie diese Taste erneut, um die Wiedergabe fortzusetzen.

### **Nächster Titel/Schnellvorlauf und vorheriger Titel/Schnellrücklauf**

- Drücken Sie die Taste  $\blacktriangleright$  , um zum nächsten Titel zu gelangen.
- Drücken Sie die Taste 144, um zum vorherigen Titel zu gelangen.
- Halten Sie **>>I** gedrückt, um einen Schnellvorlauf des Titels zu starten.
- Halten Sie 144 gedrückt, um einen Schnellrücklauf des Titels zu starten.

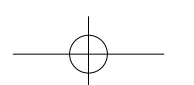

### **Lautstärkeregler**

- Drücken Sie ...+", um die Lautstärke zu erhöhen, oder ...-", um sie zu reduzieren. Es erscheint ein Fenster zur Lautstärkeregelung, in dem die Einstellung angezeigt wird.
- Warten Sie 6 Sekunden lang oder drücken Sie <a>, um zur Audio-Benutzeroberfläche zurückzukehren.
- **Hinweis:** Beim Einstellen der Lautstärke erscheint ein Warnhinweis auf dem Display, wenn Sie 85 dB überschreiten. Drücken Sie **M (Menü)**, um die Einstellung zu bestätigen.

### **Songtext anzeigen**

Der Player unterstützt Dateien im **\*.LRC**-Format, die den Songtext während der Wiedergabe anzeigen, wenn eine solche Datei mit dem Song gespeichert wurde.

- Damit der Songtext angezeigt wird, muss der Songtitel (**\*.LRC**-Datei) mit dem Namen des Titels übereinstimmen. Der Dateiname ist derselbe, aber die Erweiterung muss unterschiedlich sein.
- Wenn der Player eine **LRC**-Datei im gleichen Ordner wie die abgespielte MP3-Datei erkennt, wird der Songtext automatisch im Audio-Bildschirm angezeigt.

## **UNTERMENÜ "MUSIK"**

• Drücken Sie im Audio-Bildschirm **M (Menü)**, um eine Liste von Untermenüs mit den Funktionen **"Play mode / Equalizer / Delete"** aufzurufen.

#### **Wiedergabemodus**

Im Untermenü "Musik":

- Wählen Sie **"Play mode"**, um eine Menüliste mit den Funktionen **"Repeat / Shuffle"** anzuzeigen.
- Wählen Sie erst "Repeat", dann mit den Tasten <sup>144</sup> / <sup>DD</sup>I die gewünschte Funktion aus den Optionen **"Repeat Off / Repeat 1 / Repeat all"** und bestätigen Sie mit der Taste ▶Ⅱ.
- Wählen Sie **"Shuffle"** und dann je nach Wunsch **"Off / On"** (Ein/Aus).

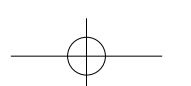

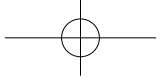

### **EQ-Einstellung**

• Wählen Sie im Untermenü "Musik" den Menüpunkt "Equalizer" und dann mit den Tasten / aus den Klangeffekt-Optionen **"Normal / Rock / Funk / Hip hop / Jazz / Classique / Techno"** den gewünschten Effekt aus; bestätigen Sie mit der Taste .

### **Zur Playliste hinzufügen**

• Wählen Sie im Untermenü "Musik" den Menüpunkt **"Add to playlist"**, um den aktuell gespielten Titel mit Hilfe der Tasten <sup>144</sup> / <sup>DD</sup>1 für die Optionen "Playlist on the **go(1) / Playlist on the go(2) / Playlist on the go(3)"** zur gewünschten Playliste hinzuzufügen; bestätigen Sie mit der Taste DII.

### **Aus der Playliste entfernen**

Wählen Sie im Untermenü "Musik" "Remove from playlist", um den aktuell gespielten Titel mit Hilfe der Tasten 144 / PPI für die Optionen "Playlist on the go(1) / Playlist on **the go(2) / Playlist on the go(3)"** aus der gewünschten Playliste zu entfernen; bestätigen Sie mit der Taste **III**.

### **Löschen**

- Wählen Sie im Untermenü "Musik" mit den Tasten / **"Delete file"** und bestätigen Sie mit **INI**.
- Es erscheint das Dialogfeld **"song name… delete?"**. Wählen Sie **"Yes"**, um das Löschen der betreffenden Datei aus dem Speicher des Players zu bestätigen.
- Das Dialogfenster **"Deleting"** wird für einige Sekunden angezeigt. Die betreffende Datei wird gelöscht und die Audio-Benutzeroberfläche startet automatisch die Wiedergabe der nächsten Datei.
- Wählen Sie **"No"** aus, um den Vorgang abzubrechen.

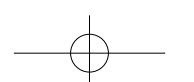

## **VIDEO-MENÜ**

- Wählen Sie im Hauptmenü mit den Tasten / die Option **"Movie"** und bestätigen Sie mit der Taste DII, um eine Liste der Dateien anzuzeigen.
- Wählen Sie in der Video-Benutzeroberfläche die Videodatei aus, deren Wiedergabe Sie starten möchten. Die Videowiedergabe startet automatisch.

**Anmerkung:** Vor einer Wiedergabe müssen alle Videos mit dem auf der CD enthaltenen Konverter in das .AMV-Format umgewandelt werden.

### **Ein Video abspielen/ unterbrechen**

- Drücken Sie in der Video-Schnittstelle die Taste DII, um die Wiedergabe zu unterbrechen.
- Drücken Sie diese Taste erneut, um die Wiedergabe fortzusetzen.
- Drücken Sie +, um zur Dateiliste zurückzukehren und ein ggf. anderes Video auszuwählen.

### **Vorheriges oder nächstes Video abspielen**

- Drücken Sie die Taste  $\blacktriangleright$  , um zum nächsten Video zu gelangen.
- Drücken Sie die Taste 144, um zum vorherigen Video zu gelangen.

### **Schnellvorlauf oder Schnellrücklauf**

- Halten Sie  $\blacktriangleright\blacktriangleright\blacktriangleright\text{\textsf{I}}$  gedrückt, um einen Schnellvorlauf des Videos zu starten.
- Halten Sie 144 gedrückt, um einen Schnellrücklauf des Videos zu starten.

### **Lautstärkeregler**

- Im Video-Bildschirm:
- Drücken Sie auf "+", um die Lautstärke zu erhöhen.
- Drücken Sie auf "-", um die Lautstärke zu reduzieren.
- Drücken Sie  $\blacktriangleright\blacksquare$ , um zur Wiedergabe des Videos zurückzukehren.
- **Hinweis:** Beim Einstellen der Lautstärke erscheint ein Warnhinweis auf dem Display, wenn Sie 85 dB überschreiten. Drücken Sie **M (Menü)**, um die Einstellung zu bestätigen.

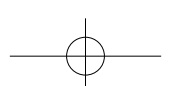

v.1.0 106

## **VIDEO-UNTERMENÜ**

Es ist möglich, den Wiedergabemodus zu ändern oder Videodateien zu löschen. Gehen Sie dazu wie folgt vor:

• Drücken Sie in der Video-Benutzeroberfläche **M (Menü)**, um eine Liste von Untermenüs mit den Funktionen **"Repeat / Delete video / Update Playlist"** aufzurufen.

### **Wiederholen**

• Wählen Sie erst "Repeat", dann mit den Tasten <sup>144</sup> / <sup>DD</sup>I die gewünschte Funktion aus den Optionen **"Repeat Off / Repeat 1 / Repeat all"** und bestätigen Sie mit der Taste **INI** 

### **Video löschen**

- Wählen Sie mit den Tasten **144 / PPI "Delete Video"** und bestätigen Sie mit PII.
- Es erscheint das Dialogfeld **"Video name… delete?"**. Wählen Sie **"Yes"**, um das Löschen der betreffenden Datei aus dem Speicher des Players zu bestätigen.
- Das Dialogfenster **"Deleting"** wird für einige Sekunden angezeigt. Die betreffende Datei wird gelöscht und die Video-Benutzeroberfläche startet automatisch die Wiedergabe der nächsten Datei.
- Wählen Sie **"No"** aus, um den Vorgang abzubrechen.

### **Playlist-Update**

• Wählen Sie **"Update playlist"**, um die Playliste zu aktualisieren, wenn Sie nicht wie gewünscht abgespielt wird. Dieser Fall kann eintreten, da Sie die Möglichkeit haben, bestimmte Mediendateien manuell aus dem Speicher des Players zu löschen. Aktualisieren Sie die Playliste daher bei Bedarf.

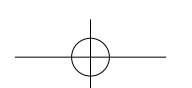

## **KONVERTIEREN VON VIDEODATEIEN IN DAS .AMV-FORMAT**

• Um Videos auf dem Player abspielen zu können, müssen Video-Dateien zuvor mit der mitgelieferten Software **"AMV Video converter"** konvertiert werden. Die Konvertierung der Video-Dateien muss auf dem PC durchgeführt werden. Übertragen Sie die Daten nach der Konvertierung auf den Player, um sie dort abspielen zu können.

**Wichtig:** Zur Konvertierung von Videodateien muss Microsoft DirectX 9.0 oder höher auf Ihrem PC installiert sein. Wenn Videodateien im RM-, MOV- oder MPEG-Format konvertiert werden sollen , müssen Sie zunächst einen entsprechenden DirectShow-Filter installieren. Stellen Sie für die Medienverwaltung unter Windows XP und Windows 2003 sicher, dass Microsoft Media Player 10.0 oder höher und Microsoft .NET Framework 3.0 installiert sind.

- Öffnen Sie zur Installation der Konvertierungssoftware auf Ihrem PC einen Ordner mit dem Namen **"UTILITIES > Video Conversion Software"**, der sich im internen Speicher des Players oder auf der mitgelieferten CD-ROM befindet (kopieren Sie diesen Ordner auf Ihren PC, um die Software zu installieren).
- Klicken Sie auf die Datei **"Setup.exe"**, um die Installation der Software auf Ihrem PC automatisch zu starten.
- Doppelklicken Sie nach Abschluss der Installation auf das Symbol der Konvertierungssoftware auf Ihrem PC, um die Software zu starten, oder klicken Sie auf **"Start > Alle Programme > AMV Conversion Tool > AMV Video converter"**. Es erscheint das folgende Fenster:

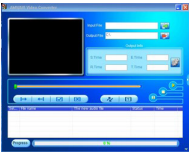

**Hinweis:** Mit dieser Software können Sie Videodateien in das .AMV-Format konvertieren, das als einziges vom Player unterstützt wird**.**

v.1.0 108

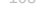
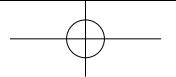

• Klicken Sie auf das Symbol **El**, um den Speicherort der in das .AMV-Format konvertierten Datei anzugeben, und klicken Sie auf das Symbol **is a**um die zu konvertierende Datei auszuwählen. Die Quelldatei erscheint nach der Auswahl im unteren Fenster.

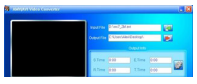

• Klicken Sie mit der linken Maustaste im unteren Fenster auf die zu konvertierende Datei, um sie zu markieren; das ausgegraute Symbol Derscheint in Farbe D. Klicken Sie dann auf das Symbol D, um ein Einstellungsfenster aufzurufen.

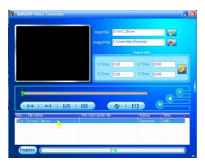

• Klicken Sie dann auf das Symbol D, um ein Einstellungsfenster aufzurufen.

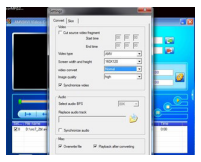

• Vergewissern Sie sich, dass im Feld Videotyp (Video Type) **".AMV"** und im Feld Bildschirmgröße **"160x120"** eingetragen ist. Stellen Sie sicher, dass als Standardwerte in den Feldern Videokonvertierung und Bildqualität **"Normal**" bzw. **"High**" eingetragen ist. Klicken Sie auf "OK", um die Einstellungen zu bestätigen.

109 V.1.0

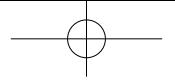

• Klicken Sie auf das Symbol  $\sqrt{\sqrt{k}}$ , um die Konvertierung zu starten.

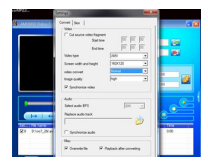

- Sobald die Datei bereit ist, wird sie automatisch im .AMV-Player wiedergegeben.
- Diese Datei kann nun auf Ihren Player heruntergeladen werden. Schließen Sie Ihren Player an Ihren PC an und kopieren Sie diese Datei auf die Micro-SD-Karte Ihres Players.

**Hinweis:** Der Player unterstützt nur die Pixelauflösung **"160x120"***.*

# **MENÜ "AUFZEICHNUNG"**

Sie können den Player als Diktiergerät verwenden und mit dem eingebauten Mikrofon Sprachnotizen aufnehmen. Im selben Menü können Sie nach der/den aufgenommenen Datei(en) suchen und die Wiedergabe starten. Gehen Sie dazu wie folgt vor:

• Wählen Sie im Hauptmenü mit den Tasten <sup>144</sup> / <sup>DD</sup>I die Option "Record" und bestätigen Sie mit der Taste  $\blacktriangleright$  II, um eine Liste der Untermenüs anzuzeigen.

#### **Aufzeichnung starten**

• Wählen Sie in der Liste der Untermenüs **"Start Voice Recording"**, um den Bildschirm **"Now Recording"** aufzurufen und die aktuelle Aufzeichnung anzuzeigen.

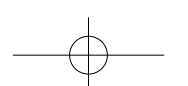

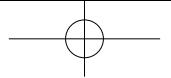

**Bildschirm "Aufzeichnung"**

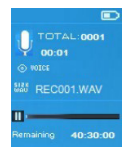

- Drücken Sie im Bildschirm "Aufzeichnung" die Taste > , um die Aufzeichnung zu unterbrechen. Drücken Sie diese Taste erneut, um die Aufzeichnung fortzusetzen.
- Drücken Sie die Taste < , um die Aufzeichnung abzuschließen. Es erscheint das Dialogfenster **"Save recording"**. Wählen Sie **"Yes"**, um die Aufzeichnung zu speichern.
- Wählen Sie **"No"** aus, um den Vorgang abzubrechen.

#### **Bibliothek der Aufzeichnungen**

• Wählen Sie in der Liste der Untermenüs **"Recordings library"**, um die Liste der Aufzeichnungen anzuzeigen.

Alle Aufzeichnungen im Speicher der Micro-SD-Karte oder im Ordner des Players löschen:

- Wählen Sie **"Delete All"**, um ein Dialogfeld zur Bestätigung aufzurufen.
- Wählen Sie **"Yes"**, um alle Dateien zu löschen, oder **"No"**, um den Vorgang abzubrechen.

Eine Aufzeichnung anhören:

- Wählen Sie aus der Liste der Aufzeichnungen mit den Tasten 144 / DDI die Aufnahme (RECxxx.\*) aus, die Sie anhören möchten und bestätigen Sie mit der Taste .
- Der Bildschirm wechselt zur Benutzeroberfläche **"Library Now Playing"** und beginnt die Wiedergabe der ausgewählten Datei.

#### **REC-Bitrate einstellen**

- Wählen Sie in der Liste der Untermenüs **"set REC bitrate"**, um die Liste der Optionen anzuzeigen.
- Wählen Sie aus den verschiedenen Bitraten **"512 kbps / 768 kbps / 1024 kbps / 1536 kbps"** die gewünschte aus.

**Anmerkung:** Eine höhere Bitrate entspricht einer besseren Aufnahmequalität, aber auch einem höheren Speicherverbrauch.

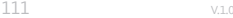

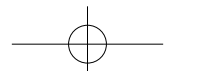

# **FOTO-MENÜ**

Der Player kann zum Ansehen von Fotos und Bildern verwendet werden. Bilder ansehen:

• Wählen Sie im Hauptmenü mit den Tasten <sup>144</sup> / <sup>DD</sup>I die Option "Picture" und bestätigen Sie mit der Taste  $\blacktriangleright$ II, um eine Liste der Untermenüs anzuzeigen.

#### **Ein Foto anzeigen**

- Wählen Sie in der Liste der Fotos/Bilder die anzuzeigende Datei aus.
- Drücken Sie +. um zur Dateiliste zurückzukehren und ein ggf. anderes Bild auszuwählen.

#### **Abspielen von Fotos/Bildern**

- Drücken Sie die Taste  $\blacktriangleright\hspace{-3.8mm}\blacktriangleright\hspace{-3.8mm}\mathsf{I}$ , um zur nächsten Datei zu gelangen.
- Drücken Sie die Taste 144, um zur vorherigen Datei zu gelangen.

#### **Slideshow**

- Drücken Sie die Taste  $\text{PII}$ , um den Slideshow-Modus zu starten und die Foto- und/oder Bilddateien entsprechend den im Untermenü gewählten Slideshow-Einstellungen nacheinander abzuspielen.
- Drücken Sie die Taste  $\text{PII}$  um die Slideshow zu beenden.
- Drücken Sie die Taste < , um zum Hauptmenü zurückzukehren.

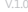

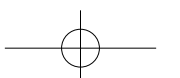

# **UNTERMENÜ** "FOTO"

Bestimmte Einstellungen für die Anzeige von Fotos/Bildern können angepasst werden. Einstellungen ändern:

• Drücken Sie in der Liste der Fotos/Bilder oder im Foto-Bildschirm **M (Menü)**, um das Foto-Untermenü aufzurufen; wählen Sie dort die gewünschte Funktion unter **"Slideshow settings / Delete picture / Update Playlist"**.

#### **Slideshow-Einstellungen**

#### DAUER PRO SLIDE

• Wählen Sie **"Slideshow settings"** und dort **"Time per slide"**, um eine Statusleiste anzuzeigen; wählen Sie dann die gewünschte Minutenzahl (02 bis 30) mit den Tasten 144 / M und bestätigen Sie mit der Taste II.

#### WIEDERHOLEN

• Wählen Sie **"Repeat"** und dann je nach Wunsch **"Off / On"** (Ein/Aus). Wählen Sie "On", um die Wiederholung aller Dateien zu aktivieren.

#### **Ein Foto löschen**

- Wählen Sie **"Delete picture"**, um das Dialogfeld **"file name.\* delete?"** anzuzeigen. Wählen Sie **"Yes"**, um das Löschen der ausgewählten oder gerade abgespielten Datei aus dem Speicher des Players zu bestätigen.
- Das Dialogfenster **"Deleting"** wird für einige Sekunden angezeigt. Der Player startet automatisch die Wiedergabe der nächsten Datei.
- Wählen Sie **"No"** aus, um den Vorgang abzubrechen.

#### **Die Playliste aktualisieren**

• Wählen Sie **"Update playlist"**, um die Playliste zu aktualisieren, wenn Sie nicht wie gewünscht abgespielt wird. Dieser Fall kann eintreten, da Sie die Möglichkeit haben, bestimmte Mediendateien manuell aus dem Speicher des Players zu löschen. Aktualisieren Sie die Playliste daher bei Bedarf.

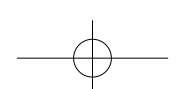

113 v.1.0

# **EBOOK-MENÜ**

Der Player kann zum Lesen von Texten verwendet werden. Der Player unterstützt nur .TXT-Dateien. Gehen Sie dazu wie folgt vor:

• Wählen Sie im Hauptmenü mit den Tasten <sup>144</sup> / <sup>DD</sup>1 die Option "eBook" und bestätigen Sie mit der Taste  $\blacktriangleright$ II, um eine Liste der Textdateien anzuzeigen.

#### **Eine Textdatei anzeigen**

- Wählen Sie die Textdatei aus, deren Wiedergabe Sie starten möchten.
- Drücken Sie <, um zur Dateiliste zurückzukehren und ein ggf. anderes Bild auszuwählen.

#### **Eine Textdatei umblättern**

Im eBook-Bildschirm:

- Drücken Sie die Taste  $\blacktriangleright$ I, um zur nächsten Seite zu gelangen.
- Drücken Sie die Taste 144, um zur vorherigen Seite zu gelangen.

#### **Seiten automatisch umblättern**

- Drücken Sie die Taste  $\blacktriangleright\blacksquare$ , um das automatische Umblättern zu starten. Die Seite wird entsprechend der in den Leseeinstellungen des Untermenüs gewählten Zeit umgeblättert.
- Drücken Sie die Taste  $\text{PII}$ , um das automatische Umblättern zu beenden.
- Drücken Sie die Taste <>>
. um zum Hauptmenü zurückzukehren.

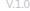

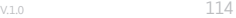

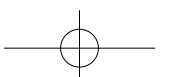

# **EBOOK-UNTERMENÜ**

Bestimmte Einstellungen für die Textanzeige können angepasst werden. Einstellungen ändern:

• Drücken Sie in der Liste der Textdateien oder im eBook-Bildschirm **M (Menü)**, um das Untermenü "eBook" aufzurufen; wählen Sie dort die gewünschte Funktion unter "Play **settings / Delete eBook / Bookmark Select / Delete bookmark / Add bookmark / Page select"**.

#### **Lese-Einstellungen**

- Wählen Sie **"Play settings"** und dort, um eine Statusleiste anzuzeigen; wählen Sie dann die gewünschte Sekundenzahl (02 bis 30) mit den Tasten <sup>144</sup> / <sup>141</sup> und bestätigen Sie mit der Taste **III**
- Die aktuelle Seite wird nach der in der Funktion "Automatisches umblättern" ausgewählten Zeit automatisch umgeblättert.

#### **Ein eBook löschen**

- Wählen Sie **"Delete eBook"**, um das Dialogfeld **"file name.\* delete?"** anzuzeigen. Wählen Sie **"Yes"**, um das Löschen der ausgewählten oder gerade abgespielten Datei aus dem Speicher des Players zu bestätigen.
- Das Dialogfenster **"Deleting"** wird für einige Sekunden angezeigt. Der Player startet automatisch die Wiedergabe der nächsten Datei.
- Wählen Sie **"No"** aus, um den Vorgang abzubrechen.

#### **Ein Lesezeichen wählen**

- Wählen Sie mit den Tasten <sup>144</sup> / <sup>DD</sup>1 die Option "Bookmark Select" und bestätigen Sie mit der Taste ▶Ⅱ, um eine Liste der Lesezeichen anzuzeigen.
- Wählen Sie das gespeicherte Lesezeichen, das angezeigt werden soll, und drücken Sie  $\blacktriangleright$ II, um es zu lesen. (Sie müssen Lesezeichen hinzufügen, bevor Sie diese Funktion verwenden können)

#### **Ein Lesezeichen löschen**

- Wählen Sie **"Delete Bookmark"**, um eine Liste der Lesezeichen anzuzeigen.
- Nach Auswahl des zu löschenden Lesezeichens erscheint das Dialogfeld **"Whether to delete?"**.
- Wählen Sie **"Yes"**, um den Vorgang zu bestätigen oder **"No"**, um ihn abzubrechen.

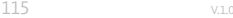

#### **Ein Lesezeichen hinzufügen**

- Wählen Sie im Ebook-Bildschirm **"Add Bookmark"**, um das Dialogfeld **"Whether to add?"** anzuzeigen.
- Wählen Sie **"Yes"** aus, um den Vorgang zu bestätigen. Die gerade angezeigte Seite wird zu den Lesezeichen in der Liste hinzugefügt und im Speicher des Players abgelegt, um sie über die Lesezeichenauswahlfunktion erneut anzeigen zu können.
- Wählen Sie **"No"** aus, um den Vorgang abzubrechen.

#### **Page select (Anzeige einer bestimmten Seitenzahl)**

- Wählen Sie **"Page Select"**, um eine Liste der Seitenzahlen anzuzeigen.
- Wählen Sie aus der Liste der Seitenzahlen mit den Tasten <sup>144</sup> / <sup>DD</sup>I die Seite aus, die angezeigt werden soll, und bestätigen Sie mit  $\blacktriangleright\mathsf{II}$ . Die gewählte Seite wird anstelle der aktuelle angezeigten Seite angezeigt.

Beachten Sie, dass die Spanne der auswählbaren Seiten Systemseitig eingeschränkt und die Eingabe einer genauen Seitenzahl nicht möglich ist.

**Anmerkung:** Beispiel: P\_1 = Seite 1 ; P\_5x10 = Seite 50 ; P\_68x10 = Seite 680. Beachten Sie *die in der Funktion "Seitenauswahl" angezeigte Liste.*

# **PLAYER ZURÜCKSETZEN**

Unter bestimmten Umständen kann der Player während des Gebrauchs aufhören zu funktionieren. Gehen Sie zur Neuinitialisierung des Players wie folgt vor:

- Verwenden Sie einen Stift (oder einen ähnlichen Gegenstand, z.B. einen Zahnstocher) mit einer 1 mm langen stumpfen Spitze und führen Sie ihn vorsichtig in die "Reset-**Öffnung" (1)** ein, bis Sie auf Widerstand stoßen. Dabei handelt es sich um die Oberfläche der Kontakttaste.
- Üben Sie leichten Druck aus, bis Sie ein Klicken hören und spüren, wie die Taste wieder einrastet. Rücksetzung und Neustart des Players sollten automatisch erfolgen.

**Wichtig:** Führen Sie bei einem einwandfrei funktionierenden Player niemals eine Rücksetzung *durch.*

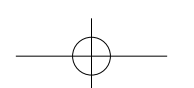

# **FEHLERBEHEBUNG**

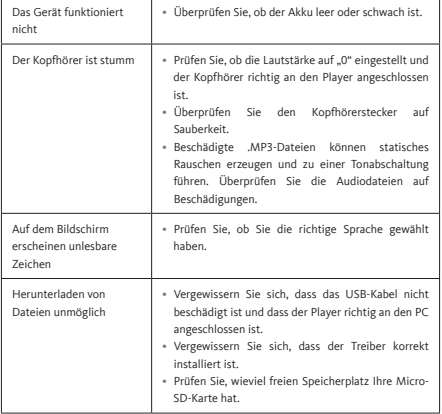

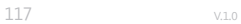

# **INHOUDSOPGAVE**

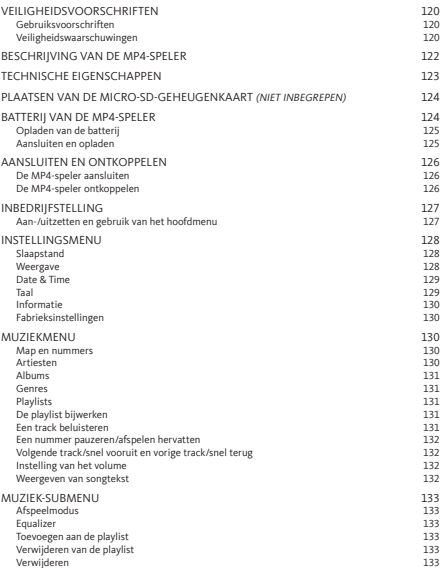

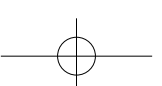

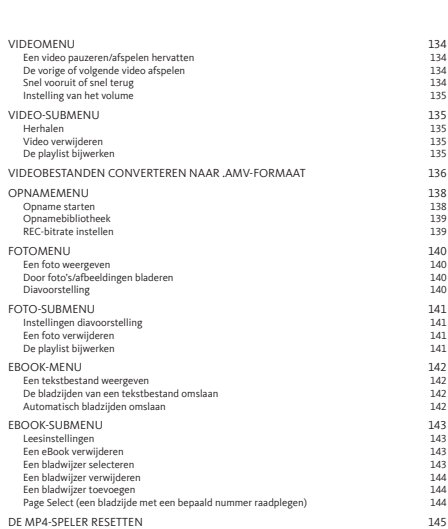

PROBLEEMOPLOSSING 146

119 V.1.0

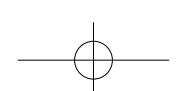

# **VEILIGHEIDSVOORSCHRIFTEN**

#### **Gebruiksvoorschriften**

- Plaats geen open vuur, zoals een brandende kaars, op of nabij het apparaat.
- Plaats geen voorwerp dat vloeistof bevat, zoals een vaas, op of nabij het apparaat.
- Berg dit apparaat niet op en gebruik en het niet op een plaats waar het is blootgesteld aan direct zonlicht, een warmtebron, overmatig stof of trillingen.
- Gebruik dit apparaat niet met natte handen.
- Reinig dit apparaat niet met water of in een andere vloeistof.
- Blokkeer en bedek de openingen en gleuven van het apparaat niet.
- Steek geen vreemde voorwerpen in de openingen of gleuven van het apparaat.
- Probeer het apparaat niet zelf te openen. Het bevat geen onderdelen die door de gebruiker gerepareerd kunnen worden.
- Houd kinderen uit de buurt van de plastic zakken.

#### **Veiligheidswaarschuwingen**

- Lees vóór het gebruik van dit apparaat alle waarschuwingen en veiligheidsvoorschriften en houd u eraan.
- Dit apparaat is niet bestemd voor gebruik door jonge kinderen. Jonge kinderen moeten goed worden begeleid.
- Dit apparaat is bestemd voor huishoudelijk gebruik. Elk ander gebruik (medisch, professioneel, commercieel, enz.) is verboden.
- Bescherm het apparaat tegen druppels en spatten.
- Er mag geen bron van open vuur, zoals een brandende kaars, op het apparaat worden geplaatst.
- De ontluchting van het product mag niet worden geblokkeerd doordat voorwerpen zoals een krant, een tafelkleed, een gordijn of een vergelijkbaar voorwerp de luchtopeningen afsluiten.
- Let erop dat het apparaat in een stabiele positie wordt geplaatst. Schade aan het product als gevolg van gebruik in een instabiele positie of de niet-naleving van een waarschuwing of voorzorgsmaatregel in deze gebruiksaanwijzing wordt niet gedekt door de garantie.

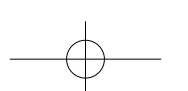

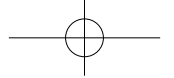

We adviseren u de verpakking van het apparaat te bewaren voor het geval het opnieuw moet worden vervoerd.

Als u het apparaat op enig moment moet weggooien, houd er dan rekening mee dat alle batterijen en accu's uit het apparaat moeten worden verwijderd (afvoeren van gebruikte batterijen en accu's).

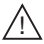

**WAARSCHUWING:** wanneer u op straat of onderweg bent, kan het luisteren naar een MP4-speler u afleiden van mogelijke gevaren, zoals een naderende auto.

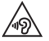

**WAARSCHUWING:** om eventuele gehoorschade te voorkomen, dient u niet langdurig op een hoog geluidsniveau te luisteren.

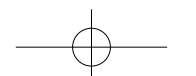

121 v.1.0

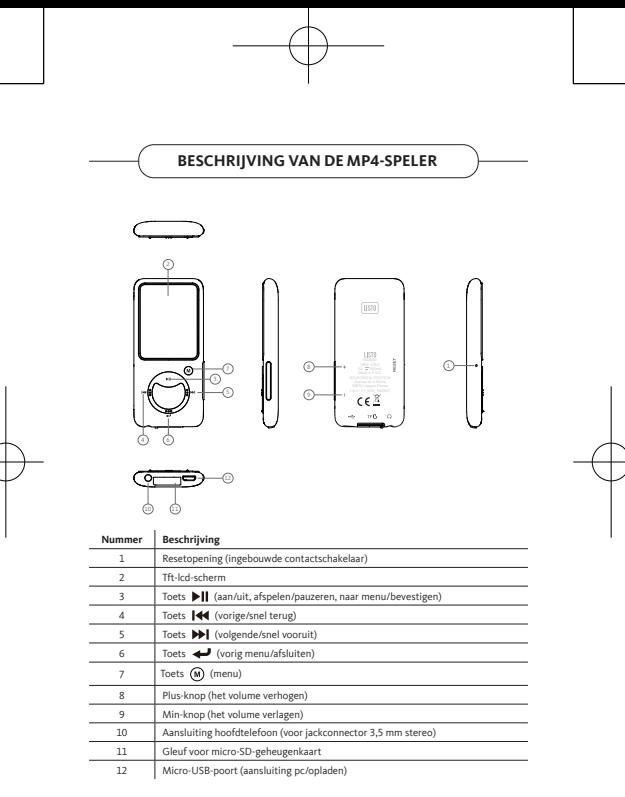

# **TECHNISCHE EIGENSCHAPPEN**

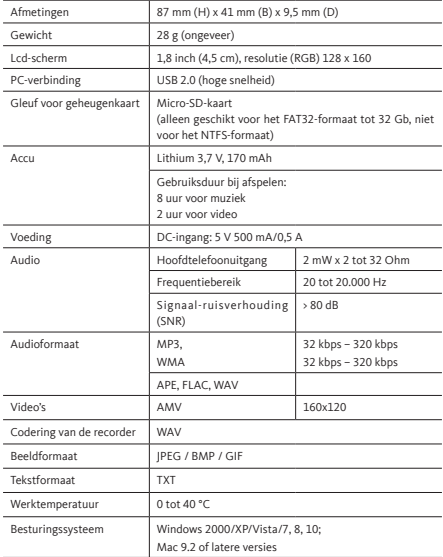

 $V.1.0$ 

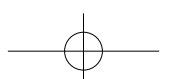

# **PLAATSEN VAN DE MICRO-SD-GEHEUGENKAART (NIET INBEGREPEN)**

Dit apparaat is ontworpen zonder intern geheugen. Voordat u het apparaat gebruikt, dient u er een micro-SD-geheugenkaart in te plaatsen.

- Druk op de toets **'Off'** (uit) om de MP4-speler uit te zetten en plaats vervolgens de micro-SD-geheugenkaart in de daarvoor bestemde gleuf.
- U kunt nu mediabestanden op uw MP4-speler downloaden op/vanaf uw computer.
- Ook kunt u multimediabestanden rechtstreeks vanaf uw computer op de micro-SDgeheugenkaart zetten voordat u deze in de MP4-speler plaatst.
- Er verschijnen meldingen zoals **'No card / Disk error / Card error / Empty Card'** als er geen micro-SD-kaart aanwezig is of deze verkeerd is geplaatst wanneer u naar het bijbehorende menu wilt gaan.

**Opmerkingen:** alleen SD-kaarten in FAT32-formaat tot 32 Gb zijn geschikt voor deze MP4 speler. SD-kaarten in NTFS-formaat zijn niet bruikbaar.

# **BATTERIJ VAN DE MP4-SPELER**

De MP4-speler heeft een interne oplaadbare batterij die niet kan worden vervangen. Om de prestaties van de batterij te optimaliseren, moet u deze vóór het eerste gebruik van uw MP4-speler ongeveer 2 tot 3 uur opladen, of totdat het pictogram voor de batterijstatus op het verbindingsscherm aangeeft dat de batterij is opgeladen.

Ook als de MP4-speler uit is, kan deze batterijvermogen gebruiken. Voor optimale prestaties moet de batterij regelmatig worden gebruikt. Als u het apparaat niet regelmatig gebruikt, is het belangrijk de batterij minimaal eens per maand op te laden.

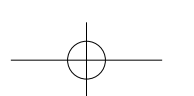

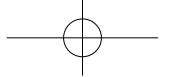

#### **Opladen van de batterij**

De batterij van de MP4-speler kan op twee manieren worden opgeladen:

- De MP4-speler aansluiten op uw computer, of
- Een micro-USB-oplader gebruiken *(niet inbegrepen).*

#### **Aansluiten en opladen**

- Zodra uw MP4-speler is aangesloten op uw computer of een oplader, verschijnt het scherm **'Choose connection'** waarop u uw wijze van verbinden kunt kiezen. Het apparaat gaat automatisch in de modus **'Charge & Transfer'** als u niet binnen 4 tot 5 seconden een keuze maakt.
- Kies de modus **'Charge & Transfer'** om mediabestanden vanaf of naar uw computer te verplaatsen en de batterij van de MP4-speler op te laden.
- Kies de modus **'Charge & Play'** om de MP4-speler te gebruiken en de batterij op de achtergrond op te laden.
- U ziet het pictogram van de batterij en het laadniveau op het scherm van de MP4-speler. De batterij wordt opgeladen.

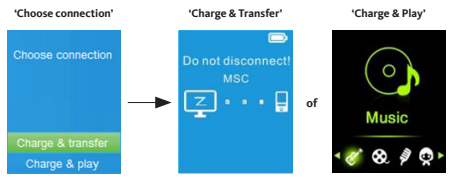

#### **Batterij wordt opgeladen**

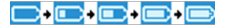

#### **Belangrijk:**

- *De batterij wordt niet opgeladen als uw computer in de slaapstand of uit staat.*
- USB-poorten van toetsenborden leveren meestal niet voldoende vermogen om de MP4 *speler op te laden.*
- Sluit de MP4-speler alleen aan op een USB 2.0- of USB 3.0-poort van uw computer om *problemen met het opladen te voorkomen.*

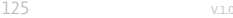

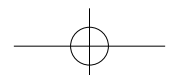

# **AANSLUITEN EN ONTKOPPELEN**

#### **De MP4-speler aansluiten**

- Om de MP4-speler te verbinden met uw computer, sluit u de USB-kabel aan op een vrije USB-poort van uw computer en sluit u het andere einde aan op de MP4-speler.
- Op de MP4-speler verschijnt dan het verbindingsscherm. Als u de modus **'Charge & Transfer'** kiest, kunt u multimediabestanden overbrengen tussen de MP4-speler en uw computer terwijl de batterij van de MP4-speler wordt opgeladen.
- Vervolgens kunt u multimediabestanden overbrengen met de muis van uw computer. Dit kunt u doen met slepen en neerzetten of kopiëren en plakken tussen de MP4-speler en uw computer.

#### **De MP4-speler ontkoppelen**

- Zorg dat alle gegevens zijn overgebracht en gesynchroniseerd voordat u de MP4-speler ontkoppelt. Werp de MP4-speler uit voordat u deze ontkoppelt.
- Dit doet u door eenmaal op de toets **M (Menu)**te drukken, zodat het verbindingsscherm plaats maakt voor het scherm **'Hoofdmenu'**. U kunt de MP4-speler nu veilig loskoppelen van uw computer. Verwijder de USB-kabel van de MP4-speler uit de computer.
- Als u een Windows-pc gebruikt, kunt u de MP4-speler uitwerpen via het menu **'Computer/Deze pc'** of klikken op het pictogram **'Hardware veilig verwijderen'** in de statusbalk van Windows, waarna u de naam van de MP4-speler selecteert om het apparaat uit te werpen.
- Als u een Mac gebruikt, kunt u de MP4-speler ook uitwerpen door het pictogram van de MP4-speler op het bureaublad naar de prullenmand te verplaatsen.
- U kunt de USB-kabel nu veilig loskoppelen.
- Als u de MP4-speler per ongeluk hebt losgekoppeld zonder dat deze is uitgeworpen, sluit het apparaat dan weer aan op uw computer en synchroniseer het opnieuw. Het is echter mogelijk dat er multimediabestanden verloren zijn gegaan.

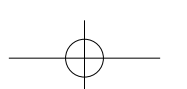

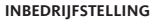

### **Aan-/uitzetten en gebruik van het hoofdmenu**

- Om de MP4-speler aan te zetten, drukt u 3 seconden lang op de toets  $\blacktriangleright\blacksquare$ . Het scherm van het hoofdmenu verschijnt, van waaruit u naar de submenu's **'Music / Movie / Record / Picture / Setup / eBook'** kunt gaan, hieronder te zien.
- Om de MP4-speler uit te zetten, drukt u 3 seconden lang op de toets  $\blacktriangleright\!\!\!\!\parallel\!$ .

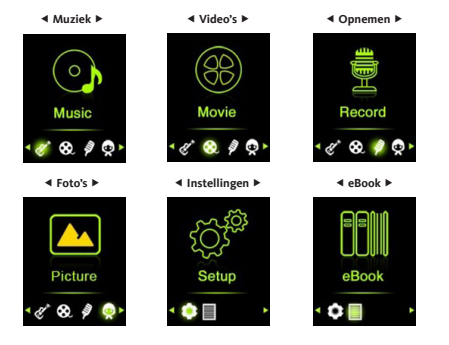

# **Hoofdmenu**

# **INSTELLINGSMENU**

Voordat u uw MP4-speler gaat gebruiken, kunt u de datum en tijd instellen of enkele standaardinstellingen aanpassen in het instellingsmenu.

- Om vanuit het hoofdmenu naar het instellingsmenu te gaan, selecteert u **'Setup'** met de toetsen  $\mathsf{H}$  /  $\mathsf{H}$  en bevestigt u met de toets  $\mathsf{H}$ , zodat de submenu's van het menu **'Settings'** verschijnen.
- Om terug te gaan naar het vorige menu of het hoofdmenu, drukt u op de toets vanuit het instellingsmenu of een willekeurig submenu.

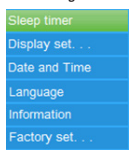

#### **Instellingsmenu**

#### **Slaapstand**

- Selecteer vanuit het instellingsmenu 'Sleep timer' met de toetsen  $\mathsf{H} \mathsf{H}$  /  $\mathsf{P}\mathsf{H}$  en bevestig met de toets **> II**. Selecteer daarna 'Off' om deze functie uit te schakelen (deze functie staat standaard in de 'Off'-modus).
- Selecteer vanuit het instellingsmenu **'Set sleep timer'** om de slaapstand te activeren en een niveaubalk te laten verschijnen. Selecteer vervolgens het gewenste aantal minuten (1 tot 99) met de toetsen  $\textsf{H}\blacktriangleleft$  /  $\textsf{H}\blacktriangleright$ l en bevestig met de toets  $\textsf{H}\blacktriangleright$ ll.
- De MP4-speler wordt automatisch uitgeschakeld na het aantal minuten dat u hebt geselecteerd.

#### **Weergave**

U kunt de schermverlichting instellen voor de gewenste tijdsduur of deze instellen op **'Always On'**, zodat het scherm altijd blijft branden wanneer u de MP4-speler gebruikt.

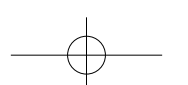

• Selecteer vanuit het instellingsmenu **'Display settings'** en vervolgens **'Backlight timer'** om een lijst te laten verschijnen met de opties **'10 / 20 / 30 seconds / Always On'** voor de gewenste instelling. Kies met de toetsen  $\mathsf{H}$  /  $\mathsf{P}\mathsf{H}$  en bevestig met de toets  $\mathsf{P}\mathsf{H}$ . Stel de achtergrondverlichting in op **'Always On'** om te voorkomen dat het scherm van de MP4-speler uitgaat (deze instelling bekort de batterijduur).

#### **Date & Time**

• Kies vanuit het instellingsmenu 'Date and time' met de toetsen <sup>144</sup> / <sup>1991</sup> en bevestig met de toets  $\blacktriangleright$ || om een lijst met submenu's te laten verschijnen.

#### TIME SETTINGS

- Selecteer **'Time settings'** om de tijd in te stellen en selecteer vervolgens de optie **'Set time format'** of de optie **'Set time'** om de tijd naar wens in te stellen.
- Selecteer **'Set time format'** en kies vervolgens de gewenste weergave uit de opties **'12 Hours / 24 Hours'**.
- Selecteer **'Set time'** om een interface voor het instellen van de tijd te laten verschijnen.
- De in te stellen uren en minuten **'HH / MM'** worden gemarkeerd weergegeven. Druk op de toets **M** om te wisselen tussen uren en minuten. Stel vervolgens de uren en minuten in met de toetsen **144 / Mil**
- Druk tenslotte op de toets  $|| \cdot ||_1$  om de ingestelde tijd te bevestigen en terug te keren naar het vorige menu.

#### DATE SETTINGS

- Selecteer **'Date settings'** om de datum in te stellen en kies vervolgens de optie **'Set date format'** of de optie **'Set date'** om de datum naar wens in te stellen.
- Selecteer **'Set date format'** en kies vervolgens de gewenste weergave uit de opties **'YYYY MM DD / MM DD YYYY'**.
- Selecteer **'Set date'** om een interface voor het instellen van de datum te laten verschijnen.
- De in te stellen elementen **'YY / MM / DD'** worden gemarkeerd weergegeven. Druk op de toets **M (Menu)** om te wisselen tussen de dag, de maand en het jaar. Stel vervolgens de dag, de maand en het jaar in met de toetsen 144 / PPI.
- Druk tenslotte op de toets  $\blacktriangleright\parallel$  om de ingestelde tijd te bevestigen en terug te keren naar het vorige menu.

#### **Taal**

Er zijn meerdere talen beschikbaar voor de schermweergave van deze MP4-speler.

• Kies **'Language'** om de taal in te stellen, selecteer vervolgens de gewenste taal met de toetsen  $\textsf{H}($  /  $\textsf{H}$  en bevestig met de toets  $\textsf{H}$ .

129 V.1.0

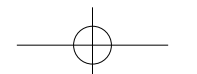

#### **Informatie**

Het is mogelijk om informatie over de MP4-speler weer te geven, zoals de firmwareversie, de geheugenstatus van de schijf, de resterende geheugenruimte en het aantal mediabestanden op de MP4-speler.

- Kies vanuit het instellingsmenu 'Information' met de toetsen  $\mathsf{H}$  /  $\mathsf{H}$  en bevestig met de toets **DII** om een lijst met submenu's te laten verschijnen.
- Selecteer **'Player information'** of **'Disk space'** om de gewenste informatie weer te geven.

#### **Fabrieksinstellingen**

- Kies vanuit het instellingsmenu **'Factory settings'**, het dialoogvenster **'Restore factory settings?'** verschijnt. Selecteer **'Yes'** om te bevestigen dat u dit wilt of **'No'** om te annuleren.
- Druk op de toets  $\longrightarrow$  om het instellingsmenu te verlaten.

# **MUZIEKMENU**

Met deze muziekspeler kunt u muziekbestanden in vrijwel alle audioformaten afspelen. De muziekspeler openen vanuit het hoofdmenu:

- Kies vanuit het hoofdmenu 'Music' met de toetsen **144 / DDI** en bevestig met de toets  $\blacktriangleright$  II om de lijst met de menu's te laten verschijnen.
- Selecteer de gewenste functie uit de opties **'Folder & songs / Artists / Albums / Genres / Playlists / Update Playlist'**.

#### **Map en nummers**

• Selecteer **'Folder & songs'** om naar de map en de lijst met alle nummers op de MP4 speler te gaan, zodat u kunt kiezen wat u wilt beluisteren.

#### **Artiesten**

• Selecteer **'Artists'** om naar een lijst te gaan waarin mappen zijn gerangschikt op naam van artiest, zodat u de gewenste artiest kunt kiezen om een van de nummers in de lijst van die artiest af te snelen.

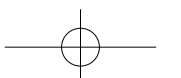

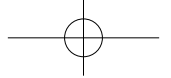

#### **Albums**

• Selecteer **'Albums'** om naar een lijst te gaan waarin mappen zijn gerangschikt op naam van album, zodat u het gewenste album kunt kiezen om een van de nummers in de lijst van dat album af te spelen.

#### **Genres**

• Selecteer **'Genres'** om naar een lijst te gaan waarin mappen zijn gerangschikt op genre, zodat u het gewenste genre kunt kiezen om een van de nummers in de lijst van dat genre af te spelen.

## **Playlists**

• Selecteer **'Playlists'** om naar een lijst met mappen te gaan en de gewenste playlist te kiezen om een van de nummers in die playlist af te spelen. *(u moet nummers toevoegen aan een playlist voordat u deze functie kunt gebruiken.)*

#### **De playlist bijwerken**

• Selecteer **'Update playlist'** om de playlist bij te werken als u vindt dat de nummers niet worden afgespeeld zoals u dat wilt. Een dergelijke situatie kan zich voordoen omdat het mogelijk is bepaalde multimediabestanden in het geheugen van de speler handmatig te verwijderen. Werk de playlist dus bij wanneer dat nodig is.

#### **Een track beluisteren**

• Kies vanuit de menu's **'Folder & songs / Artists / Albums / Genres'** een audiobestand met de toetsen  $\mathsf{H}$  /  $\mathsf{H}$  en begin met afspelen door op de toets  $\mathsf{H}$  te drukken. De audio-interface verschijnt.

#### **Audio-interface**

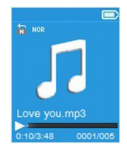

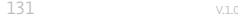

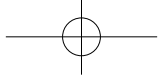

#### **Een nummer pauzeren/afspelen hervatten**

Vanuit de audio-interface:

- Druk op de toets **DII** om het nummer te pauzeren.
- Druk nogmaals op deze toets om het afspelen te hervatten.

#### **Volgende track/snel vooruit en vorige track/snel terug**

- Druk op de toets **PPI** om naar de volgende track te gaan.
- Druk op de toets **144** om naar de vorige track te gaan.
- Houd de toets **IPI** ingedrukt om snel vooruit te gaan in het nummer.
- Houd de toets  $\blacksquare\blacksquare$  ingedrukt om snel terug te gaan in het nummer.

#### **Instelling van het volume**

- Druk op de plus-knop om het volume te verhogen en op de min-knop om het te verlagen. Er verschijnt een venster voor volumeregeling om de regeling weer te geven.
- Wacht 6 seconden of druk op de toets  $\rightarrow$  om terug te gaan naar de audio-interface.
- **Opmerking:** tijdens het instellen van het volume verschijnt er een waarschuwing op het scherm als u boven de 85 dB komt. Druk op **M (Menu)** als u de instelling wilt bevestigen.

#### **Weergeven van songtekst**

De MP4-speler biedt ondersteuning voor bestanden in **\*.LRC**-formaat, waarmee een songtekst tijdens het afspelen kan worden weergegeven wanneer dit bestand bij de song is opgeslagen.

- Om de tekst te kunnen weergeven, moet de titel van de song (**\*.LRC**-bestand) hetzelfde zijn als de naam van de track. De naam van het bestand is hetzelfde, maar de extensie moet anders zijn.
- Als de MP4-speler een **.LRC**-bestand detecteert in dezelfde map als het MP3-bestand dat wordt afgespeeld, wordt de songtekst automatisch weergegeven op de audiointerface.

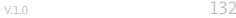

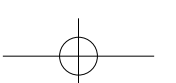

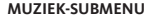

• Druk vanuit de audio-interface op **M (Menu)** om een lijst met submenu's met de functies **'Play mode / Equalizer / Delete'** weer te geven.

#### **Afspeelmodus**

Vanuit het muziek-submenu:

- Selecteer **'Play mode'** om een lijst met menu's weer te geven met de functies **'Repeat / Shuffle'**.
- Selecteer **'Repeat'** en kies daarna de gewenste functie uit de opties **'Repeat Off / Repeat 1 / Repeat all'** met de toetsen  $\text{[}44$  /  $\text{[}44$  /  $\text{[}44$  en bevestig met de toets  $\text{[}4\text{]}.$
- Selecteer **'Shuffle'** en vervolgens **'Off / On'** (aan/uit), afhankelijk van wat u wilt.

#### **Equalizer**

• Selecteer 'Equalizer' in het muziek-submenu en vervolgens de gewenste functie uit de opties voor geluidseffecten **'Normal / Rock / Funk / Hip hop / Jazz / Classique /**  Techno' met de toetsen **144 / PPI** en bevestig met de toets PII.

#### **Toevoegen aan de playlist**

• Selecteer vanuit het muziek-submenu **'Add to playlist'** om de track die wordt afgespeeld toe te voegen aan de gewenste playlist door te kiezen uit de opties **'Playlist on the go(1) / Playlist on the go(2) / Playlist on the go(3)'** met behulp van de toetsen **144 / PPI** en bevestig met de toets PII.

#### **Verwijderen van de playlist**

Selecteer vanuit het muziek-submenu **'Remove from playlist'** om de track die wordt afgespeeld te verwijderen van de gewenste playlist door te kiezen uit de opties **'Playlist on the go(1) / Playlist on the go(2) / Playlist on the go(3)'** met behulp van de toetsen I<4 /M>I en bevestig met de toets DII.

#### **Verwijderen**

• Selecteer vanuit het muziek-submenu **'Delete file'** met de toetsen / en bevestig met de toets  $\blacktriangleright$ II.

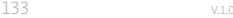

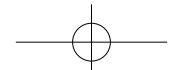

- Het dialoogvenster **'song name… delete?'** verschijnt. Selecteer **'Yes'** om te bevestigen dat u het bestand wilt verwijderen uit het geheugen van de MP4-speler.
- Het dialoogvenster **'deleting'** verschijnt gedurende enkele seconden. Het bestand is dan verwijderd en de audio-interface begint automatisch met het afspelen van het volgende bestand.
- Selecteer **'No'** om de actie te annuleren.

# **VIDEOMENU**

- Selecteer vanuit het hoofdmenu 'Movie' met de toetsen **144 / PEI** en bevestig met de toets  $\blacktriangleright$  II om een lijst met bestanden te laten verschijnen.
- Selecteer het bestand van de film die u wilt afspelen in de video-interface. De video wordt dan automatisch afgespeeld.

**Opmerking:** u moet al uw video's met de converter op de cd omzetten naar .AMV-formaat *voordat ze kunt afspelen.*

#### **Een video pauzeren/afspelen hervatten**

- Druk vanuit de video-interface op de toets **>II** om de video te pauzeren.
- Druk nogmaals op deze toets om het afspelen te hervatten.
- Druk op de toets  $\rightarrow$  om terug te gaan naar de lijst met bestanden en een andere video te kiezen om af te spelen, indien gewenst.

#### **De vorige of volgende video afspelen**

- Druk op de toets  $\blacktriangleright\hspace{-3.8pt}\blacktriangleright\hspace{-3.8pt}\mid\hspace{3.8pt}$  om naar de volgende video te gaan.
- Druk op de toets I<4 om naar de vorige video te gaan.

#### **Snel vooruit of snel terug**

- Houd de toets  $P \blacksquare$  ingedrukt om snel vooruit te gaan in de video.
- Houd de toets **144** ingedrukt om snel terug te gaan in de video.

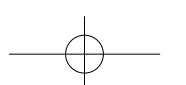

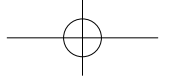

#### **Instelling van het volume**

- Vanuit de video-interface:
- Druk op de plus-knop om het volume te verhogen.
- Druk op de min-knop om het volume te verlagen.
- Druk vervolgens op  $\blacktriangleright\blacksquare$  om terug te keren naar de video die wordt afgespeeld.
- **Opmerking:** tijdens het instellen van het volume verschijnt er een waarschuwing op het scherm als u boven de 85 dB komt. Druk op **M (Menu)** als u de instelling wilt bevestigen.

## **VIDEO-SUBMENU**

Het is mogelijk om de afspeelmodus te wijzigen of videobestanden te verwijderen. Dit doet u als volgt:

• Druk vanuit de video-interface op **M (Menu)** om een lijst met submenu's met de functies **'Repeat / Delete video / Update Playlist'** weer te geven.

#### **Herhalen**

• Selecteer **'Repeat'** en kies daarna de gewenste functie uit de opties **'Repeat off / Repeat 1 / Repeat all'** met de toetsen  $\textsf{H}(A \mid B)$  en bevestig met de toets  $\textsf{H}(A)$ .

#### **Video verwijderen**

- Selecteer **'Delete Video'** met de toetsen **144 / PEI** en bevestig met de toets **EII**.
- Het dialoogvenster **'video name… delete?'** verschijnt. Selecteer **'Yes'** om te bevestigen dat u het bestand wilt verwijderen uit het geheugen van de MP4-speler.
- Het dialoogvenster **'deleting'** verschijnt gedurende enkele seconden. Het bestand is dan verwijderd en de video-interface begint automatisch met het afspelen van het volgende bestand.
- Selecteer **'No'** om de actie te annuleren.

#### **De playlist bijwerken**

• Selecteer **'Update playlist'** om de playlist bij te werken als u vindt dat de nummers niet worden afgespeeld zoals u dat wilt. Een dergelijke situatie kan zich voordoen omdat het mogelijk is bepaalde multimediabestanden in het geheugen van de speler handmatig te verwijderen. Werk de playlist dus bij wanneer dat nodig is.

135 V.1.0

## **VIDEOBESTANDEN CONVERTEREN NAAR .AMV-FORMAAT**

• Het is noodzakelijk uw videobestanden te converteren met de meegeleverde **'AMV Video converter'**-software om uw videobestanden te kunnen afspelen op de MP4 speler. De conversie kan alleen op uw computer worden uitgevoerd. Zodra de bestanden zijn geconverteerd, moet u ze naar uw MP4-speler kopiëren om ze te kunnen afspelen.

**Belangrijk:** om videobestanden te converteren, moet u het programma Microsoft DirectX 9.0 of hoger op uw computer installeren. Als u bestanden in RM-, MOV- of MPEG-formaat wilt converteren, moet u van tevoren een overeenkomstig DirectShow-filter installeren.

Voor het beheer van media in Windows XP en Windows 2003 moeten Microsoft Media Player 10.0 of hoger en Microsoft .NET framework 3.0 worden geïnstalleerd.

- Om de conversiesoftware op uw computer te installeren, opent u een map met de naam **'UTILITIES > Video Conversion Software'**, die is opgeslagen in het interne geheugen van de MP4-speler of op de meegeleverde cd-rom (u moet deze map naar uw computer kopiëren om de software te kunnen installeren).
- Klik op het bestand **'Setup.exe'** om de software automatisch op uw computer te installeren.
- Zodra de installatie is voltooid, dubbelklikt u op het pictogram van de conversiesoftware op uw computer om het programma te starten of klikt u op **'Start> Alle programma's > AMV Conversion Tool> AMV Video converter'**. Het onderstaande venster verschijnt:

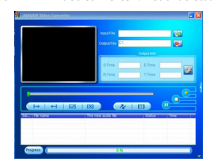

**Opmerking:** met deze software kunt u videobestanden converteren naar .AMV-formaat, het enige formaat dat door de MP4-speler wordt ondersteund.

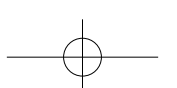

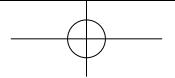

• Klik op het pictogram **Du** om aan te geven waar het bestand in .AMV-formaat moet worden opgeslagen, en vervolgens op het pictogram **is om het te converteren bestand te** selecteren. Het bronbestand verschijnt in het onderste venster nadat het is geselecteerd.

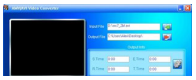

• Klik met de linkermuisknop op het te converteren bestand in het onderste venster, zodat het wordt gemarkeerd en het grijze pictogram is in kleur wordt getoond is Klik vervolgens op dit pictogram **D** om een instellingsvenster weer te geven.

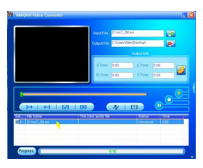

• Klik vervolgens op dit pictogram **D** om een instellingsvenster weer te geven.

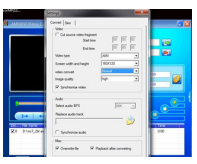

• Controleer of de waarde van het veld voor het videotype (Video type) **'.AMV'** is en de waarde van het veld voor de schermafmeting **'160x120'** is. Controleer of de standaard aangegeven waarden van de velden voor videoconversie (Video convert) en beeldkwaliteit (Image quality) respectievelijk **'Normal'** en **'High'** zijn. Klik op **'OK'** om de instellingen te bevestigen.

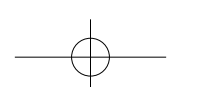

137 V.1.0

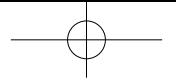

• Klik vervolgens op het pictogram  $\sqrt{\frac{1}{N}}$  om de conversie uit te voeren.

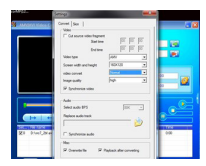

- Zodra de conversie is voltooid, wordt het bestand automatisch afgespeeld in de .AMV Player.
- Dit bestand kan nu worden overgezet naar uw MP4-speler. Sluit de MP4-speler aan op uw computer en kopieer dit bestand op de micro-SD-kaart van uw MP4-speler.

**Opmerking:** de MP4-speler ondersteunt alleen de pixelresolutie **'160x120'***.*

# **OPNAMEMENU**

U kunt de MP4-speler als voicerecorder gebruiken en gesproken berichten opnemen met de geïntegreerde microfoon. Ook kunt u de opgeslagen bestanden opzoeken en ze vanuit hetzelfde menu afspelen. Dit doet u als volgt:

• Selecteer vanuit het hoofdmenu 'Record' met de toetsen <sup>144</sup> / <sup>14</sup> en bevestig met de toets  $\blacktriangleright$  II om een lijst met submenu's te laten verschijnen.

#### **Opname starten**

• Selecteer vanuit de lijst met submenu's **'Start Voice Recording'** om de **'Now Recording'**-interface te laten verschijnen en de lopende opname weer te geven.

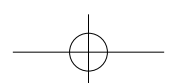

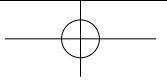

**Opname-interface**

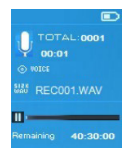

- Druk vanuit de opname-interface op de toets  $\blacktriangleright$  om de opname te pauzeren. Druk nogmaals op deze toets om de opname te hervatten.
- Druk op de toets **•** om de opname te beëindigen. Het dialoogvenster 'Save **recording'** verschijnt. Selecteer **'Yes'** om de opname op te slaan.
- Selecteer **'No'** om de actie te annuleren.

#### **Opnamebibliotheek**

• Selecteer vanuit de lijst met submenu's **'Recordings library'** om de lijst met opnames weer te geven.

Om alle opnames te verwijderen uit het geheugen of de map van de micro-SD-kaart van de MP4-speler:

- Selecteer **'Delete All'**, waarna er een dialoogvenster verschijnt voor bevestiging.
- Selecteer **'Yes'** om alle bestanden te verwijderen of **'No'** om de actie te annuleren.

Om een opname te beluisteren:

- Selecteer vanuit de lijst met opnames de opname (RECxxx.\*) die u wilt beluisteren met behulp van de toetsen **144 / PPI** en bevestig met de toets **PII**
- Het scherm toont de interface **'Library Now Playing'** en begint met afspelen van het bestand dat u hebt geselecteerd.

#### **REC-bitrate instellen**

- Selecteer vanuit de lijst met submenu's **'set REC bitrate'** om een lijst met opties weer te geven.
- Selecteer de gewenste optie uit de verschillende bitsnelheden **'512 kbps / 768 kbps / 1024 kbps / 1536 kbps'**.

**Opmerking:** hoe hoger de bitsnelheid, des te beter de kwaliteit van de opname, maar des te *meer opslagcapaciteit het kost om het bestand op te nemen.*

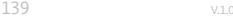

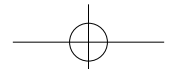

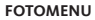

U kunt de MP4-speler gebruiken om foto's en afbeeldingen weer te geven. Om afbeeldingen weer te geven:

• Selecteer vanuit het hoofdmenu 'Picture' met de toetsen <sup>144</sup> /<sup>>>1</sup> en bevestig met de toets  $\blacktriangleright$  II om een lijst met submenu's te laten verschijnen.

#### **Een foto weergeven**

- Selecteer het bestand dat u wilt weergeven uit de lijst met foto's/afbeeldingen.
- Druk op de toets  $\rightarrow$  om terug te gaan naar de lijst met bestanden en een ander bestand te kiezen.

#### **Door foto's/afbeeldingen bladeren**

- Druk op de toets  $\blacktriangleright\hspace{-3.8pt}\blacktriangleright\hspace{-3.8pt}\mid\hspace{3.8pt}$  om naar het volgende bestand te gaan.
- Druk op de toets 144 om naar het vorige bestand te gaan.

#### **Diavoorstelling**

- Druk op de toets  $\blacktriangleright\blacksquare$  om de diamodus te openen en foto's en/of afbeeldingen achter elkaar weer te geven volgens de dia-instellingen die in het submenu zijn gekozen.
- Druk op de toets  $\blacktriangleright\blacksquare$  om de diamodus af te sluiten.
- Druk op de toets  $\rightarrow$  om terug te gaan naar het hoofdmenu.

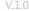

v.1.0 140

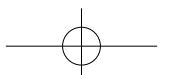

# **FOTO-SUBMENU**

U kunt bepaalde instellingen voor het weergeven van foto's/afbeeldingen wijzigen. Om de instellingen te wijzigen:

• Druk vanuit de lijst met foto's/afbeeldingen of de foto-interface op **M (Menu)** om het foto-submenu weer te geven en kies de gewenste functie uit de opties **'Slideshow settings / Delete picture / Update Playlist'**.

#### **Instellingen diavoorstelling**

#### TIJD PER DIA

• Selecteer **'Slideshow settings'** en vervolgens **'Time per slide'** om een niveaubalk te laten verschijnen. Kies vervolgens het gewenste aantal seconden (02 tot 30) met de toetsen 144 / PPI en bevestig met de toets PII.

#### HERHALEN

• Selecteer **'Repeat'** en vervolgens **'Off / On'** (aan/uit), afhankelijk van wat u wilt. De functie voor het herhalen van alle bestanden wordt geactiveerd als u 'On' selecteert.

#### **Een foto verwijderen**

- Selecteer **'Delete picture'**, waarna er een dialoogvenster **'file name.\* delete?'**  verschijnt. Selecteer **'Yes'** om te bevestigen dat u het geselecteerde bestand of het bestand dat wordt weergegeven wilt verwijderen uit het geheugen van de MP4-speler.
- Het dialoogvenster **'deleting'** verschijnt gedurende enkele seconden. De MP4-speler begint automatisch met het weergeven van het volgende bestand.
- Selecteer **'No'** om de actie te annuleren.

#### **De playlist bijwerken**

• Selecteer **'Update playlist'** om de playlist bij te werken als u vindt dat de foto's niet worden weergegeven zoals u dat wilt. Een dergelijke situatie kan zich voordoen omdat het mogelijk is bepaalde multimediabestanden in het geheugen van de speler handmatig te verwijderen. Werk de playlist dus bij wanneer dat nodig is.

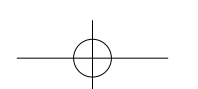

141 v.1.0

# **EBOOK-MENU**

U kunt de MP4-speler gebruiken als tekstlezer. De MP4-speler ondersteunt alleen bestanden in .TXT-formaat. Dit doet u als volgt:

• Selecteer vanuit het hoofdmenu 'eBook' met de toetsen **| <4** / PP| en bevestig met de toets  $\blacktriangleright\blacksquare$  om de lijst met tekstbestanden te laten verschijnen.

#### **Een tekstbestand weergeven**

- Selecteer het tekstbestand dat u wilt lezen via het scherm van de MP4-speler.
- Druk op de toets  $\rightarrow$  om terug te gaan naar de lijst met bestanden en een ander bestand te kiezen.

#### **De bladzijden van een tekstbestand omslaan**

Vanuit de eBook-interface:

- Druk op de toets  $\blacktriangleright\blacksquare$  om naar de volgende bladzijde te gaan.
- Druk op de toets <sup>144</sup> om naar de vorige bladzijde te gaan.

#### **Automatisch bladzijden omslaan**

- Druk op de toets  $\blacktriangleright\blacksquare$  om de functie voor het automatisch omslaan van bladzijden te starten. De bladzijde wordt omgeslagen na het verstrijken van de tijd die is gekozen in de leesinstellingen van het submenu.
- Druk op de toets  $\blacktriangleright\blacksquare$  om het automatisch omslaan van de bladzijden te annuleren.
- Druk op de toets  $\rightarrow$  om terug te gaan naar het hoofdmenu.

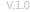

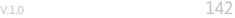

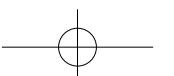

## **EBOOK-SUBMENU**

U kunt bepaalde instellingen voor het lezen van teksten wijzigen. Om de instellingen te wijzigen:

• Druk vanuit de lijst met tekstbestanden of de eBook-interface op **M (Menu)** om het eBook-submenu weer te geven en kies de gewenste functie uit de opties **'Play settings / Delete eBook / Bookmark Select / Delete bookmark / Add bookmark / Page select'**.

#### **Leesinstellingen**

- Selecteer **'Play settings'** om een niveaubalk te laten verschijnen. Kies vervolgens het gewenste aantal seconden (02 tot 30) met de toetsen  $\mathbf{H}$  /  $\mathbf{H}$  en bevestig met de toets **III**.
- De bladzijde die u leest, wordt automatisch omgeslagen na de tijd die u hier hebt geselecteerd wanneer u de functie voor het automatisch omslaan van bladzijden inschakelt.

#### **Een eBook verwijderen**

- Selecteer **'Delete eBook'**, waarna er een dialoogvenster **'file name.\* delete?'**  verschijnt. Selecteer **'Yes'** om te bevestigen dat u het geselecteerde bestand of het bestand dat wordt gelezen wilt verwijderen uit het geheugen van de MP4-speler.
- Het dialoogvenster **'deleting'** verschijnt gedurende enkele seconden. De MP4-speler begint automatisch met het lezen van het volgende bestand.
- Selecteer **'No'** om de actie te annuleren.

#### **Een bladwijzer selecteren**

- Selecteer 'Bookmark Select' met de toetsen **144 / PPI** en bevestig met de toets **PII** om een lijst met bladwijzers te laten verschijnen.
- Selecteer de opgeslagen bladwijzer die u wilt weergeven en druk op de toets  $\blacktriangleright$ II om deze weer te geven. (U moet bladwijzers toevoegen voordat u deze functie kunt gebruiken.)

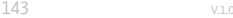

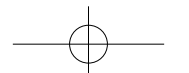

#### **Een bladwijzer verwijderen**

- Selecteer **'Delete Bookmark'** om de lijst met bladwijzers weer te geven.
- Selecteer de bladwijzer die u wilt verwijderen, waarna een dialoogvenster **'Whether to delete?'** verschijnt.
- Selecteer **'Yes'** om te bevestigen dat u dit wilt of **'No'** om te annuleren.

#### **Een bladwijzer toevoegen**

- Selecteer vanuit de eBook-interface **'Add Bookmark'**, zodathetdialoogvenster**'Whether to add?'** verschijnt.
- Selecteer **'Yes'** om de actie te bevestigen. De bladzijde die u leest, wordt toegevoegd aan de bladwijzers in de lijst en opgeslagen in het geheugen van de MP4-speler. U kunt deze terugvinden via de functie voor het selecteren van bladwijzers.
- Selecteer **'No'** om de actie te annuleren.

#### **Page Select (een bladzijde met een bepaald nummer raadplegen)**

- Selecteer **'Page Select'** om een lijst met nummers van bladzijden weer te geven.
- Selecteer het nummer van de bladzijde die u wilt raadplegen met de toetsen / en bevestig met de toets  $\blacktriangleright\blacksquare$ . De geselecteerde bladzijde vervangt nu de bladzijde die u aan het lezen was.

Let op, het systeem biedt slechts een beperkt bereik van paginanummers. Voor bepaalde bladzijden is het niet mogelijk om het exacte paginanummer in te voeren.

**Opmerking:** bijvoorbeeld, P\_1 = bladzijde 1; P\_5x10 = bladzijde 50; P\_68x10 = bladzijde 680. Raadpleeg de lijst in de functie voor het selecteren van bladzijden.

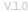

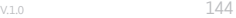

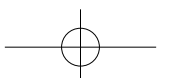
# **DE MP4-SPELER RESETTEN**

In sommige omstandigheden houdt de MP4-speler tijdens het gebruik op met functioneren. Om de MP4-speler te resetten:

- Gebruik een staafje van 1 mm of een vergelijkbaar voorwerp (zoals een tandenstoker) en steek deze voorzichtig met de niet-puntige zijde in de **'Resetopening (1)'** totdat u voelt dat u niet verder kunt. De tandenstoker raakt nu het oppervlak van de contactschakelaar.
- Druk zachtjes tot u een klik voelt en de knop weer naar zijn plaats gaat. De MP4-speler wordt nu gereset en start automatisch opnieuw op.

**Belangrijk:** reset de MP4-speler nooit als deze goed werkt.

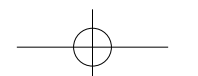

145 V.1.0

## **PROBLEEMOPLOSSING**

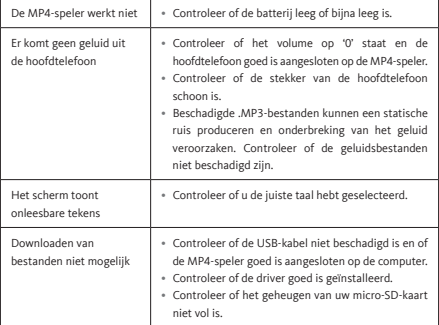

Toutes les informations, dessins, croquis et images dans ce document relèvent de la propriété exclusive de SOURCING & CRÉATION. SOURCING & CREATION se réserve tous les droits relatifs à ses marques, créations et informations. Toute copie ou reproduction, par quelque moyen que ce soit, sera jugée et considérée comme une contrefacon.

All information, designs, drawings and pictures in this document are the property of SOURCING & CREATION. SOURCING & CREATION reserves all rights to its brands, designs and information. Any copy and reproduction through any means shall be deemed and considered as counterfeiting.

Toda la información, dibujos, bocetos e imágenes de este documento son propiedad exclusiva de SOURCING & CREATION. SOURCING & CREATION se reserva todos los derechos relativos a sus marcas, creaciones e información. Cualquier copia o reproducción por cualquier medio será juzgada y considerada como una falsificación.

Alle Informationen, Zeichnungen, Skizzen und Bilder in diesem Dokument sind alleiniges Eigentum von SOURCING & CREATION. SOURCING & CREATION behält sich alle Rechte in Zusammenhang mit ihren Marken, Schöpfungen und Informationen vor. Kopien oder Reproduktionen, ungeachtet des dazu verwendeten Mittels, werden als Fälschung betrachtet und beurteilt.

Alle gegevens, tekeningen, schetsen en afbeeldingen in dit document zijn het exclusieve eigendom van SOURCING & CREATION. SOURCING & CREATION behoudt alle rechten met betrekking tot haar merken, creaties en informatie. Alle kopieën, of reproducties, met eender welk middel, worden beoordeeld en beschouwd als een vervalsing.

V.1.0 146

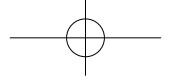

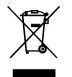

## **Attention :**

Ce symbole apposé sur le produit signifie qu'il s'agit d'un appareil dont le traitement en tant que déchet est soumis à la réglementation relative aux déchets d'équipements électriques et électroniques (DEEE). Cet appareil ne peut donc en aucun cas être traité comme un déchet ménager, et doit faire l'objet d'une collecte spécifique à ce type de déchets. Des systèmes de

reprise et de collecte sont mis à votre disposition par les collectivités locales (déchèterie) et les distributeurs. En orientant votre appareil en fin de vie vers sa filière de recyclage, vous contribuerez à protéger l'environnement et empêcherez toute conséquence nuisible pour votre santé.

## **Warning:**

This symbol attached to the product means that it is an appliance whose disposal is subject to the directive on waste from electrical and electronic equipment (WEEE). This appliance may not in any way be treated as household waste and must be subject to a specific type of removal for this type of waste. Recycling and recovery systems are available in your area (waste removal) and by distributors. By taking your appliance at its end of life to a recycling facility, you will contribute to environmental conservation and prevent any harm to your health.

#### **Atención:**

Este símbolo en el producto significa que es un aparato cuyo tratamiento como residuo está sujeto a la normativa de Residuos de Aparatos Eléctricos y Electrónicos (RAEE). Por lo tanto, este electrodoméstico no se puede tratar en ningún caso como residuo doméstico, sino que se debe tratar específicamente como este tipo de residuos. Las autoridades locales (centros de recogida de residuos) y los distribuidores disponen de sistemas de devolución y recogida. Reciclar el electrodoméstico al final de su vida útil ayudará a proteger el medio ambiente y a evitar consecuencias perjudiciales para su salud.

#### **Achtung:**

Dieses Symbol auf dem Produkt bedeutet, dass es sich um ein Gerät handelt, dessen Entsorgung den Vorschriften für elektrische und elektronische Altgeräte (Elektronikschrott) unterliegt. Dieses Gerät darf daher auf keinen Fall als Haushaltsmüll behandelt werden und muss an einer spezifischen Sammelstelle für diesen Typ von Abfall abgegeben werden. Rücknahme- und Sammelsysteme werden Ihnen von den lokalen Gebietskörperschaften (Mülldeponie) und Vertrieben bereitgestellt. Indem Sie Ihr Gerät an seinem Lebensende dem Recycling zuführen, tragen Sie zum Umweltschutz bei und verhindern schädliche Folgen für Ihre Gesundheit.

### **Attentie:**

Dit op het apparaat aangebrachte symbool betekent dat het apparaat aan het einde van de levensduur afgevoerd moet worden volgens de voorschriften voor afgedankte elektrische en elektronische apparatuur (WEEE). Dit apparaat mag dus in geen geval bij het gewone huisafval weggeworpen worden maar moet naar een specifiek inzamelpunt teruggebracht worden. De gemeentes (vuilstortplaatsen) of de verkooppunten stellen inzamelsystemen en -punten tot uw beschikking. Door uw apparaat aan het einde van de levensduur in te leveren voor recycling, draagt u bij aan de milieubescherming en voorkomt u schadelijke gevolgen voor de gezondheid.

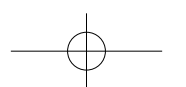

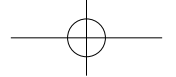

#### Conditions de garantie :

Ce produit est garanti contre toute défaillance résultant d'un vice de fabrication ou de matériau. Cette garantie ne couvre pas les vices ou les dommages résultant d'une mauvaise installation, d'une utilisation incorrecte, ou de l'usure normale du produit. La durée de garantie est spécifiée sur la facture d'achat.

## Warranty conditions:

This product is under warranty against any failure resulting from any manufacturing or material defects. This warranty does not cover defects or damage caused by improper set up, incorrect use, or normal wear and tear of this product. The warranty period is specified on the receipt of the purchase.

## Condiciones de la garantía:

Este producto ofrece garantía contra cualquier fallo que resulte de un defecto de fabricación o material. Esta garantía no cubre defectos o daños que resulten de una instalación inadecuada, uso indebido o desgaste normal del producto. El período de garantía se especifica en la factura de compra.

#### Garantiebedingungen:

Auf dieses Produkt wird eine Garantie gegen Herstellungs- und Materialfehler gewährt. Diese Garantie deckt keine Mängel oder Schäden, die aus unsachgemäßer Installation, falschem Gebrauch oder der normalen Abnutzung des Produkts resultieren. Die Garantiedauer ist auf der Kaufrechnung angegeben.

#### Garantievoorwaarden:

Dit product is gegarandeerd tegen alle mogelijke fabricage- of materiaalfouten. De garantie dekt geen gebreken of schade die voortvloeien uit een onjuiste installatie, een onjuist gebruik of de normale slijtage en veroudering van het product. De garantieduur staat vermeld op de aankoopbon.

> Faites un geste éco-citoyen. Recyclez ce produit en fin de vie. Please behave responsibly towards the environment. Recycle this product at the end of its life. Sea un ciudadano responsable con el medio ambiente. Recicle este producto al final de su vida útil. Zeigen Sie Umweltbewusstsein: Recyceln Sie dieses Produkt am Ende seiner Lebensdauer. Lever uw bijdrage aan het milieu. Recycle dit product aan het einde van zijn levensduur.

Sourcing & Création  $CE \nsubseteq \mathbb{A}$ Avenue de la Motte 59810 Lesquin FRANCE Relationship Customer Service Avenue de la Motte CS 80137  $\boxtimes$   $\mathbb{R}$   $\blacksquare$ 59811 Lesquin cedex, France Fabriqué en R.P.C. / Made in China / Fabricado en R.P.C. / Hergestellt in der VR China / Gefabriceerd in VRC Art. 8009091 Réf. MP4-038 II